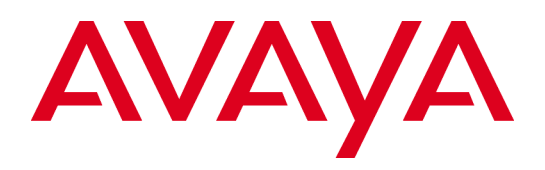

# Communication Server 1000

Release 7.6 Service Pack 10

Release Notes

**Issue: 1.3 April 2019**

### **© 2019 Avaya Inc. All Rights Reserved.**

### **Notice**

While reasonable efforts were made to ensure that the information in this document was complete and accurate at the time of printing, Avaya Inc. can assume no liability for any errors. Changes and corrections to the information in this document might be incorporated in future releases.

### **Documentation disclaimer**

Avaya Inc. is not responsible for any modifications, additions, or deletions to the original published version of this documentation unless such modifications, additions, or deletions were performed by Avaya. Customer and/or End User agree to indemnify and hold harmless Avaya, Avaya's agents, servants and employees against all claims, lawsuits, demands and judgments arising out of, or in connection with, subsequent modifications, additions or deletions to this documentation to the extent made by the Customer or End User.

### **Link disclaimer**

Avaya Inc. is not responsible for the contents or reliability of any linked Web sites referenced elsewhere within this documentation, and Avaya does not necessarily endorse the products, services, or information described or offered within them. We cannot guarantee that these links will work all the time and we have no control over the availability of the linked pages.

### **Warranty**

Avaya Inc. provides a limited warranty on this product. Refer to your sales agreement to establish the terms of the limited warranty. In addition, Avaya's standard warranty language, as well as information regarding support for this product, while under warranty, is available through the Avaya Support Web site[: http://support.avaya.com](http://support.avaya.com/)

### **License**

USE OR INSTALLATION OF THE PRODUCT INDICATES THE END USER'S ACCEPTANCE OF THE TERMS SET FORTH HEREIN AND THE GENERAL LICENSE TERMS AVAILABLE ON THE AVAYA WEB SITE [http://support.avaya.com/LicenseInfo/](https://support.avaya.com/helpcenter/getGenericDetails?detailId=C2009223142629795043) ("GENERAL LICENSE TERMS"). IF YOU DO NOT WISH TO BE BOUND BY THESE TERMS, YOU MUST RETURN THE PRODUCT(S) TO THE POINT OF PURCHASE WITHIN TEN (10) DAYS OF DELIVERY FOR A REFUND OR CREDIT.

Avaya grants End User a license within the scope of the license types described below. The applicable number of licenses and units of capacity for which the license is granted will be one (1), unless a different number of licenses or units of capacity is specified in the Documentation or other materials available to End User. "Designated Processor" means a single stand-alone computing device. "Server" means a Designated Processor that hosts a software application to be accessed by multiple users. "Software" means the computer programs in object code, originally licensed by Avaya and ultimately utilized by End User, whether as stand-alone Products or pre-installed on Hardware. "Hardware" means the standard hardware Products, originally sold by Avaya and ultimately utilized by End User.

## **License type(s)**

Concurrent User License (CU). End User may install and use the Software on multiple Designated Processors or one or more Servers, so long as only the licensed number of Units are accessing and using the Software at any given time. A "Unit" means the unit on which Avaya, at its sole discretion, bases the pricing of its licenses and can be, without limitation, an agent, port or user, an e-mail or voice mail account in the name of a person or corporate function (e.g., webmaster or helpdesk), or a directory entry in the administrative database utilized by the Product that permits one user to interface with the Software. Units may be linked to a specific, identified Server.

### **Copyright**

Except where expressly stated otherwise, the Product is protected by copyright and other laws respecting proprietary rights. Unauthorized reproduction, transfer, and or use can be a criminal, as well as a civil, offense under the applicable law.

## **Third-party components**

Certain software programs or portions thereof included in the Product may contain software distributed under third party agreements ("Third Party Components"), which may contain terms that expand or limit rights to use certain portions of the Product ("Third Party Terms"). Information identifying Third Party Components and the Third Party Terms that apply to them is available on the Avaya Support Web site: [http://support.avaya.com/ThirdPartyLicense/](https://support.avaya.com/helpcenter/getGenericDetails?detailId=C200922314304731046#SubSection46)

### **Preventing toll fraud**

"Toll fraud" is the unauthorized use of your telecommunications system by an unauthorized party (for example, a person who is not a corporate employee, agent, subcontractor, or is not working on your company's behalf). Be aware that there can be a risk of toll fraud associated with your system and that, if toll fraud occurs, it can result in substantial additional charges for your telecommunications services.

### **Avaya fraud intervention**

If you suspect that you are being victimized by toll fraud and you need technical assistance or support, call Technical Service Center Toll Fraud Intervention Hotline at +1-800-643-2353 for the United States and Canada. For additional support telephone numbers, see the Avaya Support Web site[: http://support.avaya.com](http://support.avaya.com/)

### **Trademarks**

Avaya and the Avaya logo are either registered trademarks or trademarks of Avaya Inc. in the United States of America and/or other jurisdictions. All other trademarks are the property of their respective owners.

Linux® is the registered trademark of Linus Torvalds in the U.S. and other countries.

### **Downloading documents**

For the most current versions of documentation, see the Avaya Support Web site: [http://support.avaya.com](http://support.avaya.com/)

### **Avaya support**

Avaya provides a telephone number for you to use to report problems or to ask questions about your product. The support telephone number is 1-800-242-2121 in the United States. For additional support telephone numbers, see the Avaya Support Web site: [http://support.avaya.com](http://support.avaya.com/)

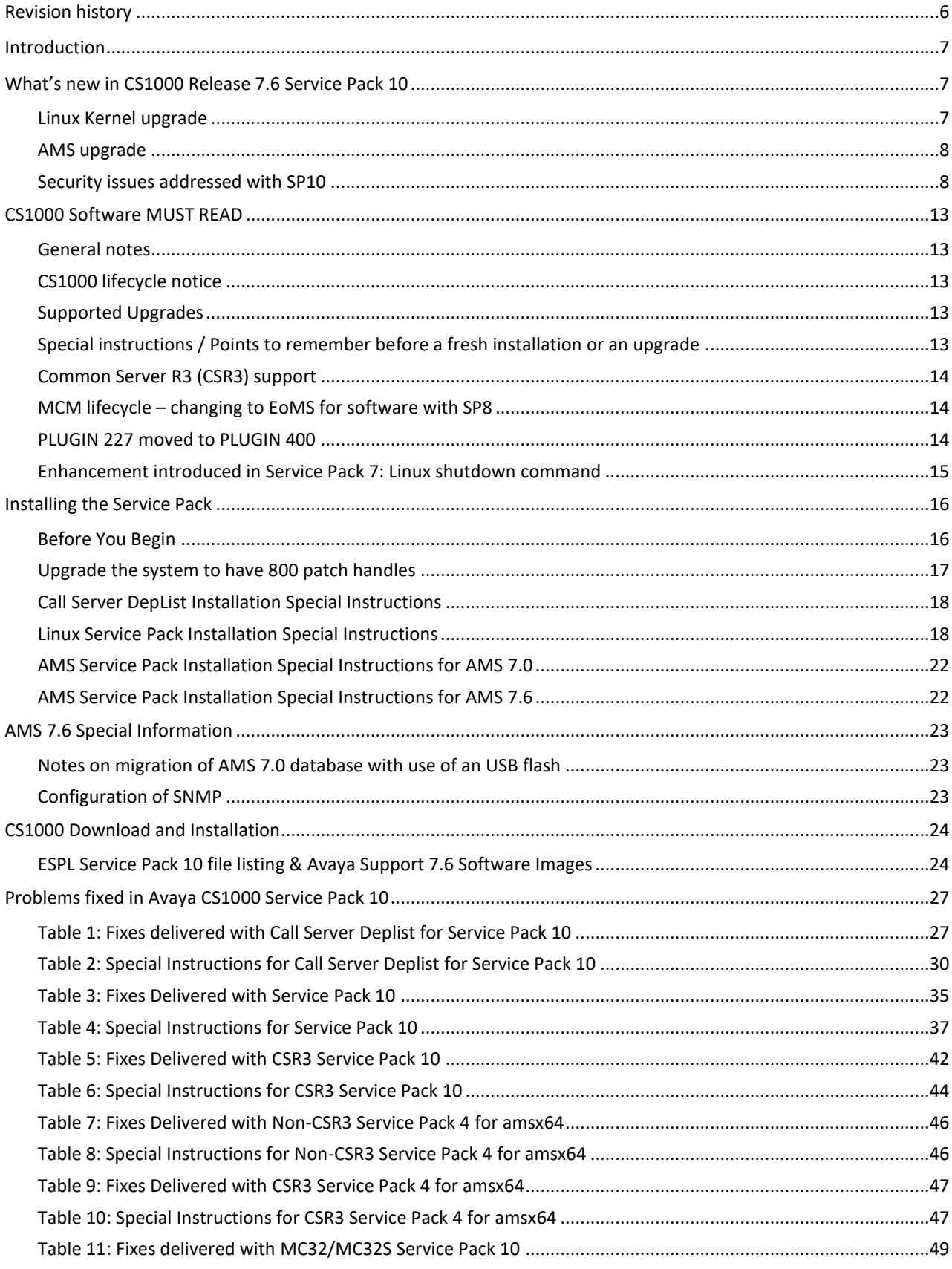

## **Contents**

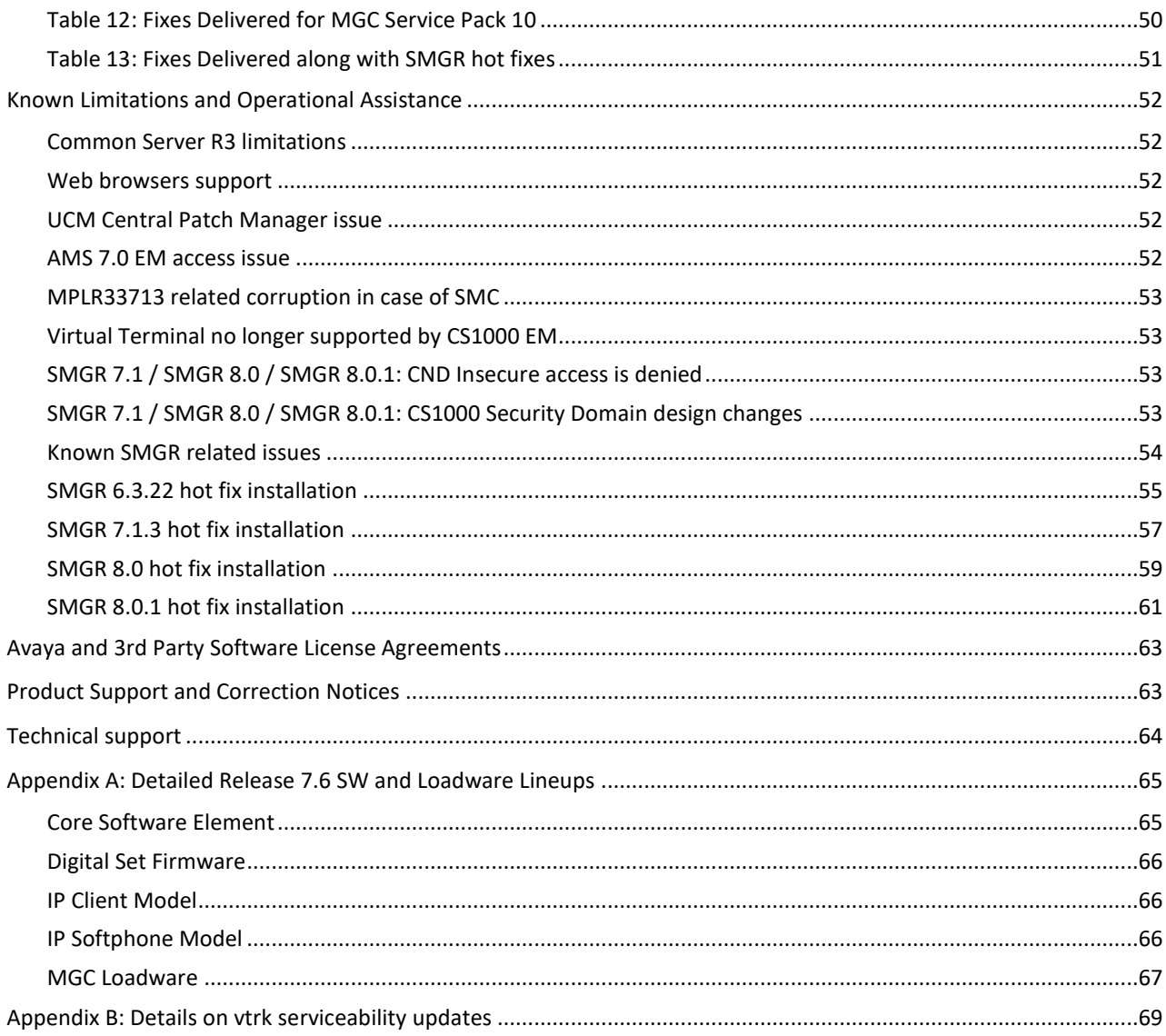

## <span id="page-5-0"></span>**Revision history**

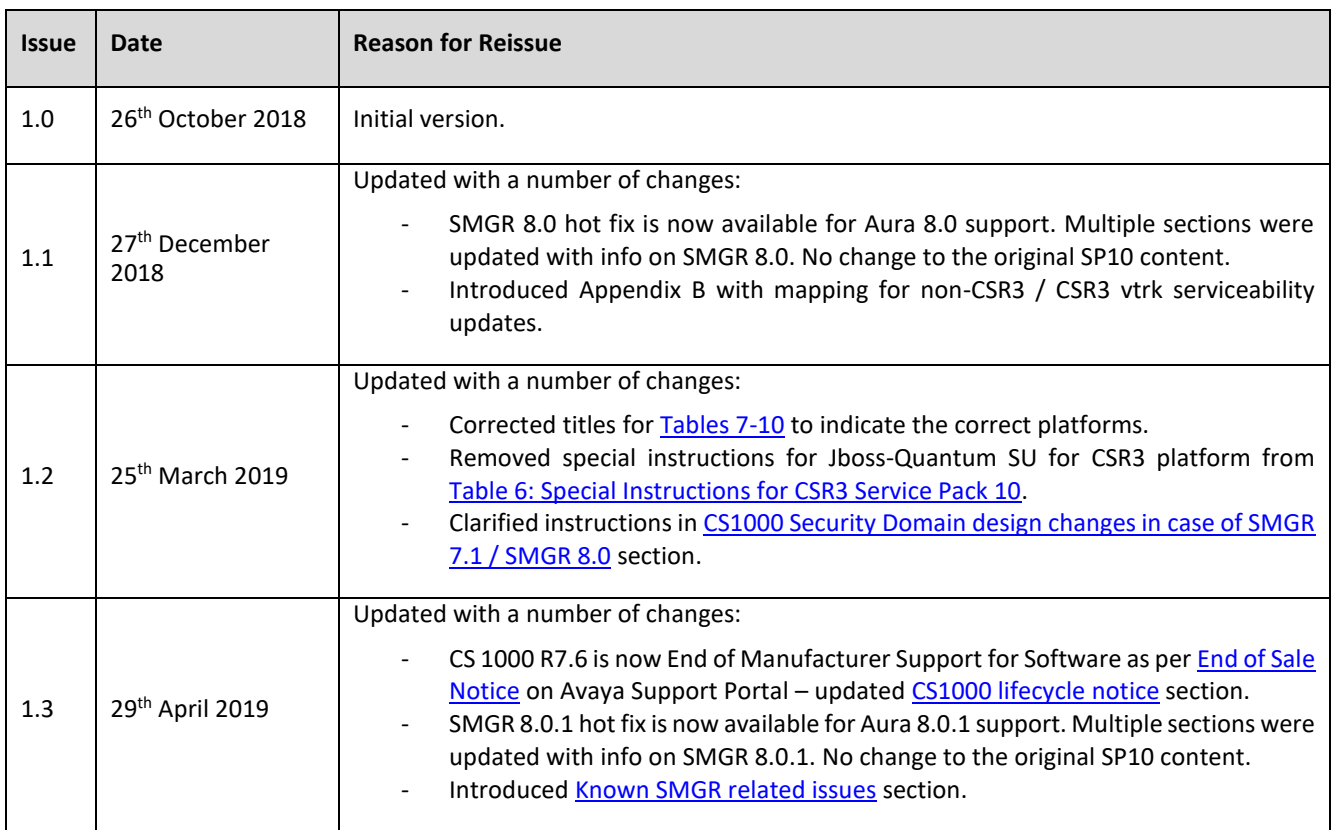

## <span id="page-6-0"></span>**Introduction**

This Release Note provides information about installation, downloads and the supported documentation of Communication Server 1000 7.6 GA Release and Service Pack 10. This Release Note also contains important information about new features added to Release 7.6, fixes included in Service Pack 10, known issues, and possible workarounds in this Release.

The offer definition contains other important information about the release. [The offer definition](https://sales.avaya.com/documents/1399552156872) is located on Avaya's **Sales Portal** site under the **Products and Solutions / CS1000 / pre sales technical**.

<https://sales.avaya.com/en/pss/uc-communication-server-1000?view=collateral>

A complete list of PI patches available for R7.6 can be found in ESPL.

The online Compatibility Matrix is recommended for Communication Server 1000 Release 7.6 interworking with the Avaya Aura® portfolio in particular. This can be accessed via the Avaya Support Portal at:

<https://secureservices.avaya.com/compatibility-matrix/menus/product.xhtml>

PLEASE NOTE that the latest interop information for Service Pack 10 is included in the "Notes section" under Communication Server Release 7.6.7 (i.e. Service Pack 7.)

## <span id="page-6-1"></span>**What's new in CS1000 Release 7.6 Service Pack 10**

**Please ensure you review the section on [Known Limitations and Operational Assistance](#page-51-0) in this document before proceeding to deploy Service Pack 10.**

## <span id="page-6-2"></span>Linux Kernel upgrade

"PAE" (Physical Address Extension) is a special mechanism in some CPUs that allows addressing more than 3GB on 32-bit platforms. If a user needs to use more than 3GB of RAM on a Linux based server with arch i386 it will be required to use a kernel with PAE support.

PAE mode is already supported by the following CS1000 processors: CPDC, COTS 2 servers and all Common Servers.

Pentium M that is used on CPPM does not support the PAE mode so kernels with PAE support will not work on CPPM.

The kernel update in Service Pack 10 also allows installation of PAE kernels on CPMG, but it is still impossible to address 4GB of RAM, even if 4 GB are installed. This is related to CPMG architecture, and it is a current platform limitation.

Kernel SUs can be installed in the following way on different platforms with CS1000 Linux Base.

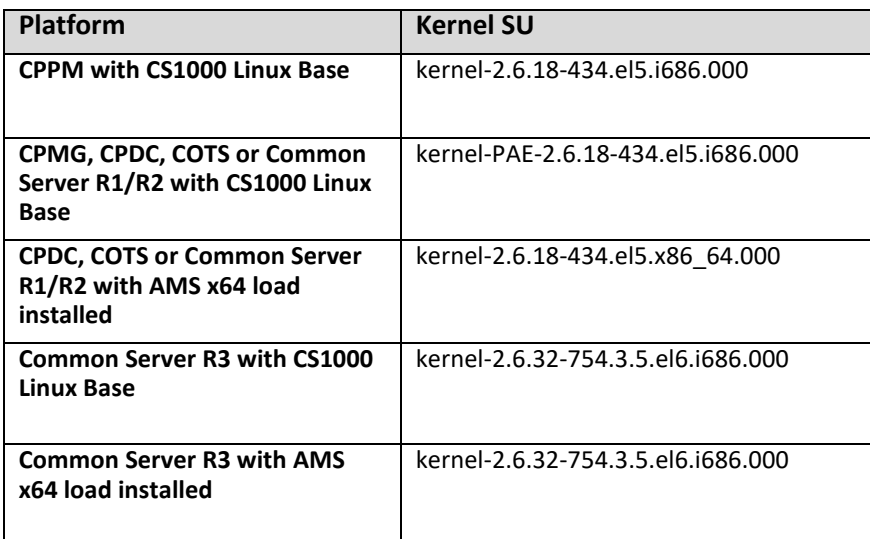

Each kernel and kernel-PAE serviceability update has some requirements. The main requirement is related to installation of the required cs1000-linuxbase SU prior to installation of the kernel/kernel-PAE SU. This ensures the appropriate kernel file is used depending on the processor type. If Service Pack 10 for the ordinary Linux Base or Service Pack 4 for amsx64 is being installed, a user should first install a proper cs1000-linuxbase/cs1000-linuxbase-amsx64 SU, which is required by the Service Pack, prior to **spload**. The appropriate kernel file will then be selected automatically depending on processor type.

## <span id="page-7-0"></span>AMS upgrade

Service Pack 10 for CS 1000 R7.6 is accompanied by Service Pack 4 for AMS 7.6 for CS 1000. The update includes a number of security fixes for the base system and some patching related enhancements. It does not introduce a new AMS build.

The following table provides a summary on AMS 7.6 builds across Service Packs for AMS 7.6 for CS1000.

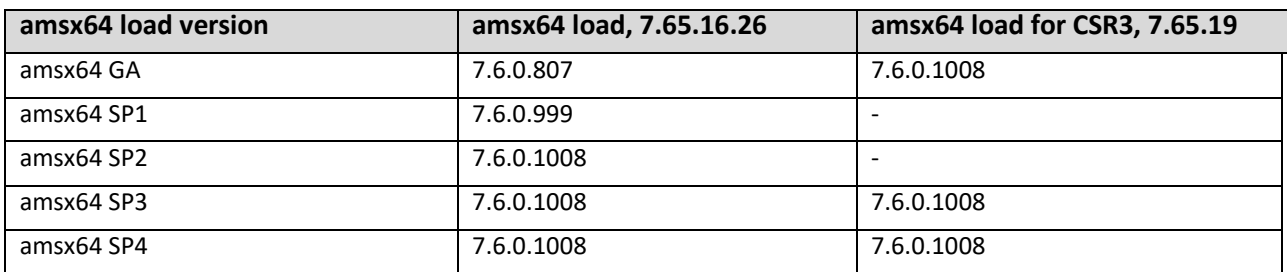

**spstat** command can be used by admin2 user to check what Service Pack is currently loaded.

**cat /etc/mas.properties** can be used by root user to check what AMS build is currently in-service.

**Note that AMS 7.0 is end of software support as per [PSN 3499](https://downloads.avaya.com/css/P8/documents/100151321) (Communication Server 1000 lifecycle bulletin) on the Support Portal. Customers are recommended to upgrade to AMS 7.6 to ensure software support is available.**

**Note that R7.6 SP8 and newer Service Packs are not tested along with AMS 7.0, and there are known issues with access to AMS 7.0 EM when Service Pack 9 / Service Pack 10 is in-service. Please check [Known Limitations and Operational](#page-51-0)  [Assistance](#page-51-0) section for more info.**

## <span id="page-7-1"></span>Security issues addressed with SP10

### **VxWorks based CS1000 targets**

Patches were prepared to deny use of RC4 cipher suites and weak MAC algorithms by the SSH client/server on VxWorks based Call Servers, Media Gateways and Media Cards (MC32S only.)

## **Linux based CS1000 targets**

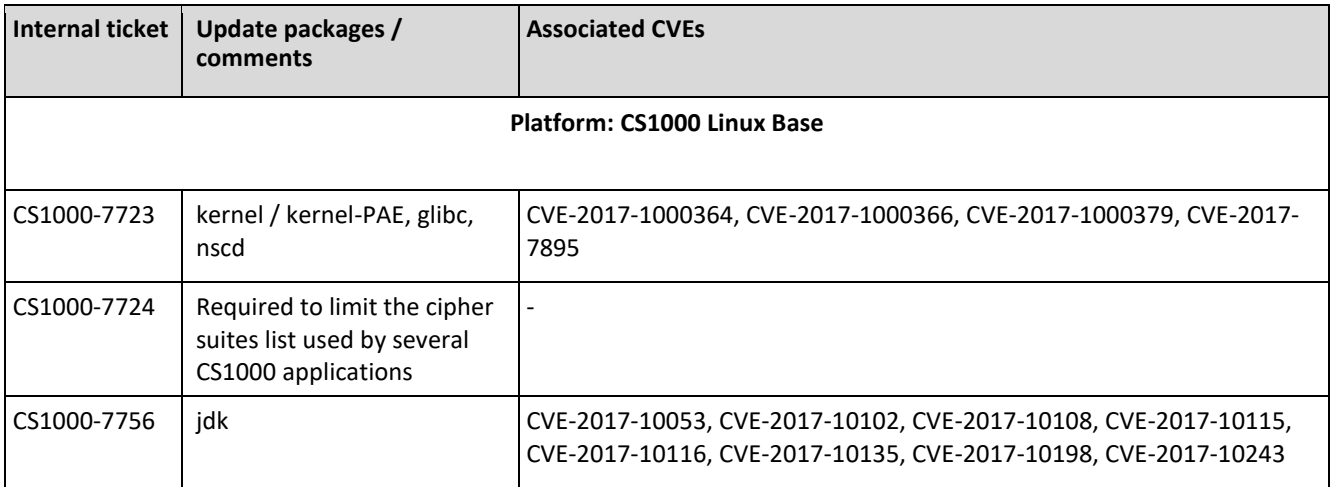

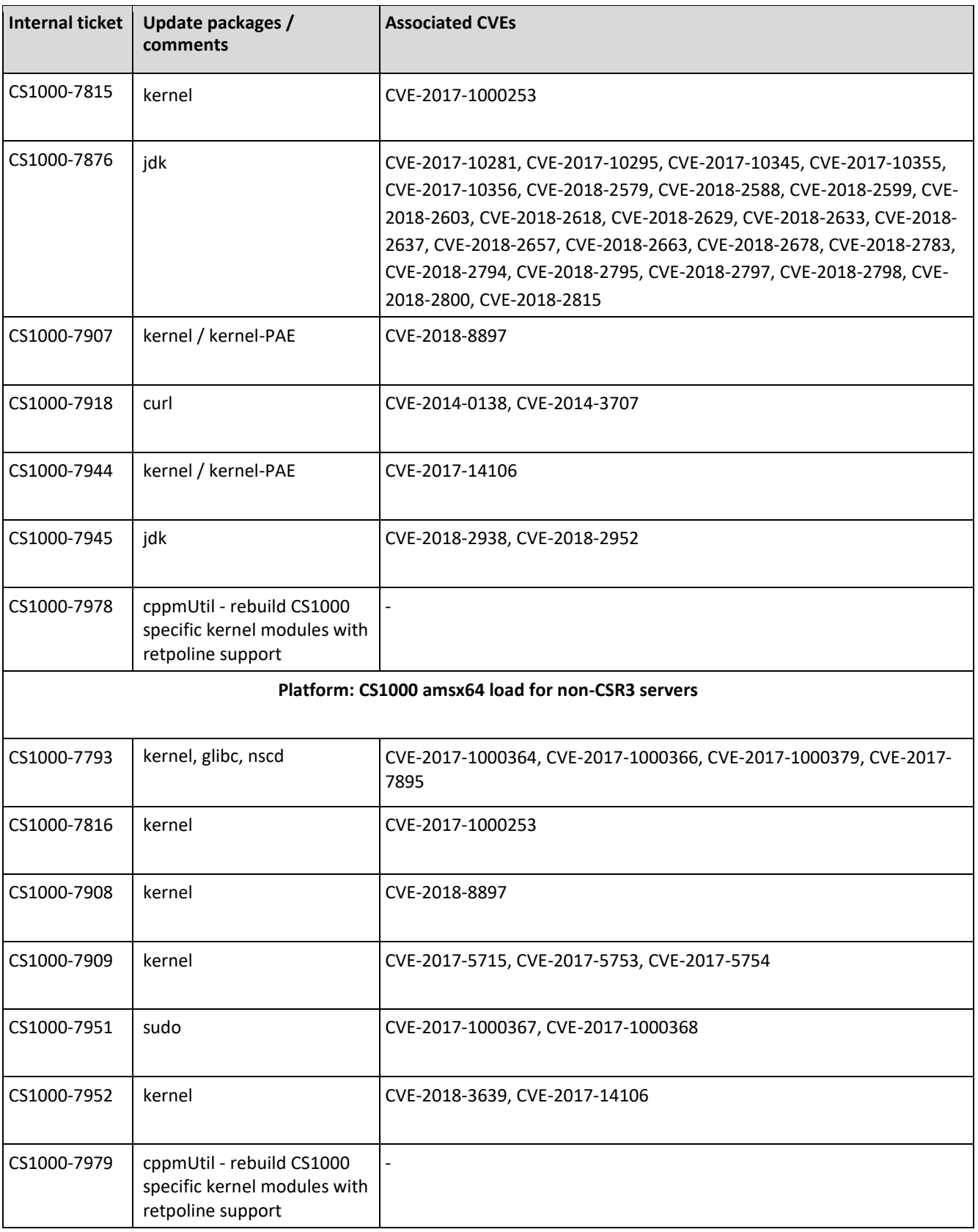

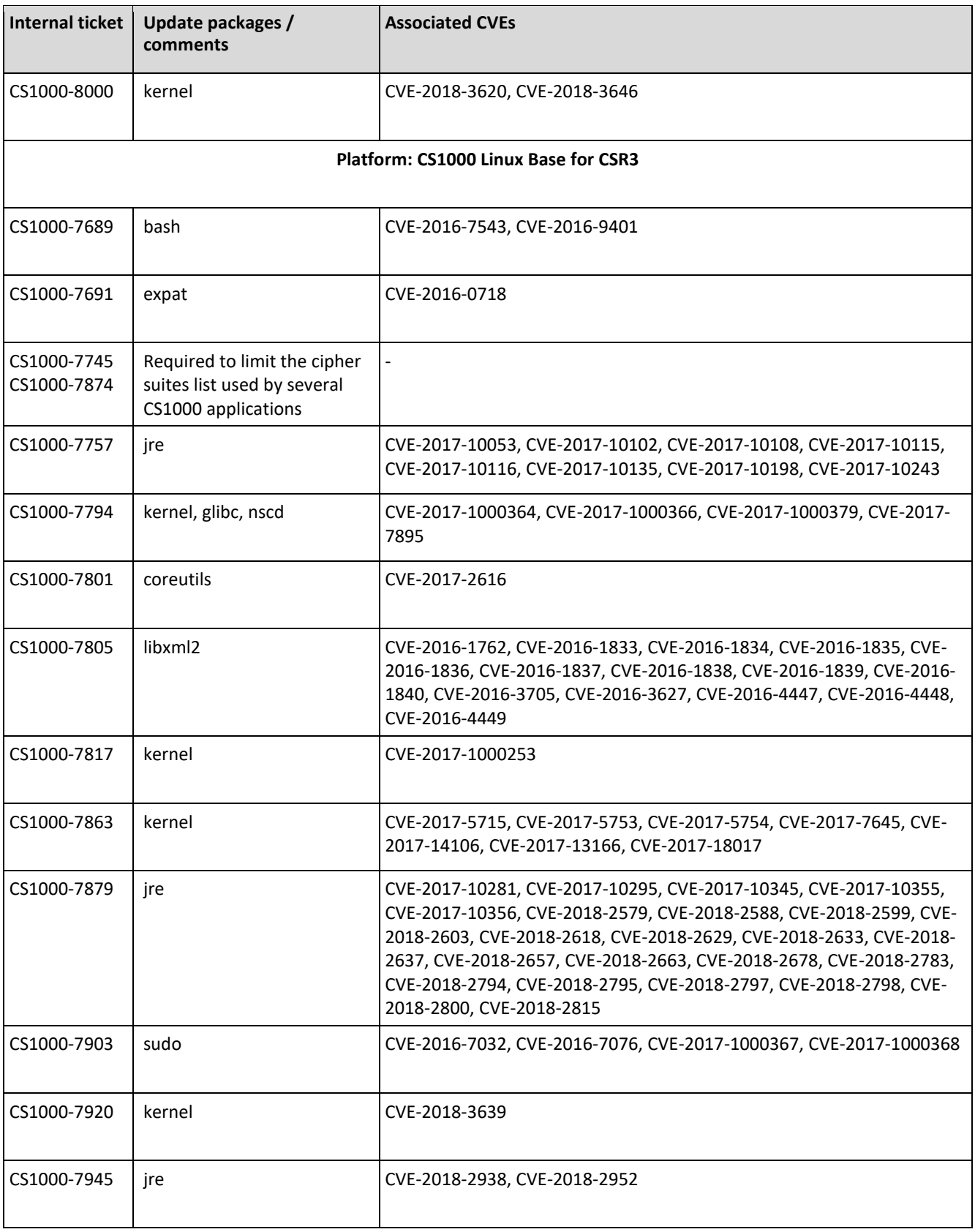

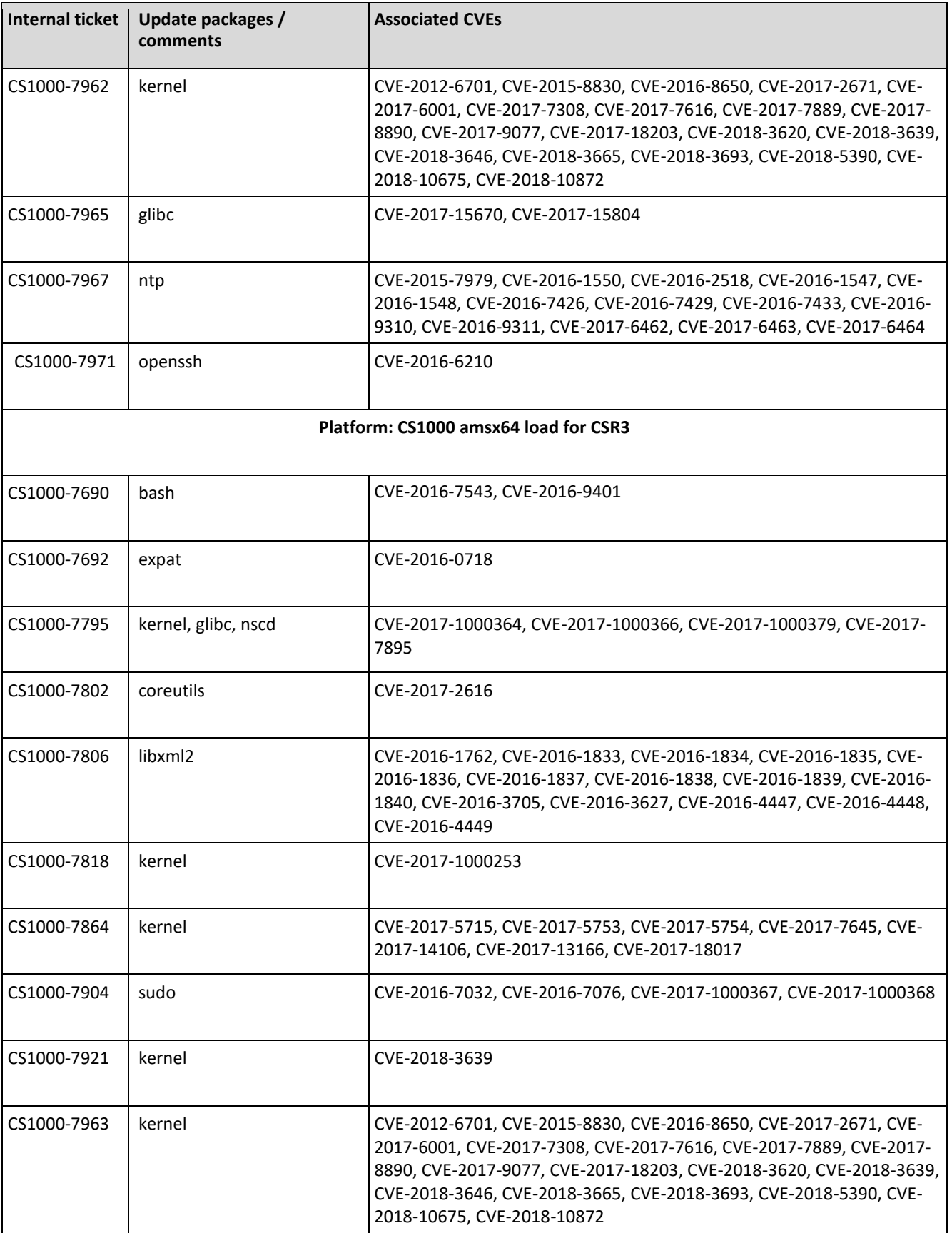

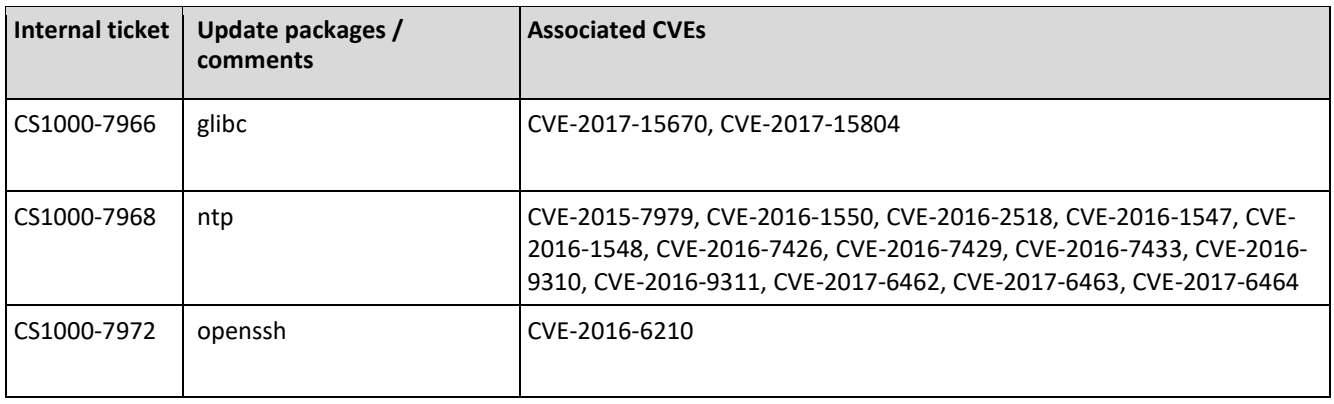

### **Speculative execution issues**

Service Pack 10 delivers fixes for several CVEs related to the speculative execution flaws.

- CVE-2017-5715 Spectre, V2 (BTI: Branch Target Injection)
- CVE-2017-5753 Spectre, V1 (BCB: Bounds Check Bypass)
- CVE-2017-5754 Spectre, V3 / Meltdown (RDCL: Rogue Data Cache Load)
- CVE-2018-3620 L1TF: L1 terminal fault
- CVE-2018-3639 Spectre, V4 (SSB: Speculative Store Bypass)
- CVE-2018-3640 Spectre, V3a (RSRE: Rogue System Register Read)

These fixes only cover products for Common Server R3: CS1000 Linux Base for CSR3 and CS1000 amsx64 load for CSR3.

Non-CSR3 CS1000 Linux based platforms can still be affected. Please check **[PSN 5158](https://downloads.avaya.com/css/P8/documents/101047417)** for more info and updates on availability of new fixes.

## <span id="page-12-0"></span>**CS1000 Software MUST READ**

### <span id="page-12-1"></span>General notes

- CPDC and CPMG cards now require 4GB of RAM. The accessible amount of DRAM for CPMG is 3 GB.
- CPPM and COTS1 servers are only capable of having 2GB of memory. Software Deployment model restrictions have been put in place in the Non-Dedicated deployment model. These platforms no longer support running all applications simultaneously. Please see the Release 7.6 Planning and Engineering guides for the latest guidance on system capacities.
- SSH/Rlogin/Telnet connection using IPv6 is not supported in CS1000. For SSH/Rlogin/Telnet/Web access, only IPV4 addresses are supported.
- The one-X Communicator for CS 1000 has been End of Sales since 4th March 2013. It is recommended for the small number of customers using one-X Communicator on the CS 1000 to consider migrating those users to IP Softphone 2050 or to one-X Communicator natively on Collab Pack 1.1 for CS 1000.
- Please consider interoperability implications for other Avaya applications / DevConnect applications / SIP trunking prior to any upgrade – there is information in [Appendix A](#page-64-0) referencing the online Compatibility Matrix which is available on the Avaya Support Portal.

## <span id="page-12-2"></span>CS1000 lifecycle notice

**CS 1000 R7.6 is now End of Manufacturer Support for Software** as pe[r End of Sale Notice](https://downloads.avaya.com/css/P8/documents/101046049) on Avaya Support Portal. That does mean that there is **no more Tier IV / design support available for CS 1000 R7.6 software and no new bug fix**, as per [Avaya Product Lifecycle Policy](https://downloads.avaya.com/css/P8/documents/100081098) document.

It is expected that one final Service Pack 11 will be delivered in September 2019 time (dates subject to change); however no further Tier IV / design support will be available post April 9th 2019. That final SP11 will bundle those software updates delivered between R7.6 SP10 (October 2018) and End of Manufacturer Support in April 2019.

## <span id="page-12-3"></span>Supported Upgrades

For the Communication Server 1000 7.6 Release and Service Pack 10, upgrade paths from the following releases have been validated: 3.0, 4.0, 4.5, 5.0, 5.5, 6.0, 7.0, 7.5, and Meridian 1 Release 25.40B.

## <span id="page-12-4"></span>Special instructions / Points to remember before a fresh installation or an upgrade

Step by Step instructions for installing or upgrading your system can be found in the customer documentation.

Prior to upgrade/migration, please ensure that the latest Deplist/SP is installed for the **current release** of software on your system.

You can find the latest DEP list for your system on the Avaya ESPL Web site <https://espl.avaya.com/espl/>

### **Pre-Upgrade SUs files**

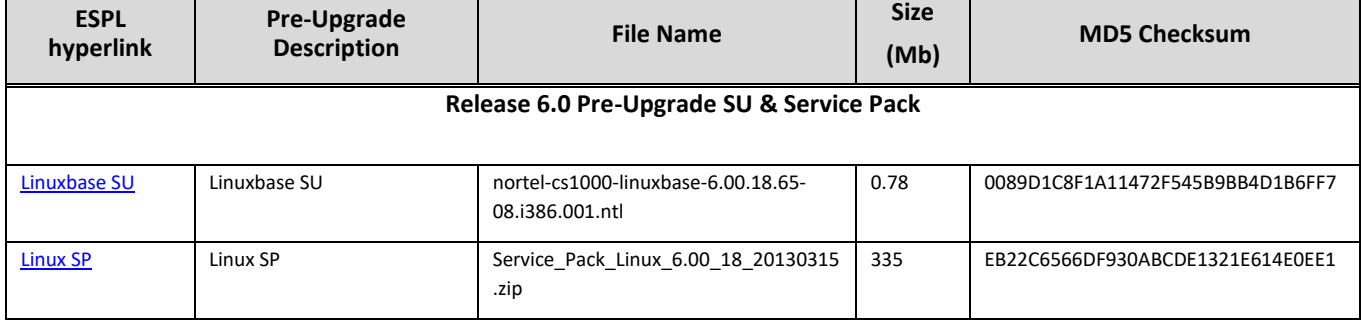

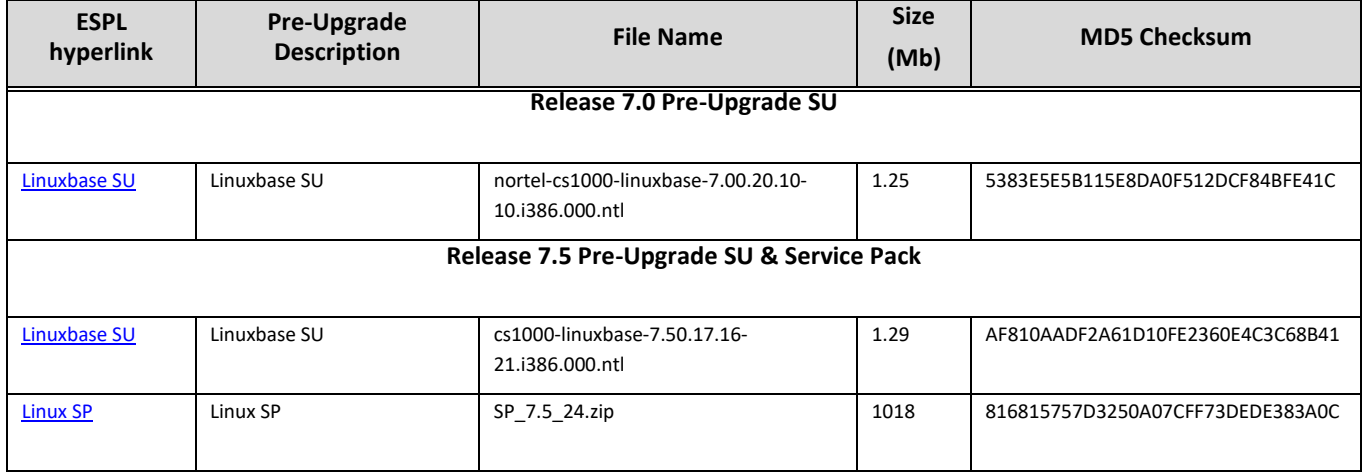

## <span id="page-13-0"></span>Common Server R3 (CSR3) support

The Common Server R3 program is a technology refresh driven by the lifecycle of the Intel processor. The current Common Server 2 (306202 – HP DL360 G8) went End of Sale in June 2016. It was replaced by Common Server R3 (383438 – HP DL360 G9).

The new HP DL360 G9 requires different versions of the Linux OS as well as different application images. The updated Linux ISO images contain "el6" in the file name. The old images will not install on the new Common Server R3. Likewise, the new images are not correct for the older server.

The Avaya Software order codes will remain the same. Across the introduction period, Avaya will ship both versions of the software DVDs together in an envelope. User will select which DVD to install based on the server type. The DVD's are labeled as being for either HP DL360 G8 or HP DL360 G9.

- NTE90768 CS 1000 Applications on COTS Server DVD
- NTE90769 CS 1000 Linux OS on COTS Server DVD
- NTE90770 CS1K AMS R7.6 SW DVD

Deployment Manager now supports two types of targets – non-CSR3 and CSR3 ones. It is allowed to upload two different ISO images at the same time: one for the current CS1000 Linux Base release 7.6 (a file with name cs1000-linuxbasex.xx.xx.xx.iso or nortel-cs1000-linuxbase-x.xx.xx.xx.iso) and one for the updated CS1000 Linux Base for CSR3 (a file with name cs1000-linuxbase-el6-x.xx.xx.xx.iso.)

## <span id="page-13-1"></span>MCM lifecycle – changing to EoMS for software with SP8

The Avaya Multimedia Convergence Manager (MCM) component was used for Communication Server 1000 interworking with Microsoft LCS 2005 / OCS 2007. Most customers have now migrated to Microsoft OCS 2010 or later, where the Avaya MCM component is no longer applicable for such interworking. MCM component moved to End of Manufacturing Support for software in CS1000 R7.6 Service Pack 8 in Calendar Year 2016. Please refer to **[PSN 3499](https://downloads.avaya.com/css/P8/documents/100151321)**.

### <span id="page-13-2"></span>PLUGIN 227 moved to PLUGIN 400

From SP8 onwards PLUGIN 227 has been moved to PLUGIN 400. PLUGIN 227 required PKG 366 or PKG 409 to be enabled as a pre-requisite. Now that the PLUGIN has moved to PLUGIN 400, it is available to all systems, even those without PKG 366 or PKG 409. This change was introduced as part of patch MPLR33675 (PLUGIN 227: Skip zeroes insertion when TRDN > DN length.)

Please be aware that if a CS1000 is upgraded from a previous software release to CS1000 7.6 Service Pack 8 or later, or the Service Pack is updated on an existing CS1000 R7.6 that previously had PLUGIN 227 enabled, then after the upgrade, PLUGIN 227 will be automatically disabled. PLUGIN 400 will need to be enabled using the pdt> **ple 400** command.

### <span id="page-14-0"></span>Enhancement introduced in Service Pack 7: Linux shutdown command

Service Pack 7 introduced a Linux **shutdown** command which is now accessible to the "**admin2**" user. The shutdown command will gracefully shut down the Linux operating system. All open files on the drive will be closed and drive heads will be parked. The **shutdown** command will work on all CS1000 Linux based processor packs and servers.

In absence of such a graceful shutdown, open files could be left in a partially written condition which in turn can result in unexpected server behavior on subsequent power-up. Typically this would be log files which can be cleaned up on next start up. There is a small chance of leaving other files open that may be damaged in an unplanned power outage.

Avaya **recommends** that in a planned pack or server shutdown, to use the Linux graceful **shutdown** command as a normal procedure.

Please note that physical access will be required to reboot the pack or server after using the **shutdown** command. The pack or server will not automatically restart due to watchdog timeout function. **The command should be used with caution as a result.**

## <span id="page-15-0"></span>**Installing the Service Pack**

**Please ensure you review the section on [Known Limitations and Operational Assistance](#page-51-0) in this document before proceeding to deploy Service Pack 10. Note that a System Manager hot fix is required in case of Avaya Aura® System Manager 6.3.22, Avaya Aura® System Manager 7.1.3, Avaya Aura® System Manager 8.0 and Avaya Aura® System Manager 8.0.1.**

If you upgrade the system from Service Pack 4 or an earlier version, please follow the instructions mentioned in the section Before You Begin. Upgrading from Service Pack 5 or later, please skip this section.

## <span id="page-15-1"></span>Before You Begin

If you have System Manager deploy SMGR 6.3.22, SMGR 7.1.3, SMGR 8.0 or SMGR 8.0.1 load.

### **SMGR 6.3.22**

The installation files can be downloaded from a following page.

[https://support.avaya.com/downloads/download-details.action?contentId=C20188271954441210\\_6&productId=P0541](https://support.avaya.com/downloads/download-details.action?contentId=C20188271954441210_6&productId=P0541)

For more information refer to System Manager 6.3.22 Release Notes.

<https://downloads.avaya.com/css/P8/documents/101051867>

A hot fix is required for SMGR 6.3.22 to work with CS1000 R7.6. The download link can be found in the following table.

[ESPL Service Pack 10 file listing & Avaya Support 7.6 Software Images](#page-23-1)

### **SMGR 7.1.3**

The installation files can be downloaded from a following page.

[https://support.avaya.com/downloads/download-details.action?contentId=C2018571719433300\\_3&productId=P0541](https://support.avaya.com/downloads/download-details.action?contentId=C2018571719433300_3&productId=P0541)

For more information refer to Avaya Aura 7.1 Release Notes.

<https://downloads.avaya.com/css/P8/documents/101038598>

A hot fix is required for SMGR 7.1.3 to work with CS1000 R7.6. The download link can be found in the following table.

[ESPL Service Pack 10 file listing & Avaya Support 7.6 Software Images](#page-23-1)

### **SMGR 8.0**

The installation files can be downloaded from a following page.

[https://support.avaya.com/downloads/download-details.action?contentId=C2018791919527600\\_4&productId=P0541](https://support.avaya.com/downloads/download-details.action?contentId=C2018791919527600_4&productId=P0541)

For more information refer to Avaya Aura 8.0 Release Notes.

<https://downloads.avaya.com/css/P8/documents/101050749>

A hot fix is required for SMGR 8.0 to work with CS1000 R7.6. The download link can be found in the following table.

[ESPL Service Pack 10 file listing & Avaya Support 7.6 Software Images](#page-23-1)

### **SMGR 8.0.1**

The installation files can be downloaded from a following page.

[https://support.avaya.com/downloads/download-details.action?contentId=C201812101442592100\\_6&productId=P0541](https://support.avaya.com/downloads/download-details.action?contentId=C201812101442592100_6&productId=P0541)

For more information refer to Avaya Aura 8.0.1 Release Notes.

<https://downloads.avaya.com/css/P8/documents/101050749>

A hot fix is required for SMGR 8.0.1 to work with CS1000 R7.6. The download link can be found in the following table. [ESPL Service Pack 10 file listing & Avaya Support 7.6 Software Images](#page-23-1)

Please review the following customer document: NN43001-407 CS1000 Patching Fundamentals 7 6. This document contains critical information and procedures for installing the Service Pack on the various platforms:

### <http://support.avaya.com/css/P8/documents/100170376>

You must install all elements of CS1000 7.6 Service Pack 10 on CS1000 7.6 software load.

#### **For customers with all system elements on Release 7.6:**

In some networks it is critical to have all the elements' certificates signed with SHA256. In this case, the re-installation of the Primary UCM (standalone) server is required, since its Default certificate can only be generated on installation. Following this, Service Pack 10 must be applied before configuring the server as Primary. Finally, re-join all the elements to the Security Domain. Also, please note that when the backup/restore procedure takes place, it backs up the certificates, so restoring backup (with SHA1) on the SHA256 server will roll back the server to SHA1.

However, in two scenarios, upgrading the Primary UCM server to provide SHA256 signatures may be undesirable:

- If it is not important what Signature Algorithm to use for the Default certificate on Primary UCM server
- If re-installation of Primary UCM server is unacceptable

When either applies, the server SHA256 update application is fully transparent and does not require any special handling with regard to x509 certificates – just follow the installation instructions. In this case, the Primary will still use the SHA1 Default certificate, though elements requesting a SHA 256 certificate will get SHA256-signed certificates after re-joining the Security Domain.

#### **For customers with complex mixed releases (7.5, 7.0 or lower):**

Before installing Service Pack 10 on Primary UCM server pay attention to the following:

After installing Service Pack 10 on Primary UCM server all newly created Default, WebSSL, DTLS and SIP TLS certificates are signed with SHA256 algorithm. This will cause problems if any **additional** members are joined, that use older releases (7.5 or prior). Note that any members already joined prior to Service Pack 10 deployment on Primary UCM will **not** be affected.

To join older release members after Service Pack 10 deployment, SHA1 certificate generation is required. For this the Linux command **defaultSAconfig** should be executed on Primary UCM server under user admin2. This allows to switch back to SHA1. This command should be invoked on Primary UCM server after service Pack 10 deployment. After this, all newly created Default, WebSSL, DTLS and SIP TLS certificates are signed with SHA1 algorithm.

With the help of the same **defaultSAconfig** command the Signature Algorithm could be switched to SHA256 again.

## <span id="page-16-0"></span>Upgrade the system to have 800 patch handles

Service Pack 6 introduced support for 800 patch handles (and also increased the amount of patch memory allocated).

**When updating from Service Pack 5 and earlier, to Service Pack 6 or later, the steps below MUST be performed to increase to 800 patch handles**. When updating from Service Pack 6 or later the below should not be necessary; however it is advised to check and confirm that 800 patch handles are indeed available, before deciding how to proceed.

To check:

type sl1Version command in pdt and check Base is x210765q Example: pdt> **sl1Version** The output will be as follows: SL1: Date = Nov 1 2013, Time = 14:51:37, **Base = x210765q** x210765**q** confirms that 800 patch handles **are** supported; an output of x210765**p** would mean that the 800 patch handle activity has **not** yet been executed on the system.

For the CPPL platform, the new functionality is included within Service Pack 6 or later. The Service Pack should be installed, and that completes the process for the CPPL Platform to increase the patch handle limit to 800 (process below for CPPM and CPP4 is NOT required).

For CPPM and CPP4 platforms please follow the instructions below.

WARNING: SYSLOAD will automatically occur upon the successful completion of the following steps.

### **On single CPU machines please perform:**

- 1. A. Download CS image 765q cpm.zip archive and put it to "/u/pub" directory for CPPM machine. B. Download CS image 765q pp4.zip archive and put it to "/u/pub" directory for CPP4 machine.
- 2. Install (**pload** + **pins**) MPLR33339 as an individual patch first as a pre-requisite.
- 3. Load the overlay 143 and type the command "**UPDATEPATCHLIMIT**", enter "y".

### **For High Availability systems please do:**

- 1. A. Download CS image 765q cpm.zip archive and put it to "/u/pub" directory for CPPM machine. B. Download CS image 765q pp4.zip archive and put it to "/u/pub" directory for CPP4 machine.
- 2. Install (**pload** + **pins**) MPLR33339 as an individual patch first as a pre-requisite.
- 3. Perform **SPLIT** command from Overlay 135 on Active Core.
- 4. Install new build on former Standby Core using **UPDATEPATCHLIMIT** command from Overlay 143.
- 5. Perform **CUTOVR** command from Overlay 135 on Active Core.
- 6. Install new build on former Active Core using **UPDATEPATCHLIMIT** command from Overlay 143.
- 7. Perform **JOIN** command from Overlay 135 on Standby Core.

NOTE: the procedure **UPDATEPATCHLIMIT** ONLY updates the patch handle limit and available patch memory. It does NOT install the latest Call Server patches. LD 143 **mdp refresh** is still required to be done as a later step, to install SP Call Server patches, as per previous Service Packs.

#### **NOTE: it is mandatory to do UPDATEPATCHLIMIT before installing Service Pack 6 or a newer one on the Call Server. If not, then the site is at risk of running out of patch memory, and may find that not all patches in the Service Pack will install.**

To confirm that the **UPDATEPATCHLIMIT** has been completed successfully:

type sl1Version command in pdt and check Base is x210765q Example: pdt> **sl1Version** The output will be as follows: SL1: Date = Nov 1 2013, Time = 14:51:37, **Base = x210765q** - please enter the command **STAT CPU** in LD 135 and check Total amount of Protected Heap memory is about 20 megabytes Example:

Protected Heap (bytes)

--------------------- alloc 2304648 free 18666872 **total 20971520**

## <span id="page-17-0"></span>Call Server DepList Installation Special Instructions

Several Call Server patches have special instructions. Please refer t[o Table 2](#page-29-0) for details.

## <span id="page-17-1"></span>Linux Service Pack Installation Special Instructions

All SUs and patches noted in this section can be found on download pages for appropriate Service Pack bundles or inside the bundles. Please check [Production Linux / Linux\\_EL6 / AMS\\_X64 Service Packs](https://espl.avaya.com/espl/prod_sp_list.cfm) page in ESPL.

### **System Upgrade instructions for non-CSR3 systems:**

The Service Pack 10 installation sequence for **Primary** Linux server load excluding CSR3 platform **after** upgrade/migration to 7.65.16:

- Install and configure the base system
- Install cs1000-**linuxbase**-x.xx.xx.xx-xx
- Install cs1000-**Jboss-Quantum**-x.xx.xx.xx-xx
- Install cs1000-**patchWeb**-x.xx.xx.xx-xx
- Install cs1000-**dmWeb**-x.xx.xx.xx-xx
- Install avaya-cs1000-**cnd**-x.x.xx-x
- Install **jdk** update
- Perform security configuration and applications deployment
- Install the Service Pack

The Service Pack 10 installation sequence for **Member** Linux servers excluding CSR3 platform **after** upgrade/migration to 7.65.16 load (**using Primary Patch and Deployment Managers**):

- Install and configure the base system
- Install cs1000-**linuxbase**-x.xx.xx.xx-xx
- Install cs1000-**Jboss-Quantum**-x.xx.xx.xx-xx
- Install avaya-cs1000-**cnd**-x.x.xx-x
- Install **jdk** update
- Join the member server to the security domain
- Perform applications deployment
- Install the Service Pack

The Service Pack 10 installation sequence for **Member** Linux servers excluding CSR3 platform **after** upgrade/migration to 7.65.16 load (**using Local Patch and Deployment Managers**):

- Install and configure the base system
- Install cs1000-**linuxbase**-x.xx.xx.xx-xx
- Install cs1000-**Jboss-Quantum**-x.xx.xx.xx-xx
- Install cs1000-**patchWeb**-x.xx.xx.xx-xx
- Install cs1000-**dmWeb**-x.xx.xx.xx-xx
- Install avaya-cs1000-**cnd**-x.x.xx-x
- Install **jdk** update
- Perform applications deployment
- **•** Install the Service Pack

**NOTE: Ensure that avaya-cs1000-cnd-x.x.xx-x, cs1000-Jboss-Quantum-x.xx.xx.xx-xx and jdk updates are in-service before configuring and joining member or backup server to security domain.**

## **System Upgrade instructions for CSR3 systems:**

The Service Pack 10 installation sequence for **Primary** Linux server on CSR3 **after** upgrade/migration to 7.65.19 load:

- Install and configure the base system
- Install cs1000-**linuxbase**-el6-x.xx.xx.xx-xx
- Install cs1000-**Jboss-Quantum**-el6-x.xx.xx.xx-xx
- Install **jre** update
- Install **MPLR33773**
- Perform security configuration and applications deployment
- **•** Install the Service Pack

The Service Pack 10 installation sequence for **Member** Linux servers on CSR3 **after** upgrade/migration to 7.65.19 load (**using Primary Patch and Deployment Managers**):

- Install and configure the base system
- Install cs1000-**linuxbase**-el6-x.xx.xx.xx-xx
- Install cs1000-**Jboss-Quantum**-el6-x.xx.xx.xx-xx
- Install **jre** update
- Install **MPLR33773**
- Join the member server in the security domain
- Perform applications deployment
- Install the Service Pack

The Service Pack 10 installation sequence for **Member** Linux servers on CSR3 **after** upgrade/migration to 7.65.19 load (**using Local Patch and Deployment Managers**):

- Install and configure the base system
- Install cs1000-**linuxbase**-el6-x.xx.xx.xx-xx
- Install cs1000-**Jboss-Quantum**-el6-x.xx.xx.xx-xx
- Install **jre** update
- Install **MPLR33773**
- Perform applications deployment
- Install the Service Pack

(If non-SMGR Patch Manager is used for Service Pack installation: all previously loaded Service Packs, Deplists, Patches and Loadwares will be deleted to save disk space before uploading a new Service Pack/Deplist)

### **NOTE: Ensure that cs1000-Jboss-Quantum-x.xx.xx.xx-xx, jre updates and MPLR33773 are in-service before configuring and joining member or backup server to security domain.**

### **After installing Service Pack 10:**

- 1. Login to Element Manager
- 2. Go to IP Network Nodes and save and synchronize every Node, which has IP Media Services enabled. If High Scalability system with IP Tones feature is deployed login to Element Manager:
- 3. Go to IP Network Nodes Node Details IP Media Services and manually set Local Media Server Role to "SIP Media Gateway".

### **Instructions for existing Non-CSR3 CS1000 Release 7.6 System (i.e. running an older Service Pack version)**

In general, if the Service Pack contains the following SUs and if they have changed, they will be available on ESPL as standalone files. They must be installed individually first via CLI, **before** installing the Service Pack

The Service Pack 10 installation sequence for a Primary UCM server:

- Install cs1000-**linuxbase**-x.xx.xx.xx-xx
- Install cs1000-**Jboss-Quantum**-x.xx.xx.xx-xx
- Install cs1000-**patchWeb**-x.xx.xx.xx-xx
- Install the Service Pack

The Service Pack 10 installation sequence for Member Linux servers (using Primary Patch Manager / Local CLI):

- Install cs1000-**linuxbase**-x.xx.xx.xx-xx
- Install the Service Pack

The Service Pack 10 installation sequence for Member Linux servers (using Local Patch Manager):

- Install cs1000-**linuxbase**-x.xx.xx.xx-xx
- Install cs1000-**Jboss-Quantum**-x.xx.xx.xx-xx
- Install cs1000-**patchWeb**-x.xx.xx.xx-xx
- **.** Install the Service Pack

## **Instructions for existing CS1000 Release 7.6 System, CSR3 platform (i.e. running an older Service Pack version)**

In general, if the SP contains the following SU's and if they have changed, they will be available on ESPL as standalone files. They must be installed individually first via CLI, **before** installing the SP

The Service Pack 10 installation sequence for Primary Linux server:

- Install cs1000-**linuxbase**-el6-x.xx.xx.xx-xx
- Install cs1000-**Jboss-Quantum**-el6-x.xx.xx.xx-xx
- Install the Service Pack

The Service Pack 10 installation sequence for Member Linux servers (using Primary Patch Manager / Local CLI):

- Install cs1000-**linuxbase**-el6-x.xx.xx.xx-xx
- **•** Install the Service Pack

The Service Pack 10 installation sequence for Member Linux servers (using Local Patch Manager):

- Install cs1000-**linuxbase**-el6-x.xx.xx.xx-xx
- Install cs1000-**Jboss-Quantum**-el6-x.xx.xx.xx-xx
- **.** Install the Service Pack

### **Special Instructions for SUs provided with the Service Pack**

Several SUs that have special Instructions. Please refer to [Table 4](#page-36-0) and [Table 6](#page-43-0) for details.

## <span id="page-21-0"></span>AMS Service Pack Installation Special Instructions for AMS 7.0

### **Note that AMS 7.0 is end of software support as per PSN [3499](https://downloads.avaya.com/css/P8/documents/100151321) (Communication Server 1000 lifecycle bulletin) on Support Portal. Customers are recommended to upgrade to AMS 7.6 to ensure software support is available.**

All SUs and patches noted in this section can be found on download pages for appropriate Service Pack bundles or inside the bundles. Please check [Production Linux / Linux\\_EL6 / AMS\\_X64 Service Packs](https://espl.avaya.com/espl/prod_sp_list.cfm) page in ESPL.

Please find details of AMS QFE installation in chapter 10 of NN43001-407 CS1000\_Patching\_Fundamentals\_7\_6.

The order of patching AMS 7.0 servers is as follows:

- Install cs1000-**linuxbase**-x.xx.xx.xx-xx
- Install the Service Pack
- Ensure that the AMS targets have QFE-platform 1-12 patches and QFE-EM 1 patch applied prior to the SP installation. The QFEs can be downloaded via ESPL. [Click here to see details for QFE files.](#page-23-1)

To install AMS patches use the following command under admin2:

**maspatch apply </path/to/patch/file> -n**

### <span id="page-21-1"></span>AMS Service Pack Installation Special Instructions for AMS 7.6

All SUs and patches noted in this section can be found on download pages for appropriate Service Pack bundles or inside the bundles. Please check [Production Linux / Linux\\_EL6 / AMS\\_X64 Service Packs](https://espl.avaya.com/espl/prod_sp_list.cfm) page in ESPL.

AMS 7.6 Service Pack 4 installation sequence:

- Install cs1000-**linuxbase**-amsx64-x.xx.xx.xx-xx
- Stop Avaya applications with use of **appstart stop** command.
- Install the Service Pack

After installing AMS 7.6 Service Pack 4 reboot the server.

## <span id="page-22-0"></span>**AMS 7.6 Special Information**

### **A technical white paper on "CS1000 Linux Base for AMS 7.6" is available via Support Portal @ <https://downloads.avaya.com/css/P8/documents/101012827>**

It can also be accessed as follows

- Go t[o http://support.avaya.com](http://support.avaya.com/)
- Click on "Support by Product" and then "Documents" link on the dashboard menu.
- Enter product name as "Communication Server 1000"
- Select "7.6" from the Choose Release dropdown
- Filter based on "White Paper" content type

## <span id="page-22-1"></span>Notes on migration of AMS 7.0 database with use of an USB flash

If it is necessary to migrate the AMS 7.0 database using a USB flash drive, appropriate AMS backup files should be copied into the "amsinfo" directory on the USB flash drive.

## <span id="page-22-2"></span>Configuration of SNMP

Since registration in UCM security domains is not supported for servers with AMS 7.6, it is no longer possible to configure SNMP profiles and configure a list of destinations for SNMP traps in the SNMP Profile Manager.

Instead of SNMP Profile Manager, AMS Element Manager should be used for configuration of SNMP traps and SNMP agent. Appropriate settings can be changed on the AMS EM page:

*System Configuration -> Network Settings -> General Settings*

For more information on use of AMS Element Manager for configuration of SNMP, please refer to "Implementing and Administering Avaya Media Server 7.6".

In case of a need to change "System Name", "System Contact" or "System Location" strings, which are used for identification of a system by network management systems, use *basesnmpconfig* command in cli.

In case of a need to change "Navigation System Name" or "Navigation Site Name" identification strings that are included into SNMP traps from CS1000 Linux Base use *basesnmpconfig* command in cli.

Please note, any changes in AMS EM related to SNMP traps or to SNMP agent should be followed by a reboot of the system. This is required for restart of SNMP related services. The services can also be restarted with use of *basesnmpconfig --restart* command. In this case the reboot can be avoided.

## <span id="page-23-0"></span>**CS1000 Download and Installation**

Download the files listed under **Communication Server 1000 7.6 Service Pack 10 / Deplist and AMS QFEs** files from the Avaya ESPL Web site [https://espl.avaya.com.](https://espl.avaya.com/) These files will be required during the installation of Release 7.6 Service Pack 10.

**Also note that System Manager 6.3.22, System Manager 7.1.3, System Manager 8.0 and System Manager 8.0.1 hot fixes are required – more information in [Known Limitations and Operational Assistance](#page-51-0) in this document.**

For more information, see "**Installing [the Service Pack](#page-15-0)**" section.

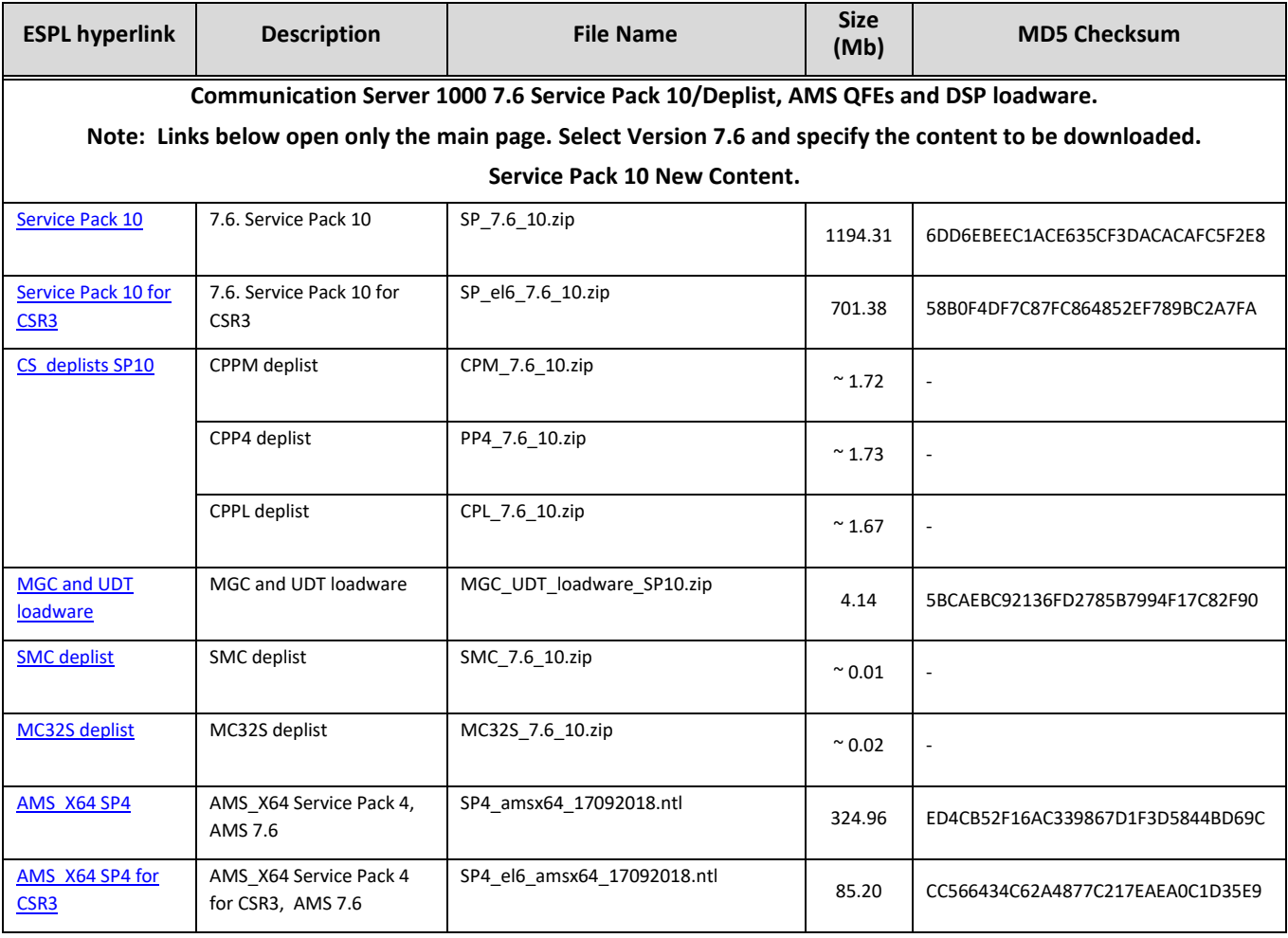

## <span id="page-23-1"></span>ESPL Service Pack 10 file listing & Avaya Support 7.6 Software Images

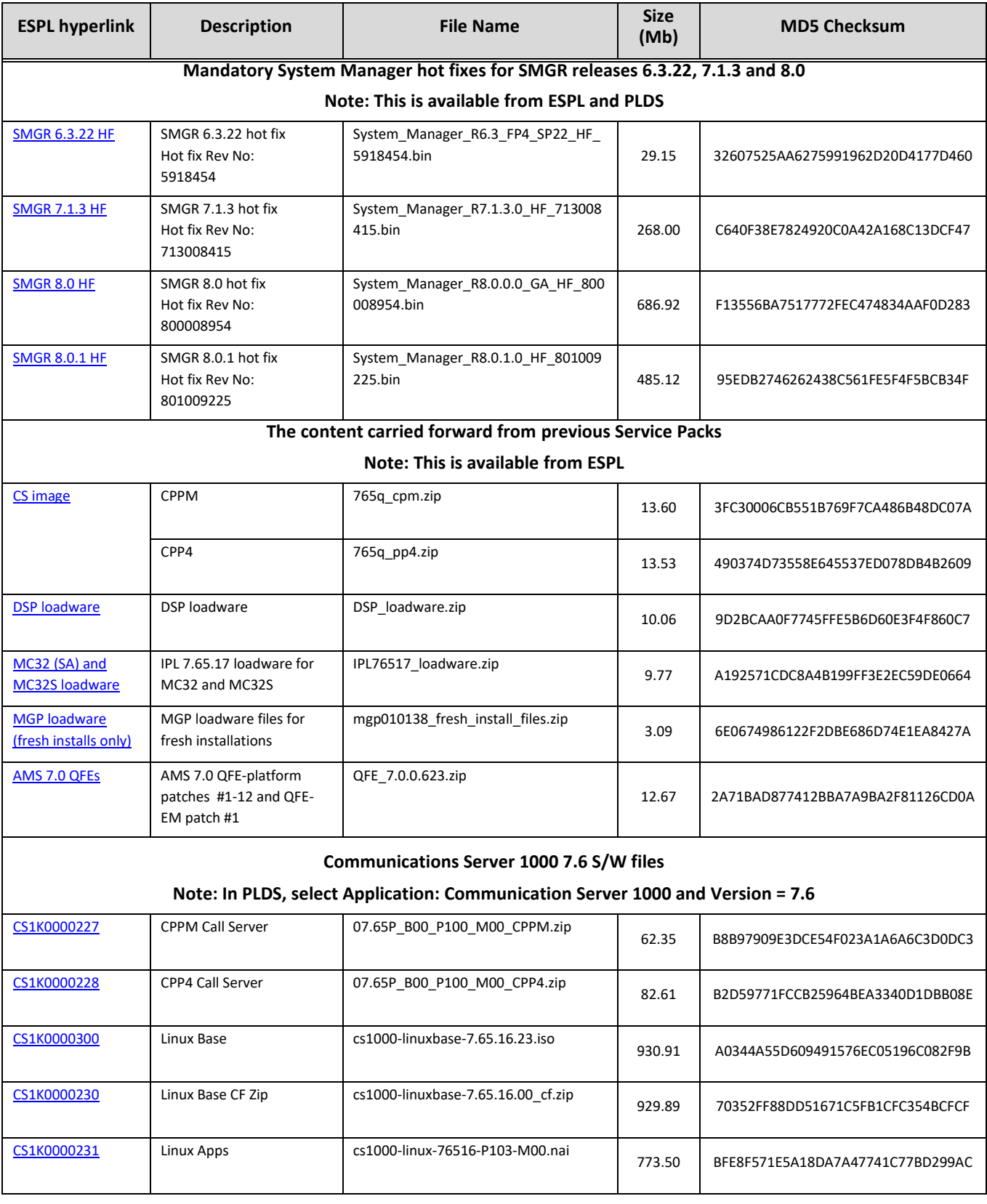

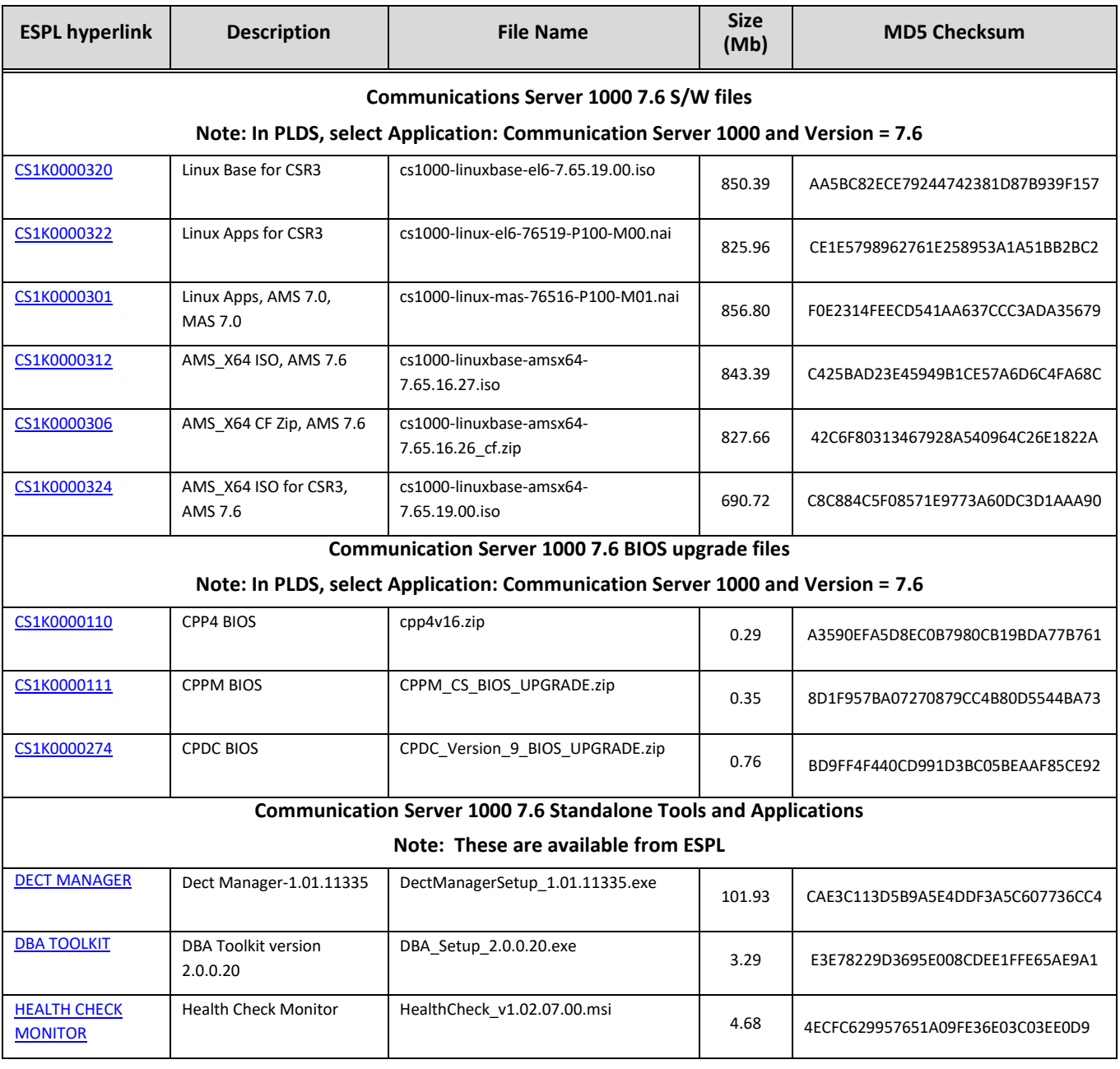

## <span id="page-26-0"></span>**Problems fixed in Avaya CS1000 Service Pack 10**

The following are the fixes delivered in Avaya CS1000 7.6 Service Pack 10 software release. These fixes are in addition to the Release 7.6 software load.

## <span id="page-26-1"></span>Table 1: Fixes delivered with Call Server Deplist for Service Pack 10

Patches with RED fill have special instructions that are documented in [Table 2.](#page-29-0)

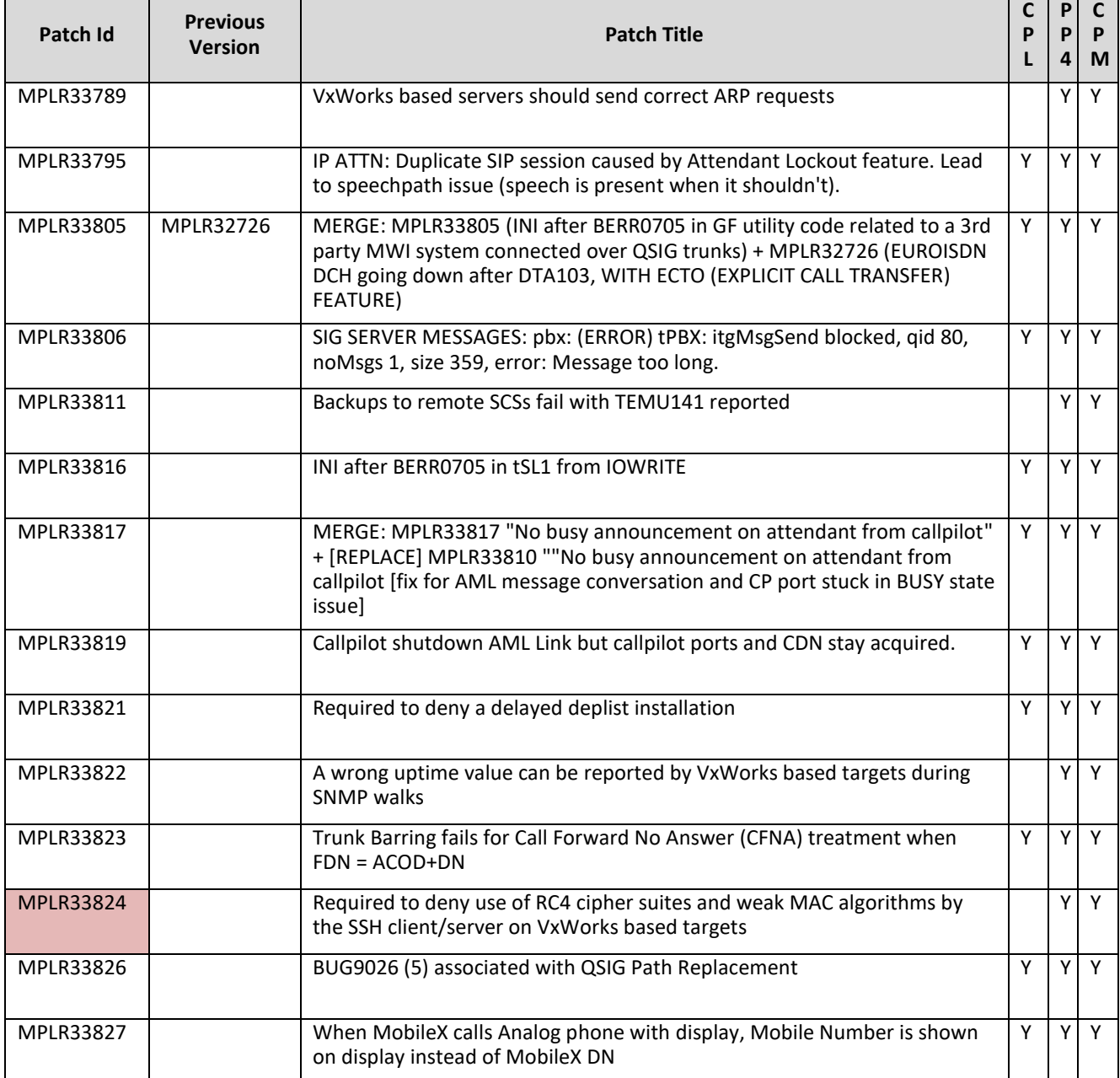

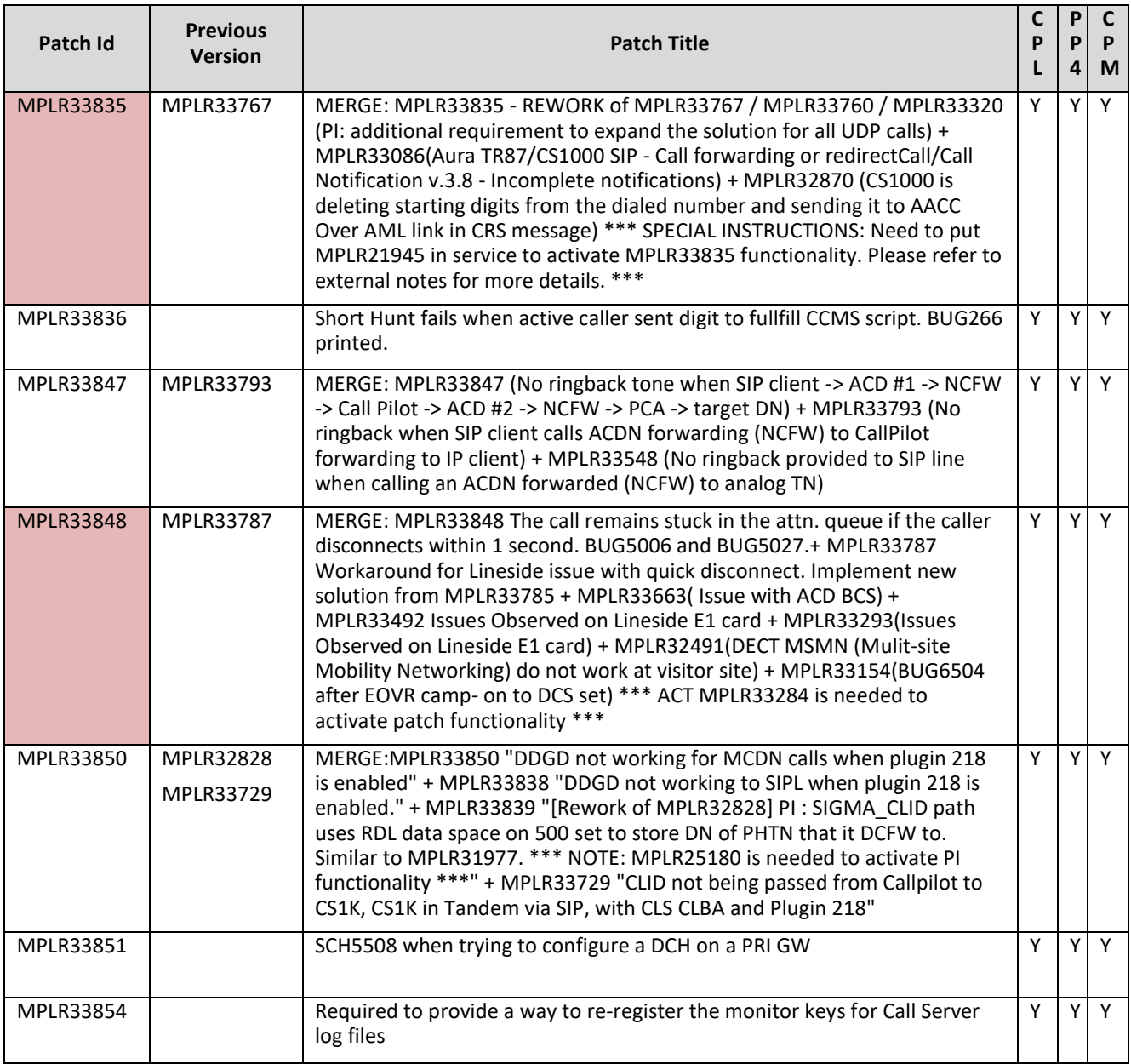

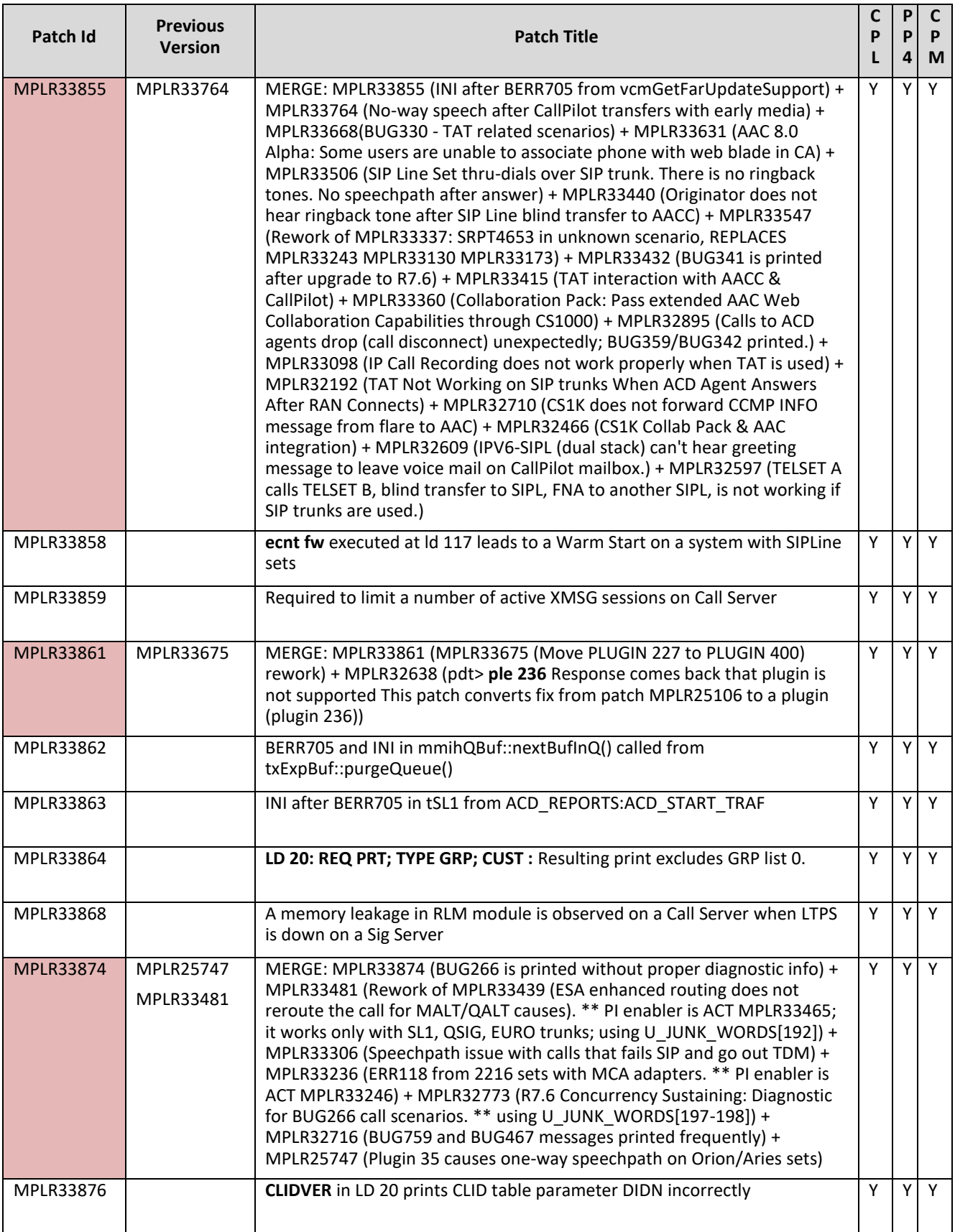

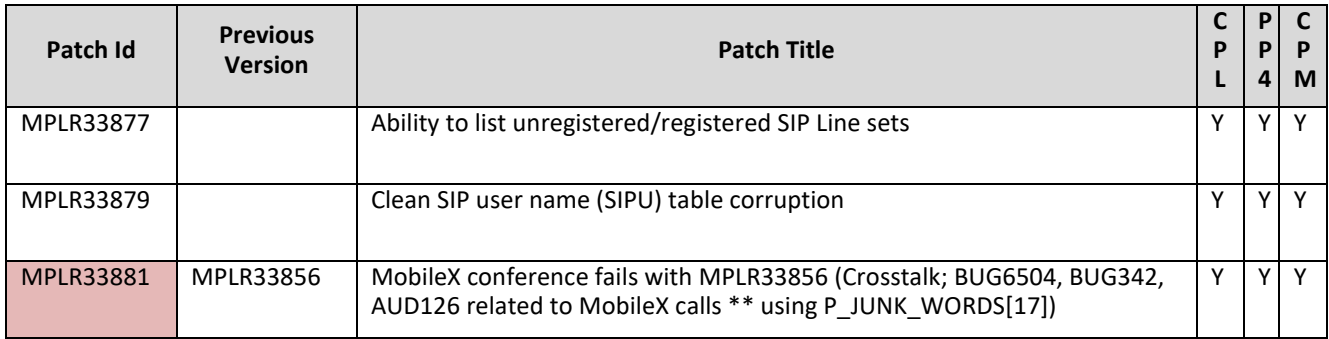

## <span id="page-29-0"></span>Table 2: Special Instructions for Call Server Deplist for Service Pack 10

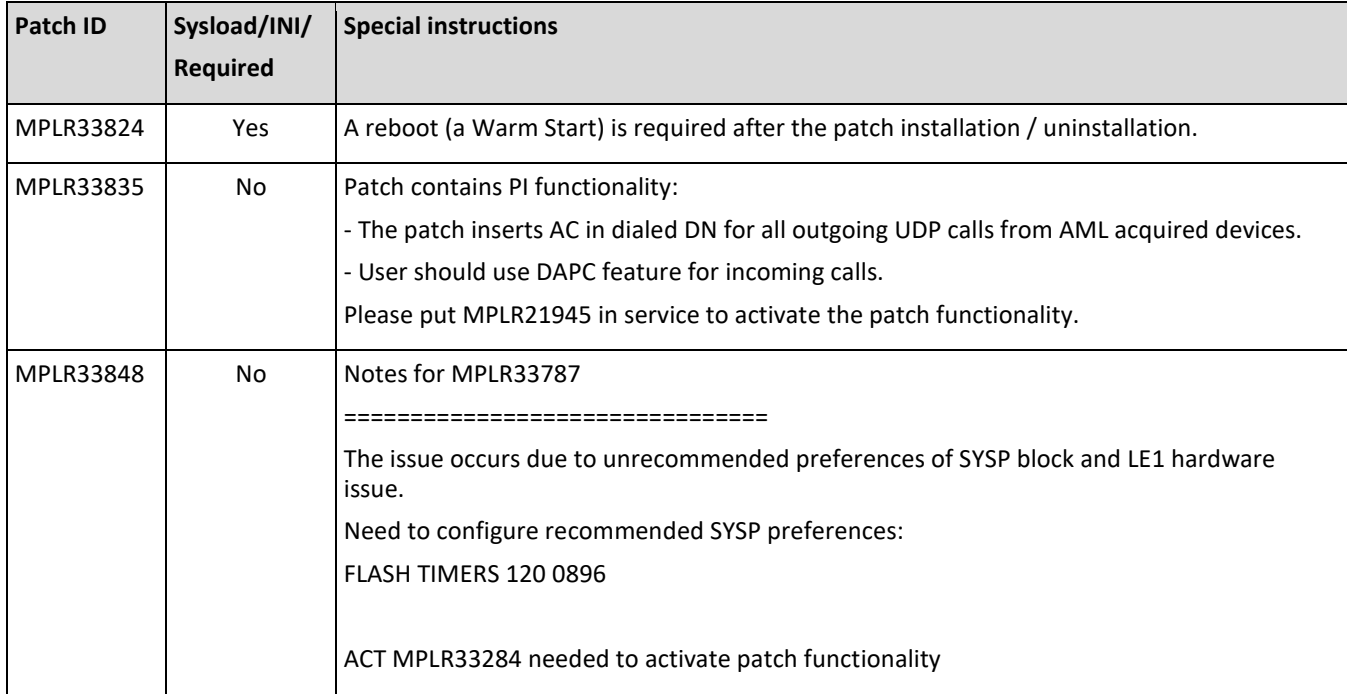

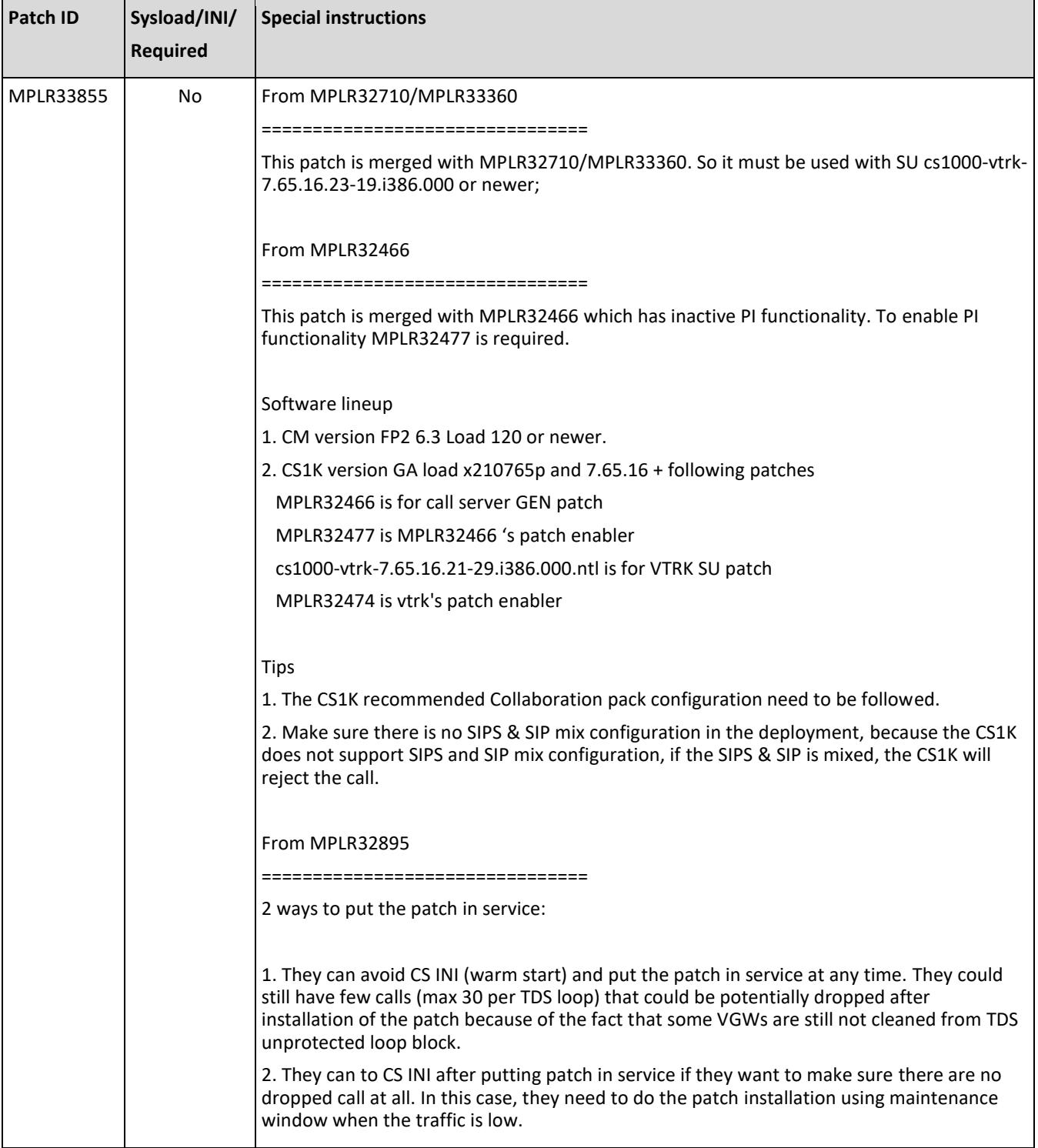

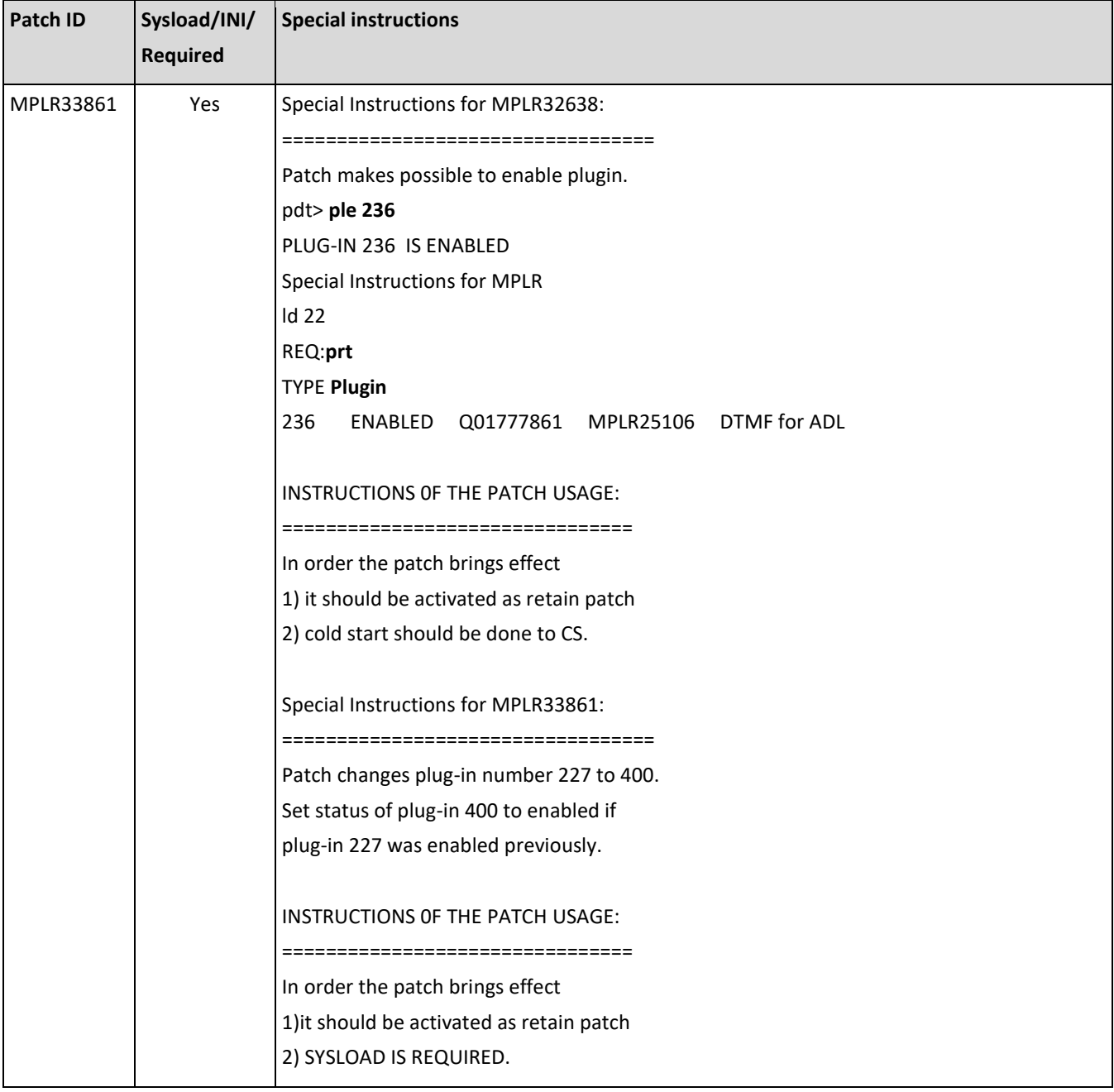

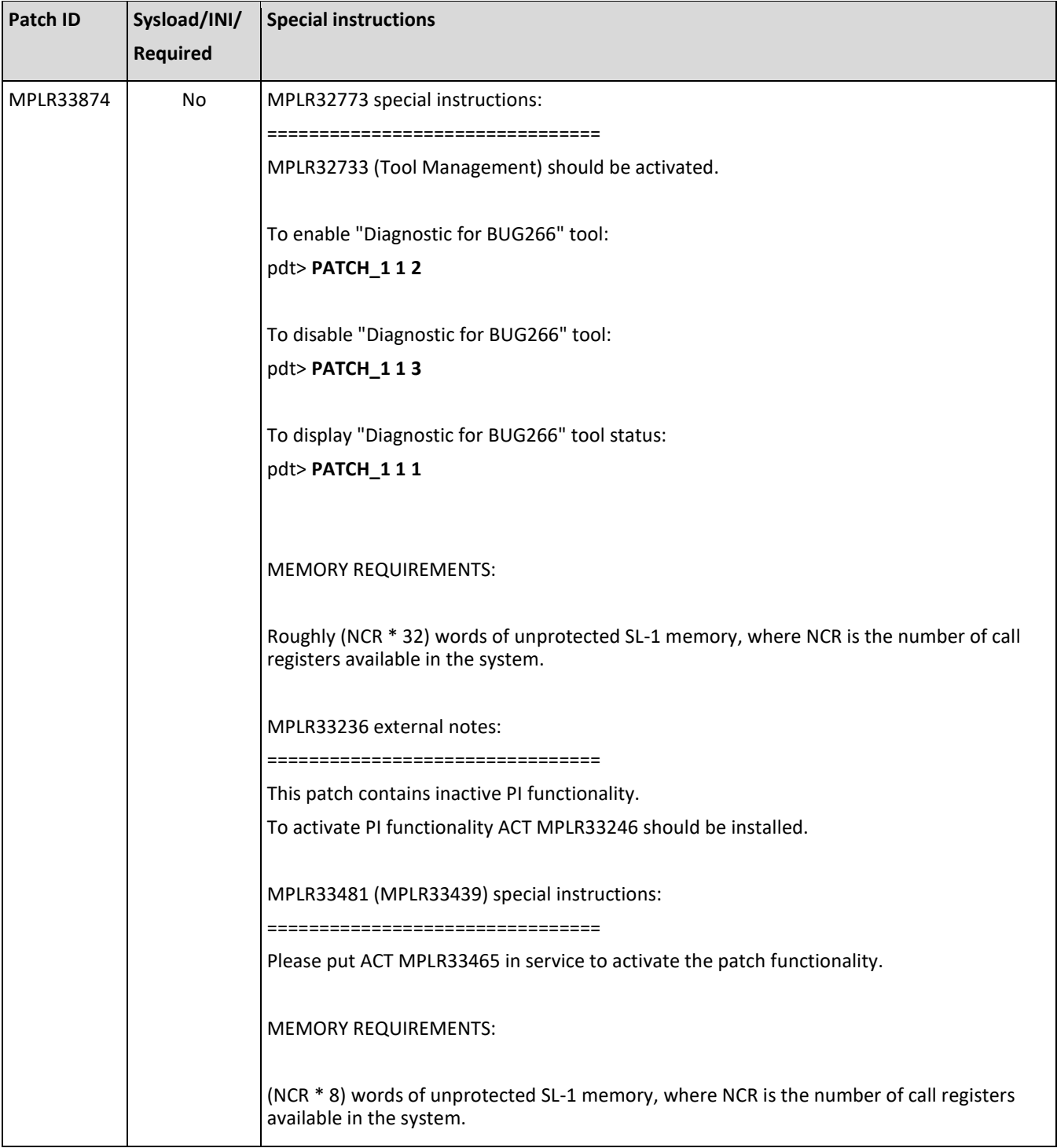

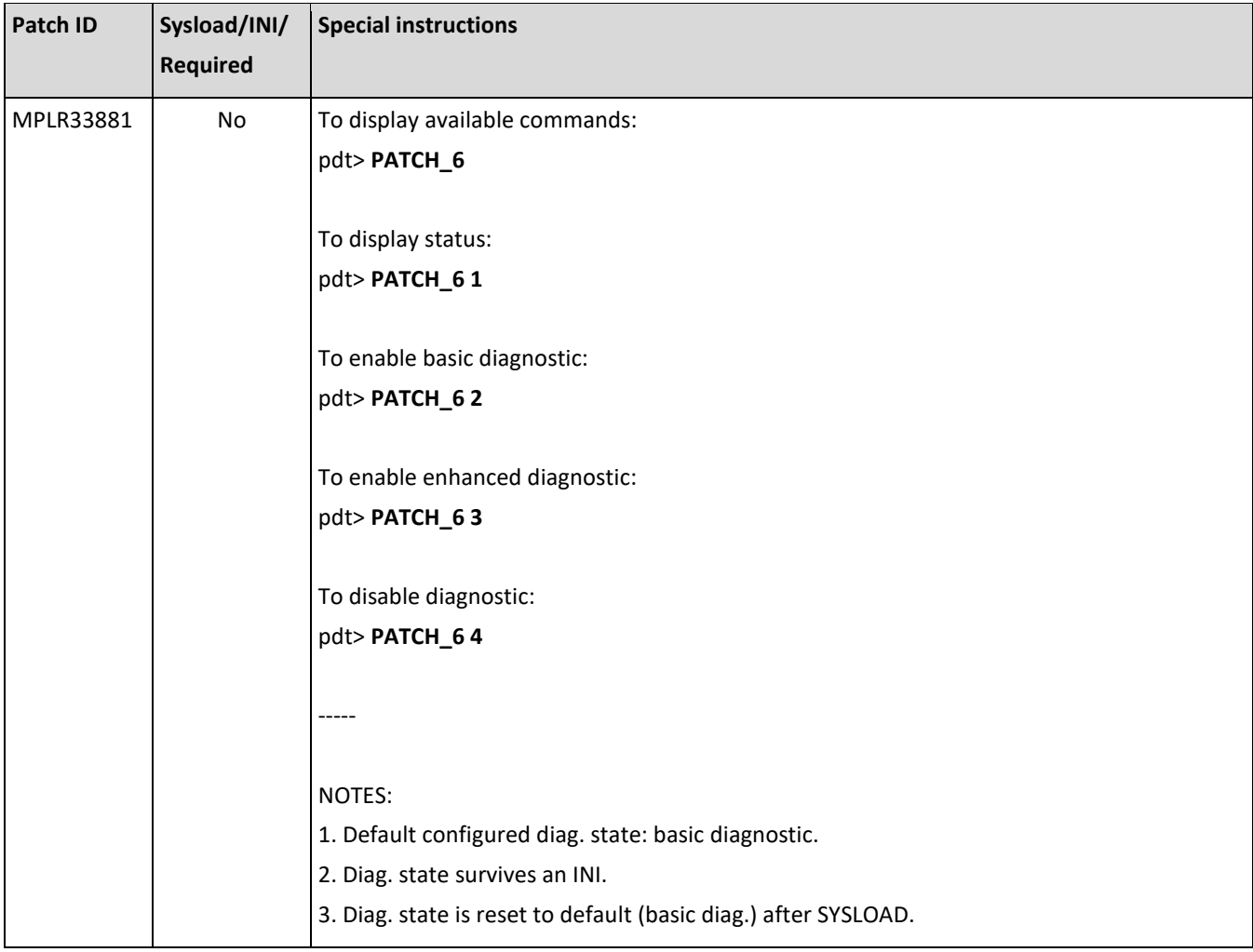

## <span id="page-34-0"></span>Table 3: Fixes Delivered with Service Pack 10

Patches and SUs with RED fill have special instructions that are documented in [Table 4.](#page-36-0)

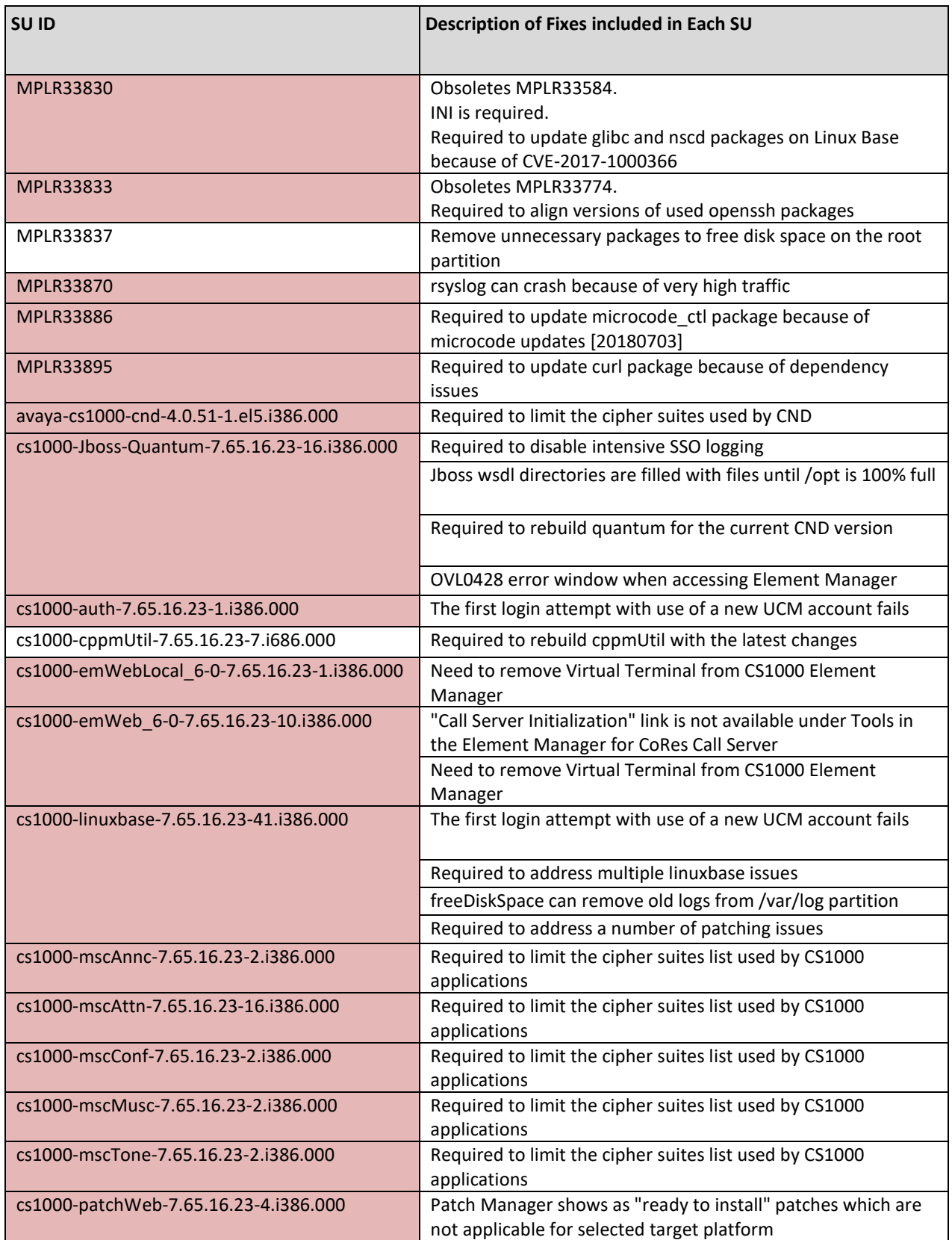

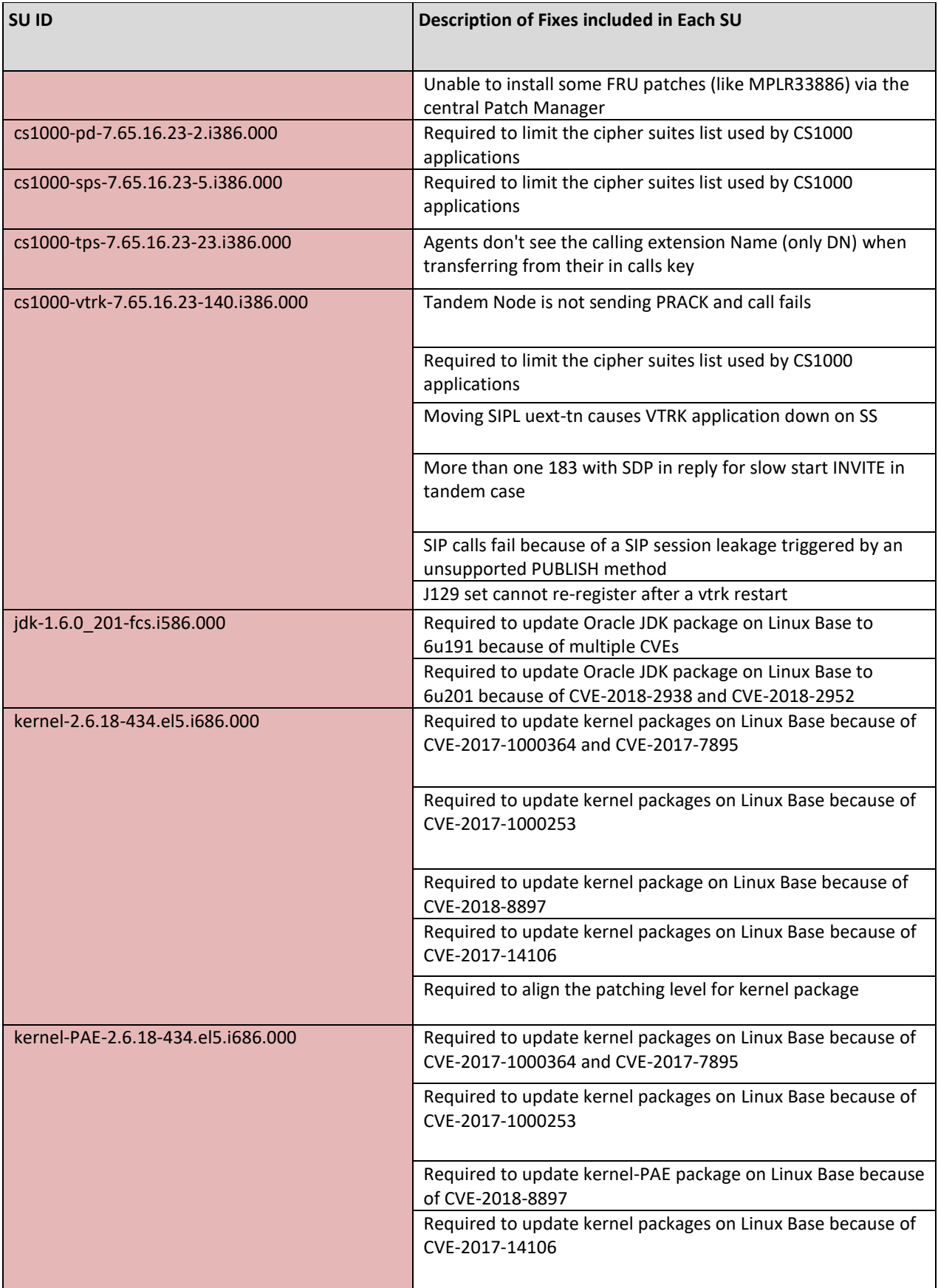

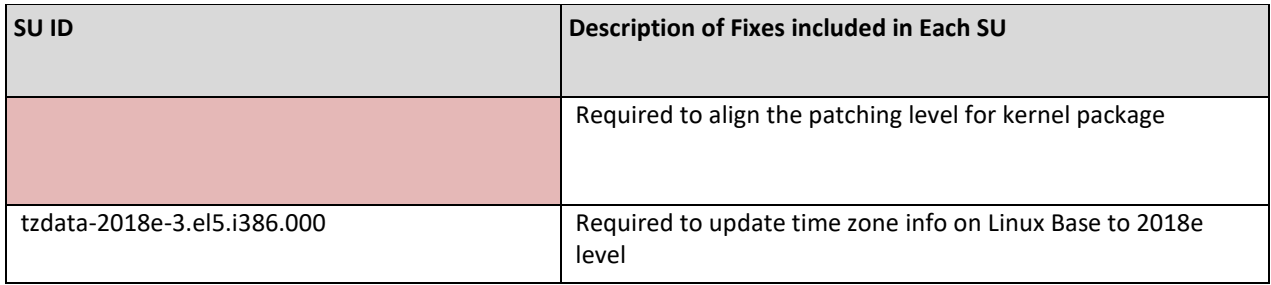

## <span id="page-36-0"></span>Table 4: Special Instructions for Service Pack 10

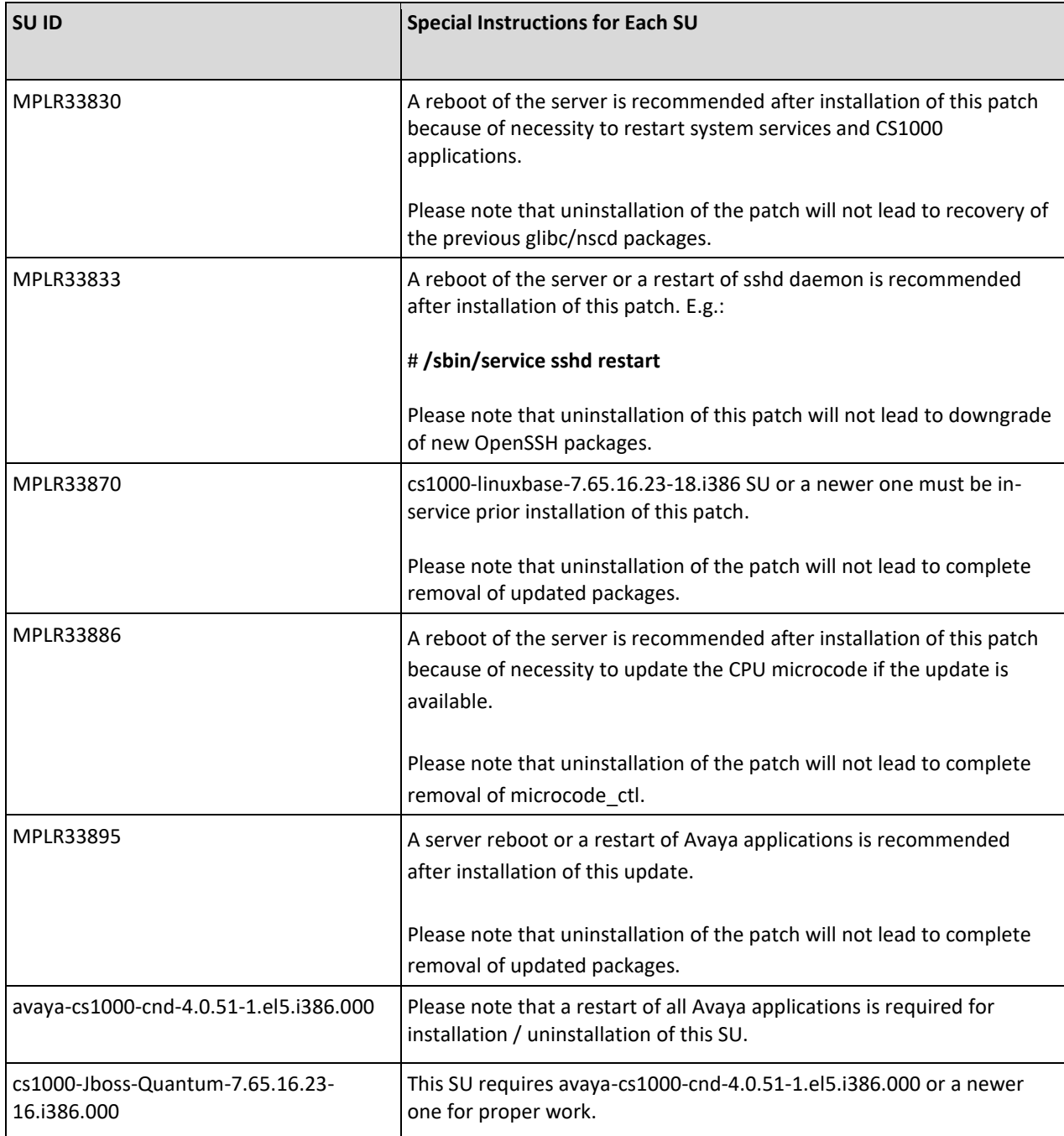

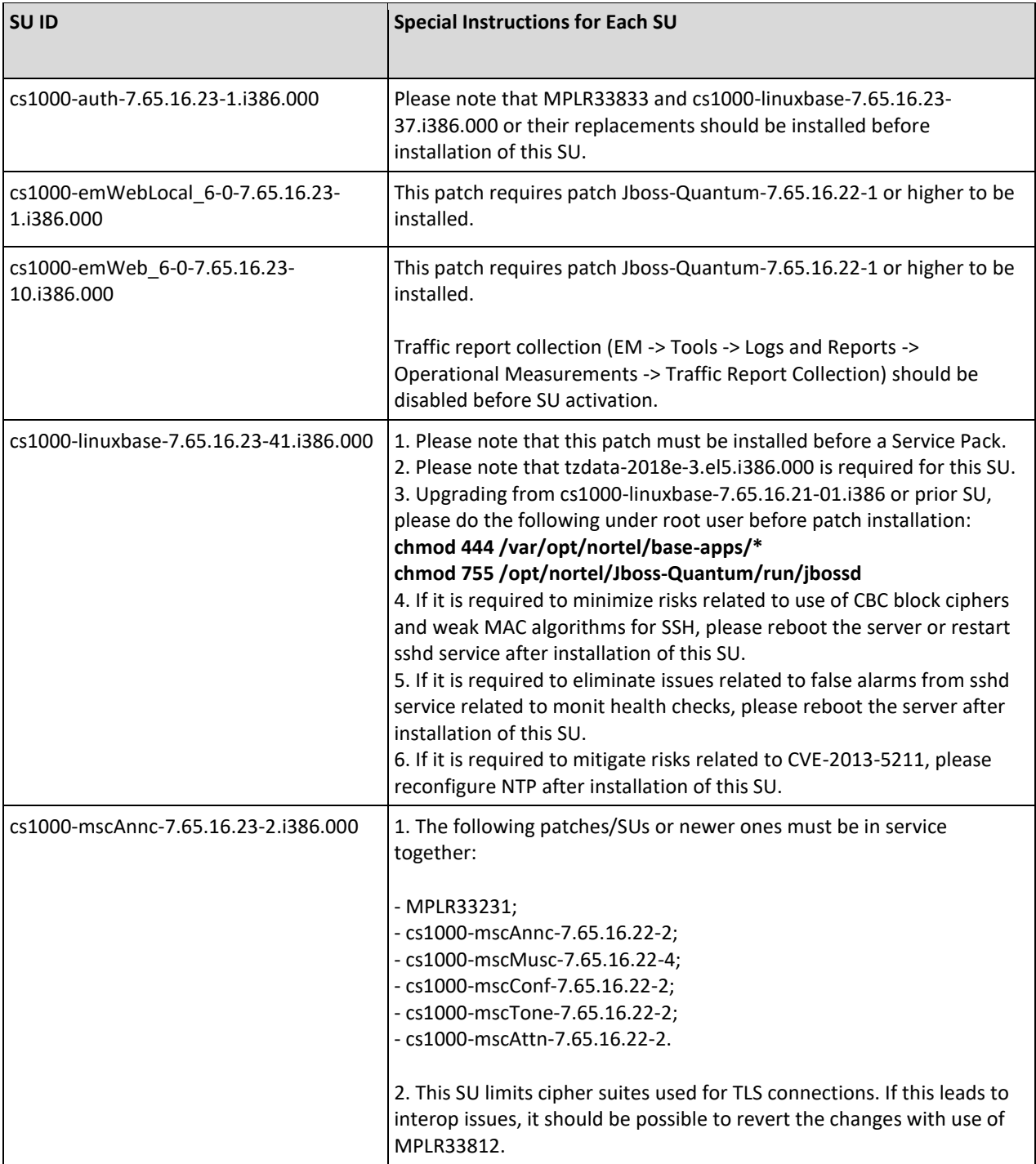

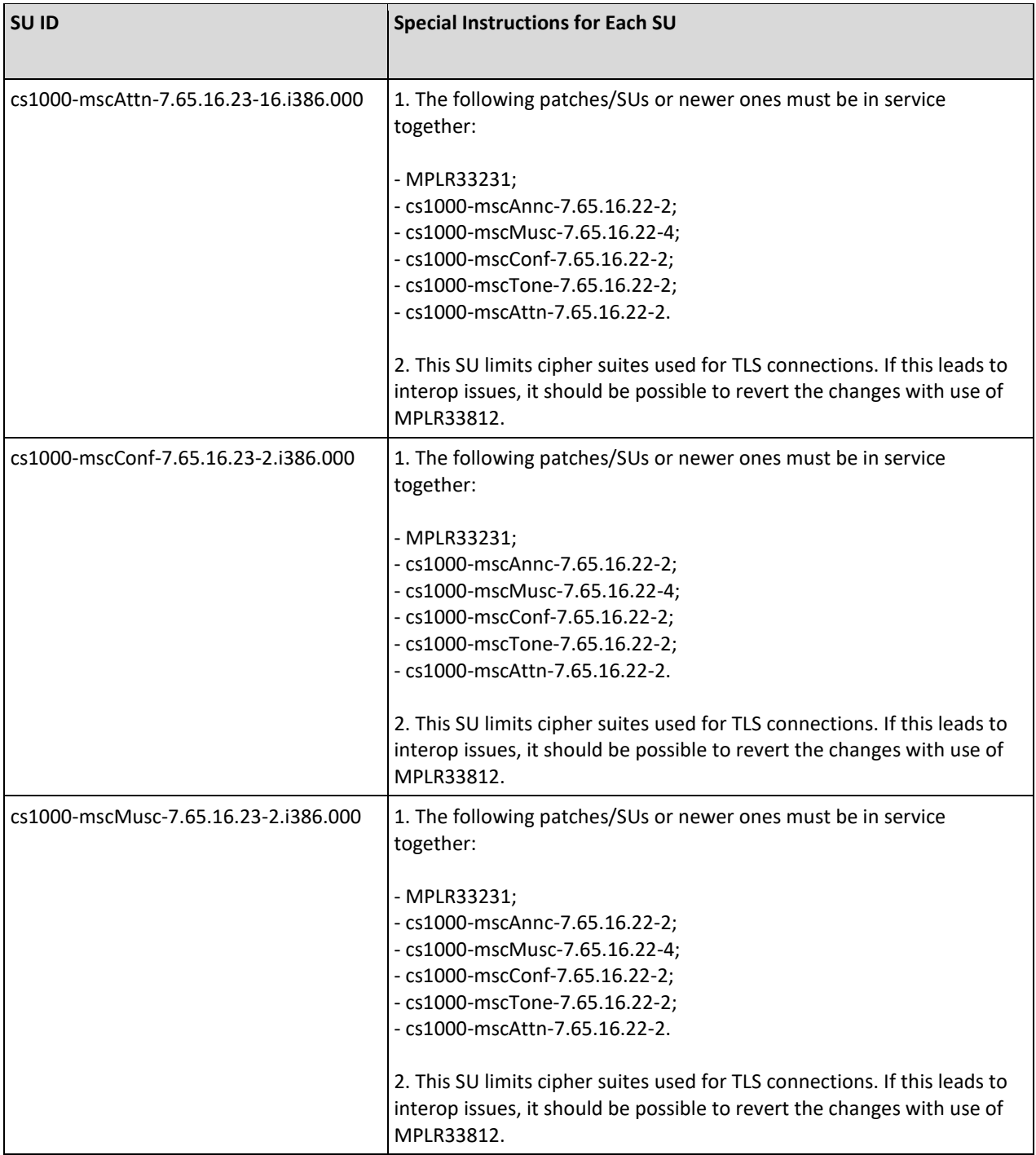

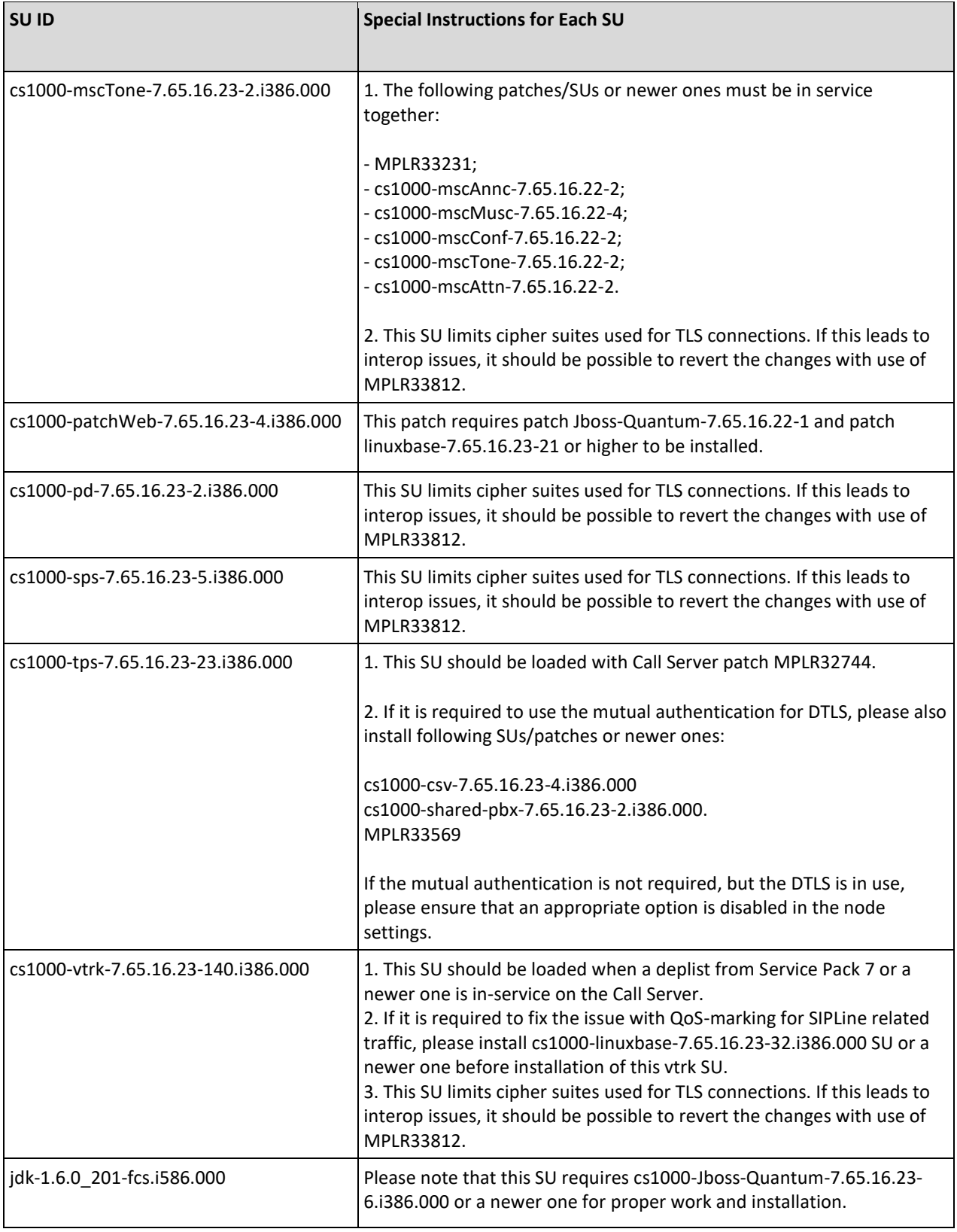

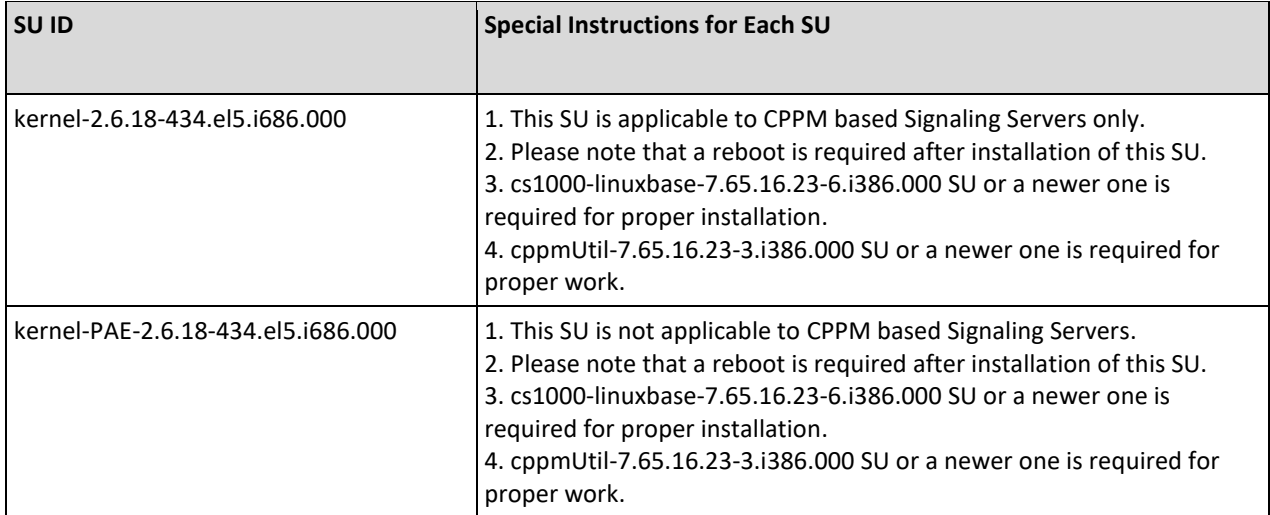

## <span id="page-41-0"></span>Table 5: Fixes Delivered with CSR3 Service Pack 10

Patches and SUs with RED fill have special instructions that are documented in **Table 6.** 

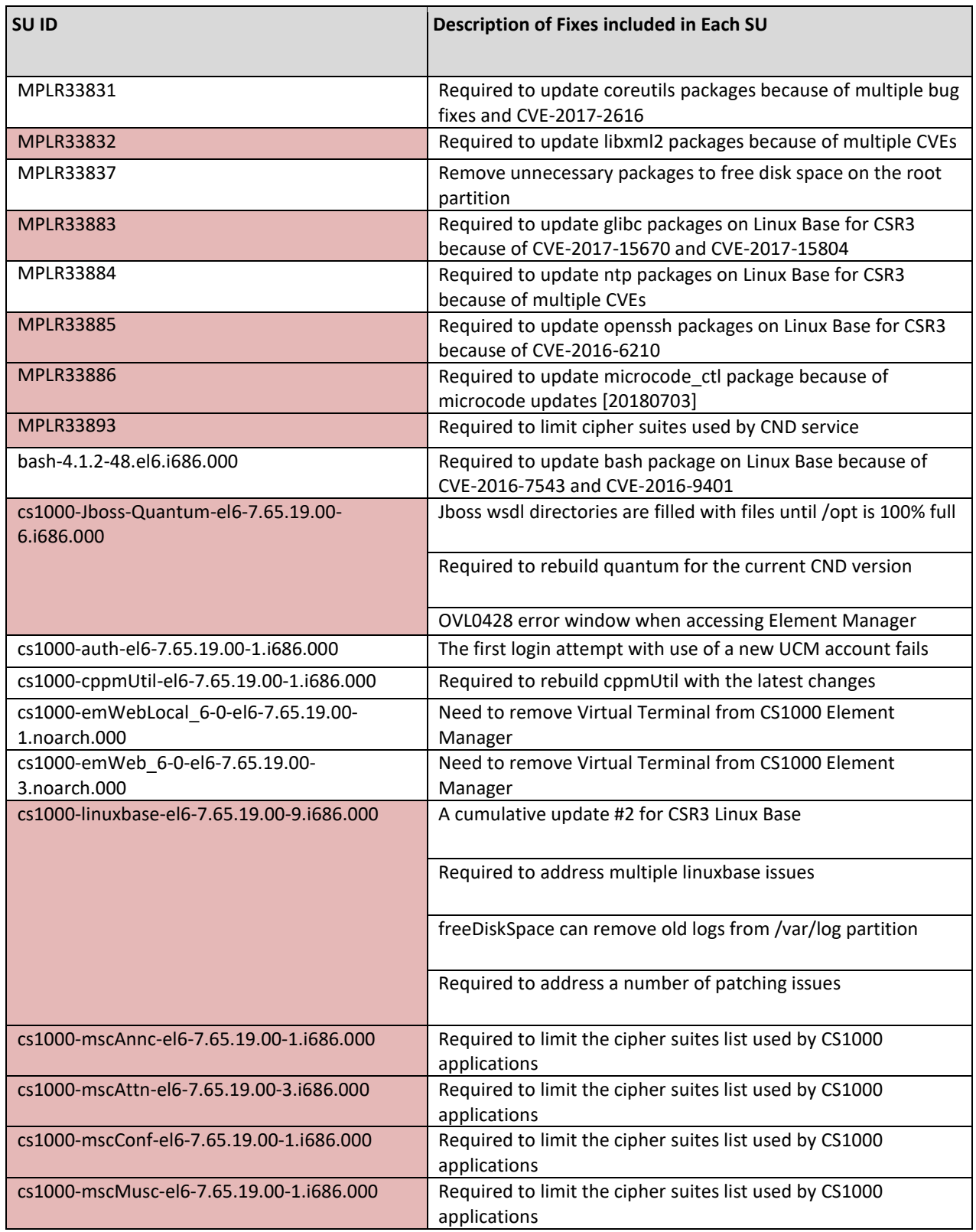

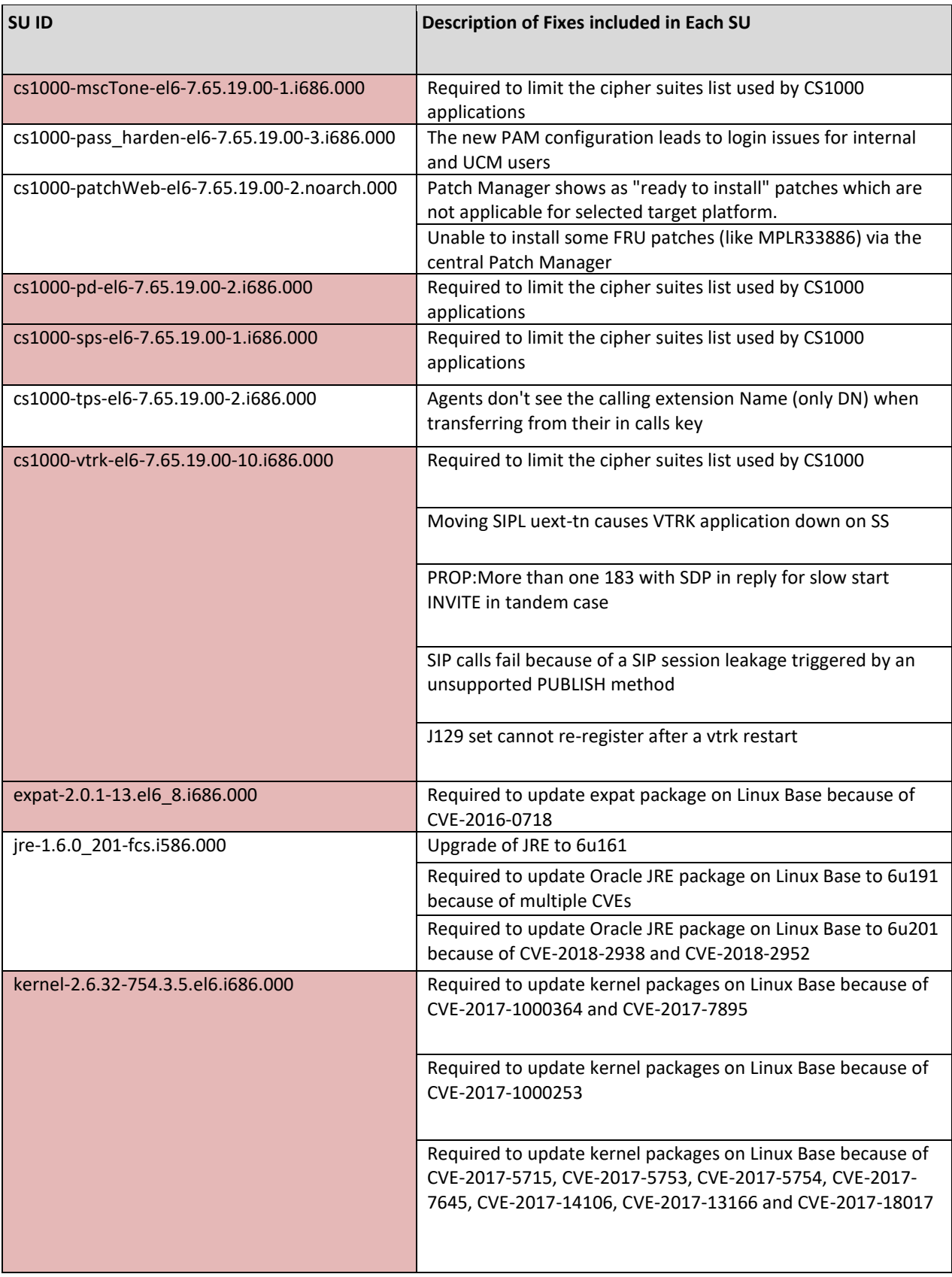

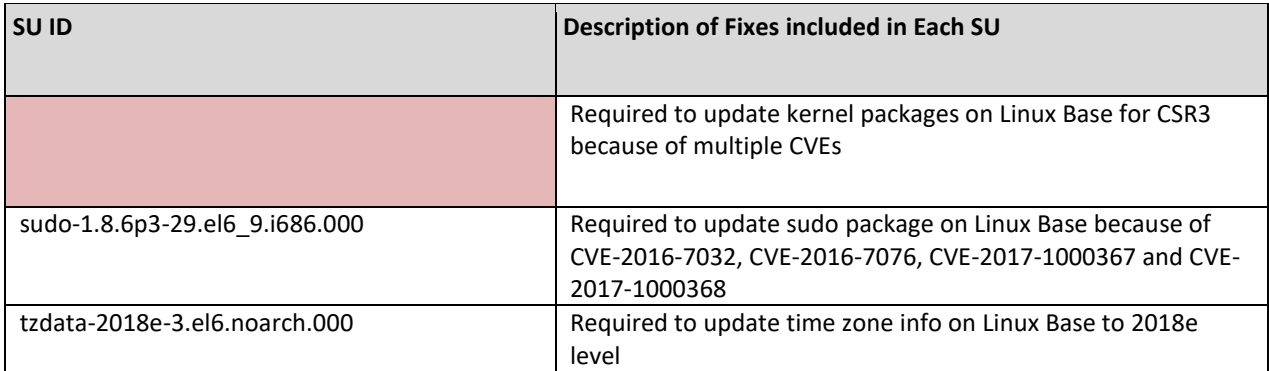

## <span id="page-43-0"></span>Table 6: Special Instructions for CSR3 Service Pack 10

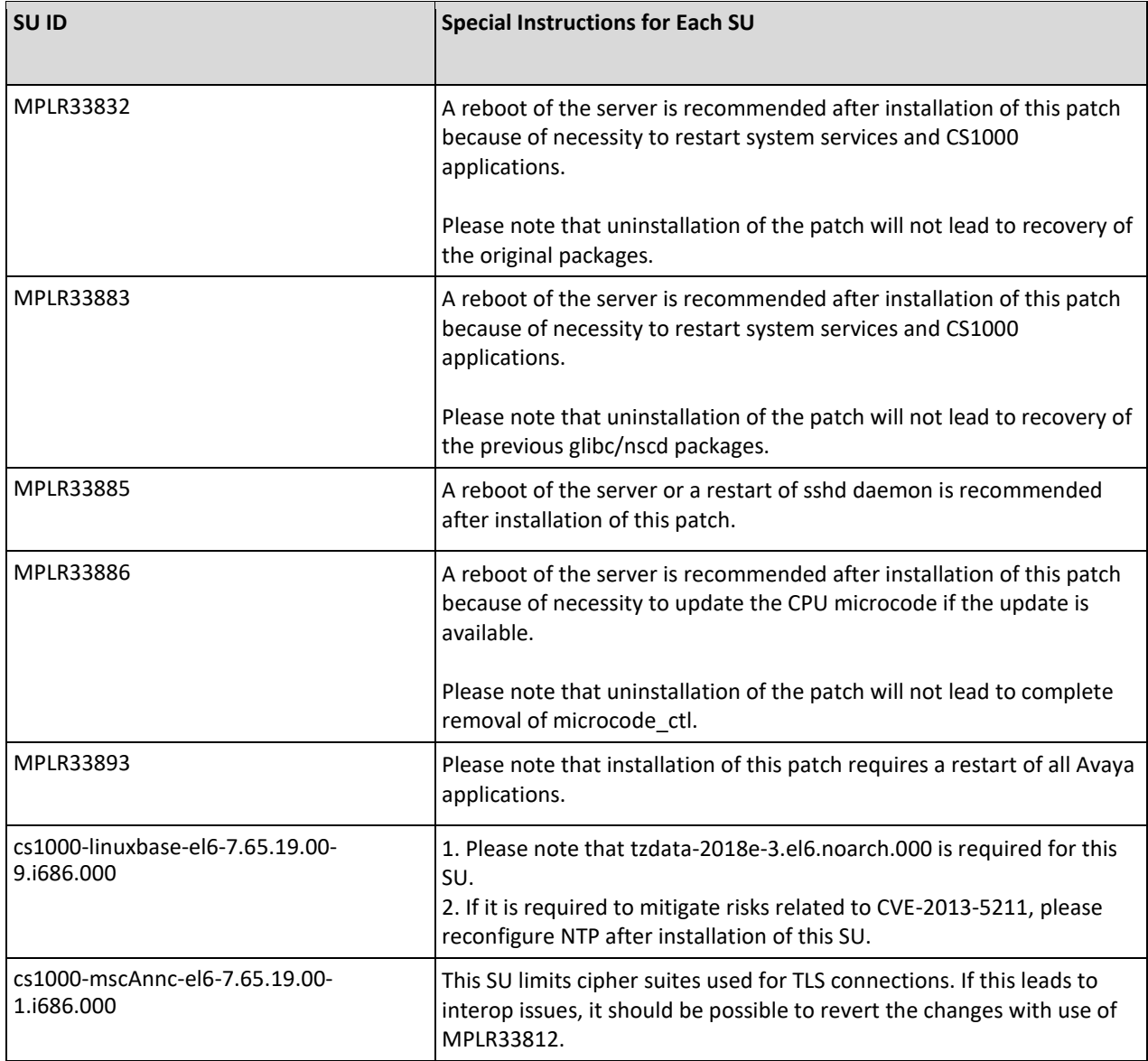

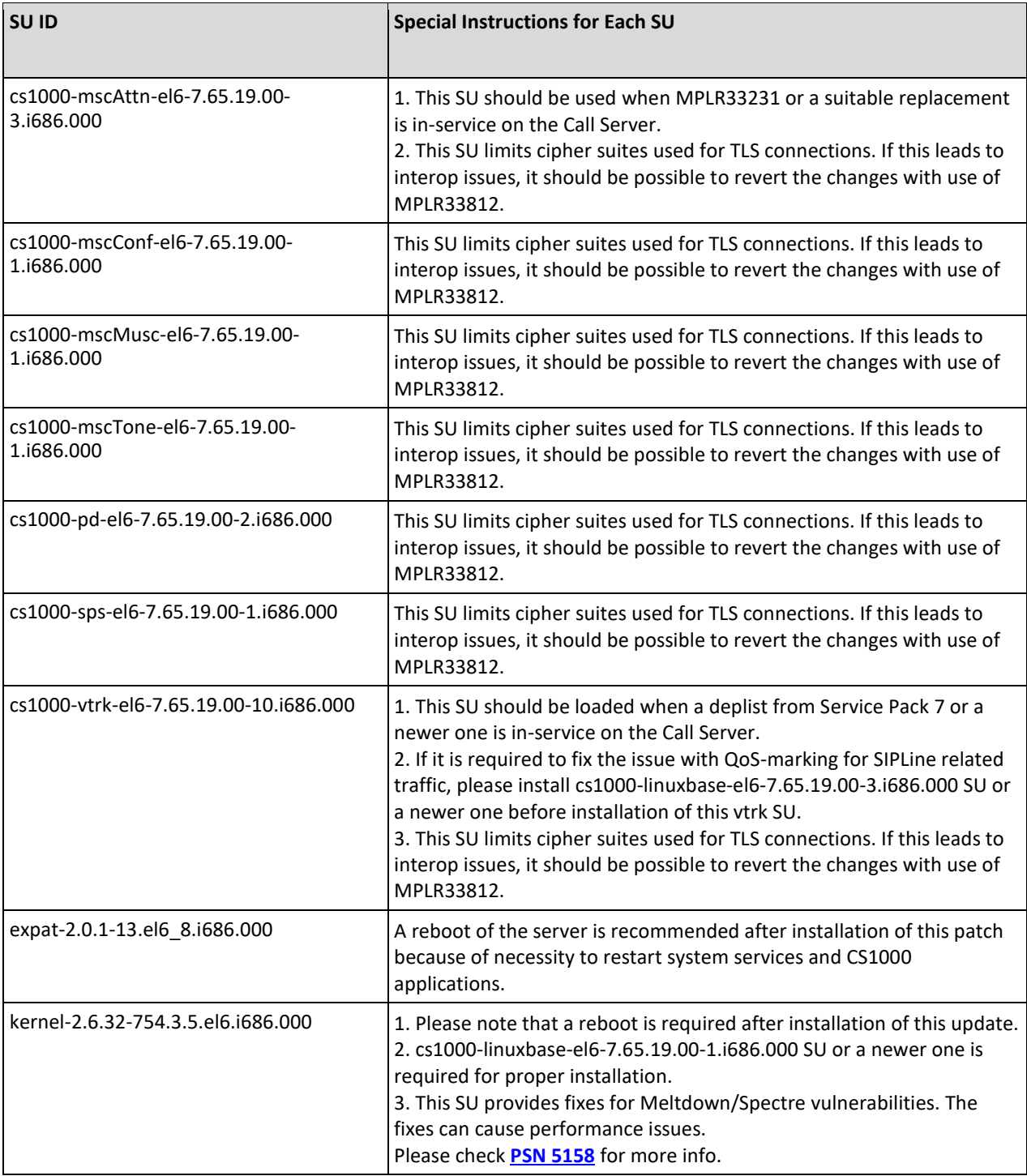

### **Note:**

**1.** The following requirement can safely be ignored in case of cs1000-Jboss-Quantum-el6-7.65.19.00-6.i686.000 serviceability update: *This SU requires avaya-cs1000-cnd-5.0.10-1.el6.i686.000 or a newer one for proper work.*

## <span id="page-45-0"></span>Table 7: Fixes Delivered with Non-CSR3 Service Pack 4 for amsx64

Patches and SUs with RED fill have special instructions that are documented in [Table 8.](#page-45-1)

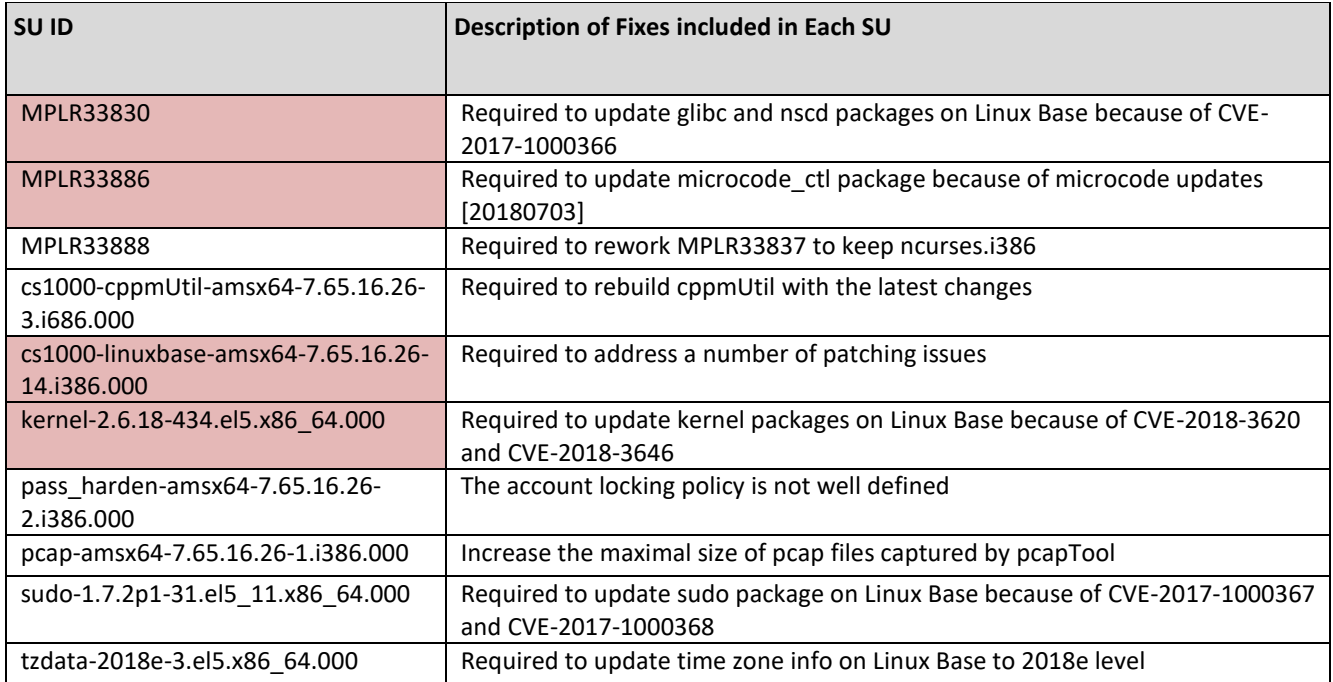

## <span id="page-45-1"></span>Table 8: Special Instructions for Non-CSR3 Service Pack 4 for amsx64

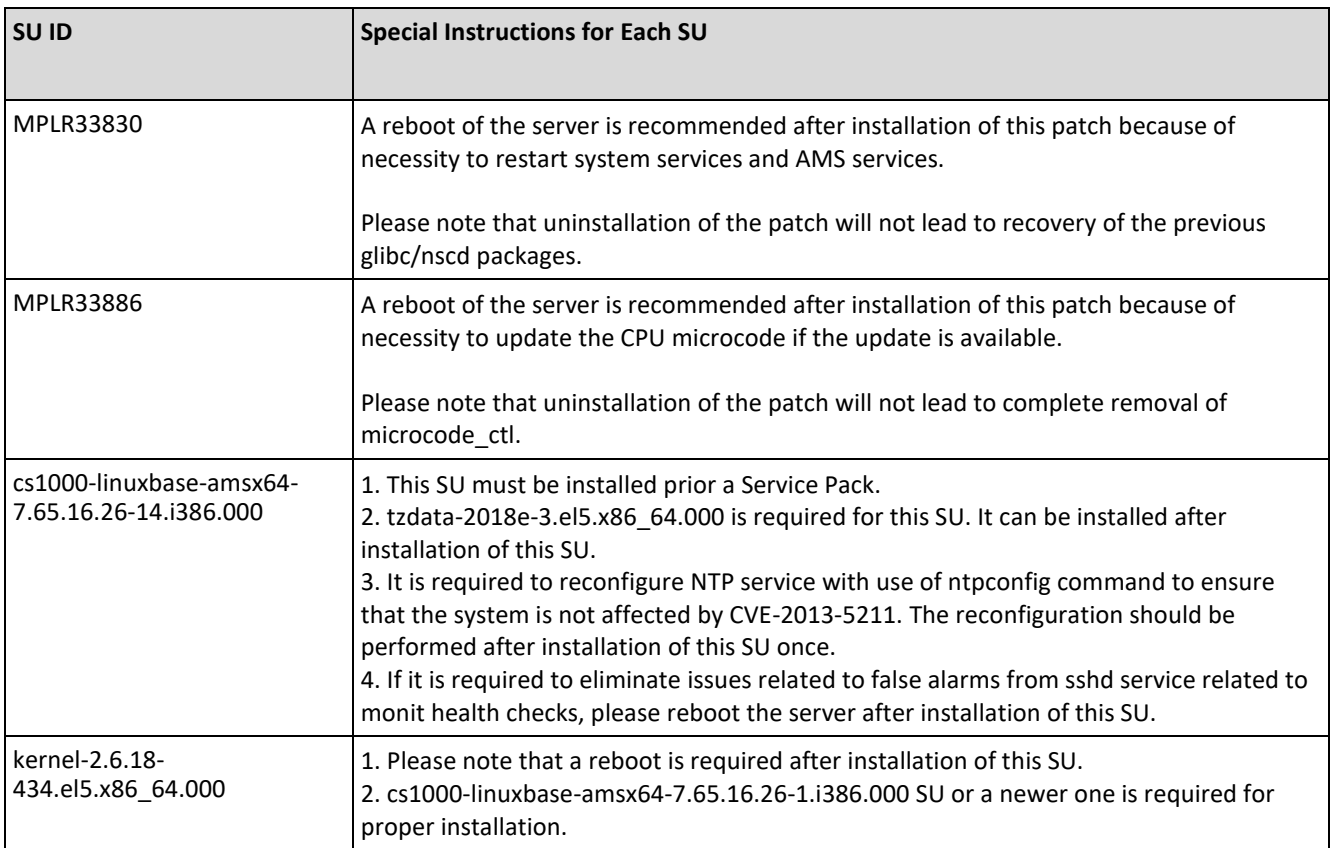

## <span id="page-46-0"></span>Table 9: Fixes Delivered with CSR3 Service Pack 4 for amsx64

Patches and SUs with RED fill have special instructions that are documented in [Table 10.](#page-46-1)

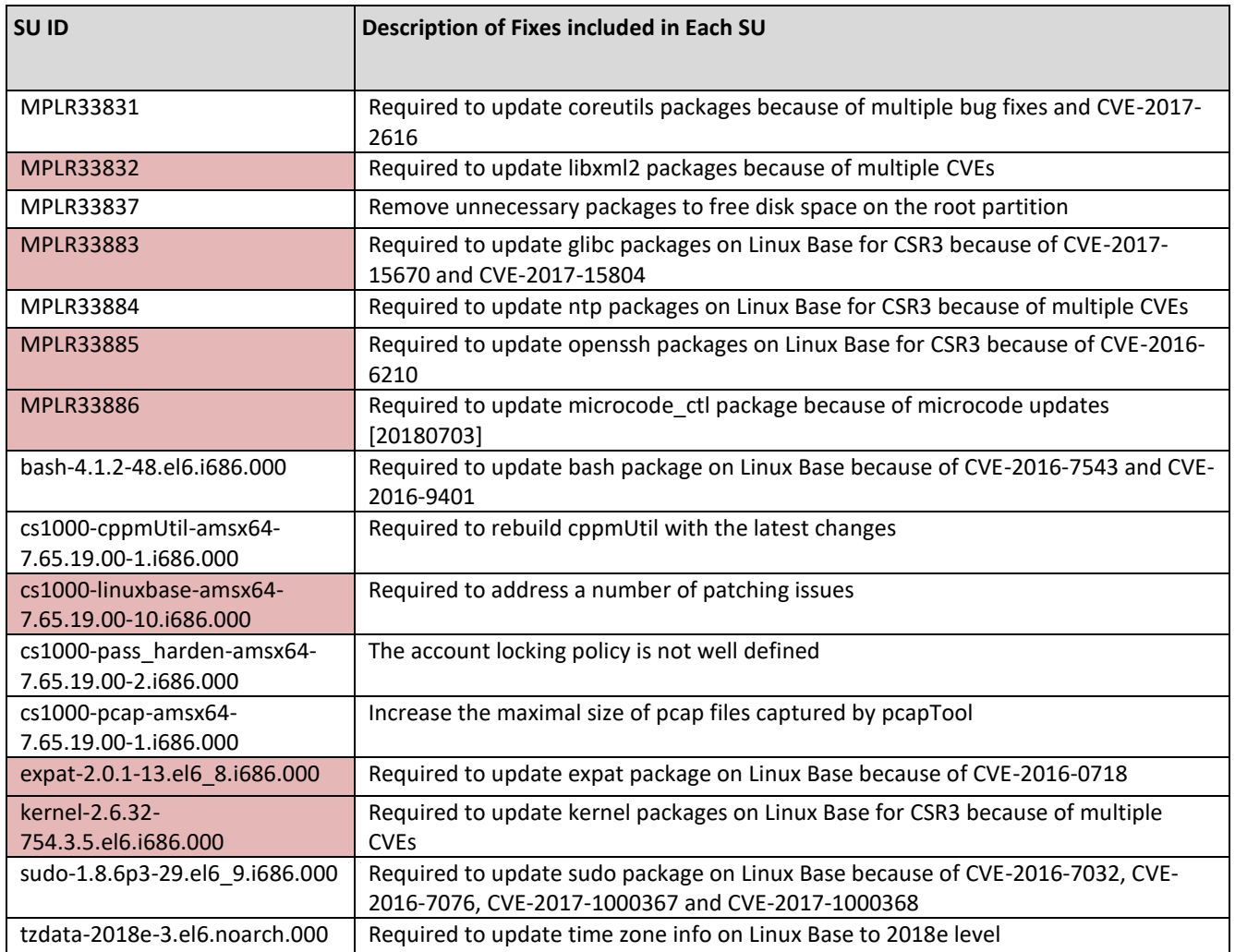

## <span id="page-46-1"></span>Table 10: Special Instructions for CSR3 Service Pack 4 for amsx64

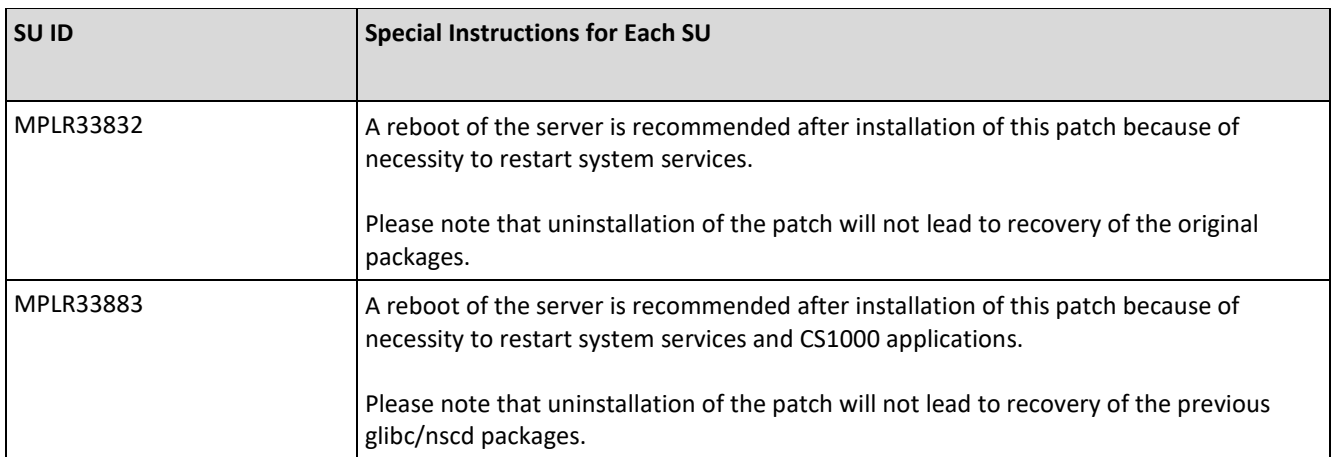

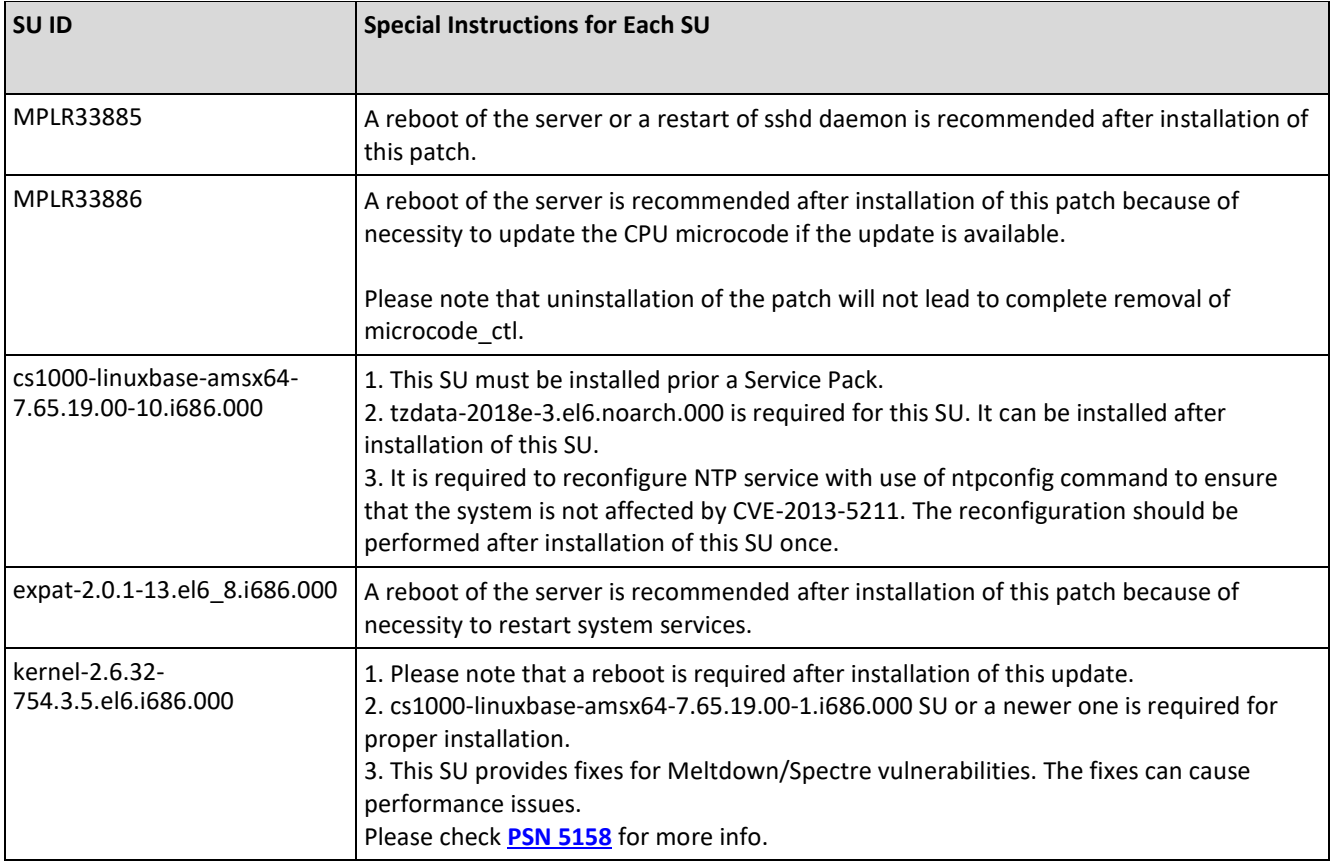

<span id="page-48-0"></span>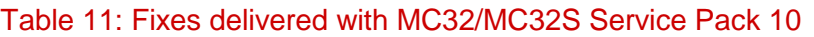

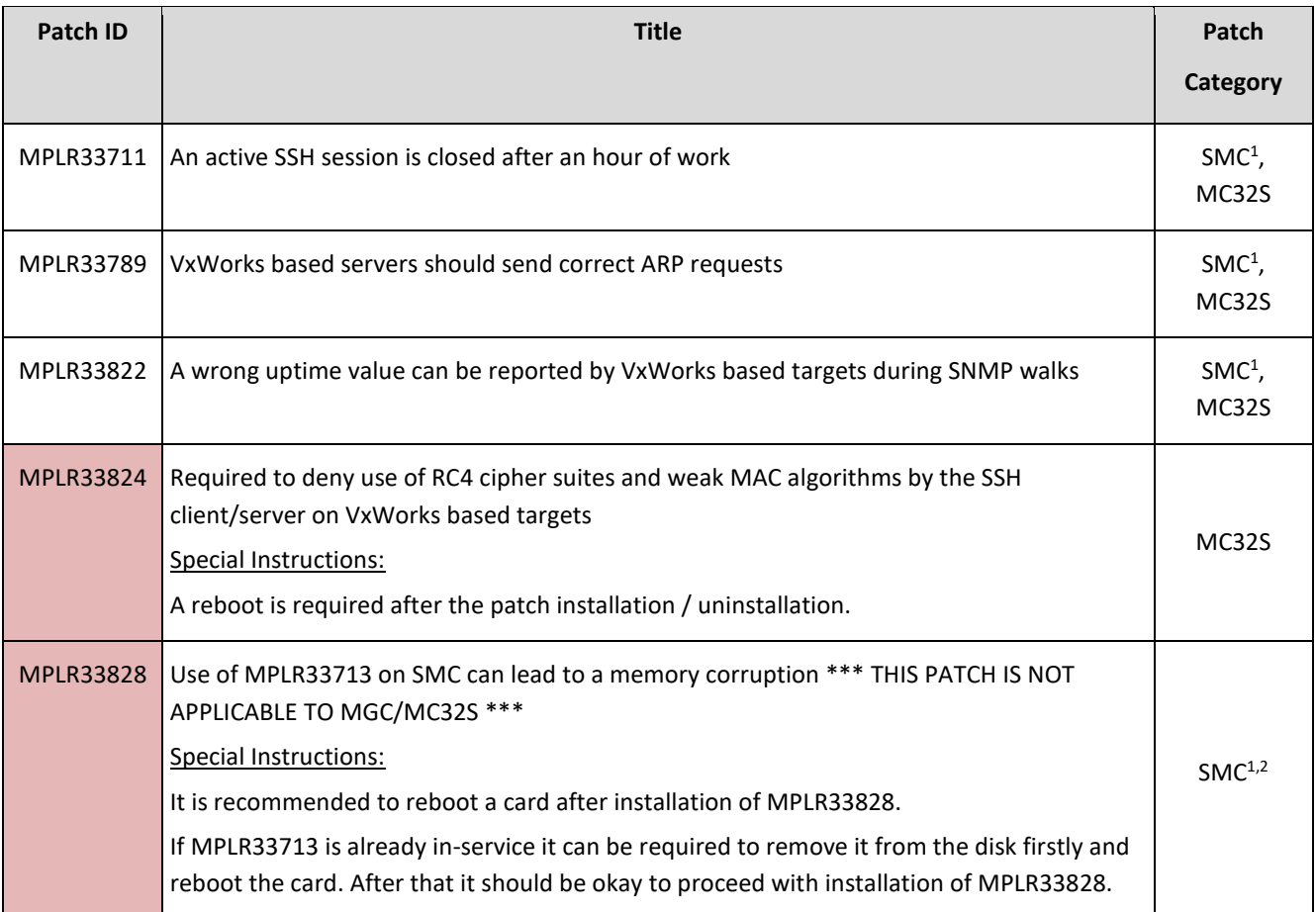

### **Note:**

**1.** Please note that the patch is not included into the deplist archive for SMC. It is required to install the patch manually if it is reasonable.

**2.** Because of issues with MPLR33713 in case of SMC, the patch was replaced by MPLR33828. Please check [MPLR33713](#page-52-0)  [related corruption in case of SMC](#page-52-0) section for more info on the issue and steps to replace MPLR33713 if it is already installed on an SMC card.

## <span id="page-49-0"></span>Table 12: Fixes Delivered for MGC Service Pack 10

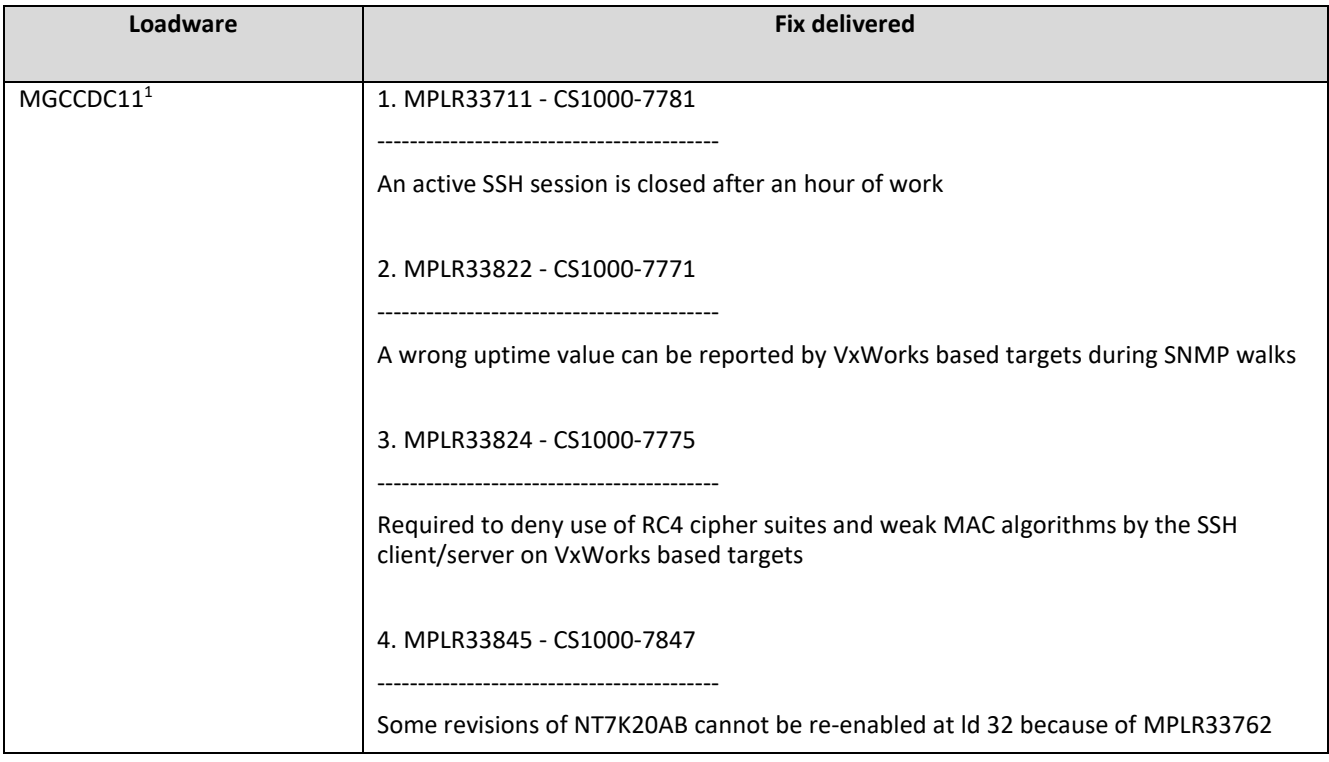

### **Note:**

**1.** Please note that installation of MGCCDC11 loadware over any earlier CSP loadware requires an MGC reboot because of special instructions for MPLR33824. The reboot is performed automatically if appropriate upgrade policies allow this.

## <span id="page-50-0"></span>Table 13: Fixes Delivered along with SMGR hot fixes

Special instructions for SMGR hot fixes are documented in appropriate sections in this document (SMGR 6.3.22 hot fix [installation,](#page-54-0) [SMGR 7.1.3 hot fix installation,](#page-55-0) [SMGR 8.0 hot fix installation](#page-57-0) an[d SMGR 8.0.1 hot fix installation\)](#page-59-0)

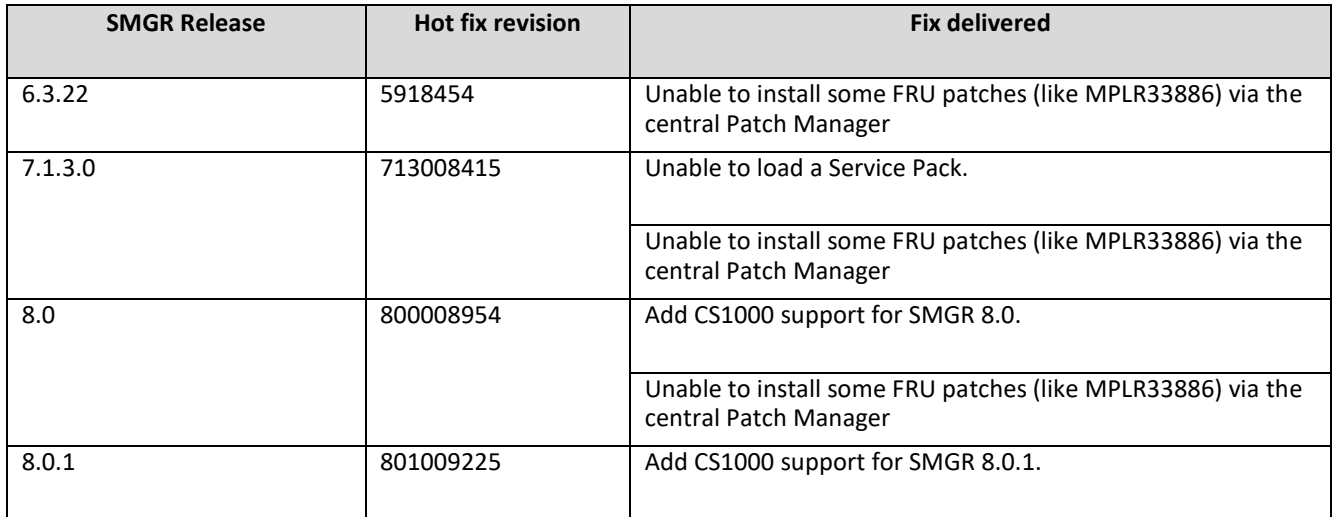

## <span id="page-51-0"></span>**Known Limitations and Operational Assistance**

## <span id="page-51-1"></span>Common Server R3 limitations

- HP DL360 G9 (CSR3) server is the only supported server to run new CSR3 specific Linux Base system and appropriate CS1000 applications.
- CoRes Call Server is not supported on the new (CSR3) base system.
- Primary and secondary NRSs cannot be deployed on systems with different base systems (non-CSR3 and CSR3 ones) because of possible issues with data replication.
- CS1000 applications can only be deployed on applicable Linux Base systems. Different application sets are provided for systems based on non-CSR3 and CSR3 Linux Base.
- System backups prepared on a system with the old (non-CSR3) base system can be restored on a system with the new (CSR3) base system. The reverse operation is not possible.
- AMS 7.0 cannot be deployed on the new (CSR3) base system. Note also that AMS 7.0 is End of Manufacture Support for software and customers are recommended to upgrade to latest Avaya Media Server (AMS) 7.6.
- ISO management is restricted on Avaya CPPM platform (the original non-CSR3 based ISO is used with no option to upload more or delete existing) to allow for known storage space limitation.

## <span id="page-51-2"></span>Web browsers support

**1.** The currently supported browsers are as follows:

- Microsoft Internet Explorer 11.x
- Mozilla Firefox 60.0, 61.0 or 62.0

**2.** The recent changes in a list of allowed cipher suites used for access to the Web interface can cause access issues to UCM (in case of non-SMGR configurations) or EM.

In such a case it is recommended to upgrade the used Web browsers or switch to supported versions. If this is not possible, it can be acceptable to enable the legacy cipher suites with use of **harden jboss\_web level low** command as a temporary workaround.

**3.** A number of browsers discontinued support of Oracle Java NPAPI plugin. As result it can be impossible to preconfigure a CS1000 CoRes Call Server with a non-default database in the deployment manager. In such a case it is advised to preconfigure the CoRes Call Server with the default database first and recover the custom database backup after the applications are deployed or use Microsoft Internet Explorer that still supports Java plugins.

Mozilla Firefox discontinued support of NPAPI plugins since release 52. Please check a following link for more info.

[https://www.java.com/en/download/help/firefox\\_java.xml](https://www.java.com/en/download/help/firefox_java.xml)

Google Chrome discontinued support of NPAPI plugins since version 45. Please check a following link for more info.

<https://www.java.com/en/download/faq/chrome.xml>

## <span id="page-51-3"></span>UCM Central Patch Manager issue

If non-SMGR Patch Managers are used for Service Pack installation: all previously loaded Service Packs, Deplists, Patches and Loadwares will be deleted to save disk space before uploading a new Service Pack/Deplist.

This can create difficulties when it is required to maintain systems with different patching levels.

## <span id="page-51-4"></span>AMS 7.0 EM access issue

It is known that AMS 7.0 Element Manager is not accessible when Service Pack 9 or a newer one is installed on the base system. It is a known limitation and customers are recommended to upgrade to Avaya Media Server (AMS) 7.6.

Please check **[PSN 3499](https://downloads.avaya.com/css/P8/documents/100151321)** for more info on the AMS 7.0 life stage.

## <span id="page-52-0"></span>MPLR33713 related corruption in case of SMC

It was found that use of MPLR33713 can lead to a lock of the patching subsystem and memory corruptions in case of SMC (MC32) platform. Other VxWorks based CS1000 platforms are not affected and no actions are required.

In case of SMC it is recommended to replace MPLR33713 by MPLR33828. The safest procedure is explained below.

1. Ensure that the problem card is not used for call processing – it can be required to disable appropriate VGW channels at ld 32 on a Call Server.

2. Transfer MPLR33828 into /u/patch directory on the affected card.

3. Access the IPL shell over SSH or a serial connection, after that please access the VxWorks shell with use of **vxshell** command.

4. Remove the problem patch from the disk with use of **rm** command: **rm "/C:/u/patch/p33713\_1.lsa"**

5. Reboot the card with use of reboot command at the VxWorks shell or with use of the reset button on card's faceplate.

- 6. When the card is up after the reboot, please access the IPL shell and install MPLR33828 as usual.
- 7. After that it is recommended to reboot the card again. This can help to minimize risks of the heap corruptions.

If MPLR33713 is not installed, it will be enough to install MPLR33828 and reboot the card after the patch installation. The SMC deplist was not updated additionally because MPLR33713 was not a part of the deplist anyway.

Please also note that MPLR33828 addresses one more patching related issue, so it is recommended to install it even if the issue fixed by MPLR33713 is not considered as a critical one.

## <span id="page-52-1"></span>Virtual Terminal no longer supported by CS1000 EM

The Virtual Terminal feature provided by CS1000 Element Manager is removed in Service Pack 10.

Please check **[PSN 5304](https://downloads.avaya.com/css/P8/documents/101052621)** for more info on the subject and use other ways for access to system elements instead.

## <span id="page-52-2"></span>SMGR 7.1 / SMGR 8.0 / SMGR 8.0.1: CND Insecure access is denied

The insecure access to the Common Network Directory (CND) is denied since SMGR 7.1. Customers are advised to adjust the configuration to use the secure mode for access to CND instead.

## <span id="page-52-3"></span>SMGR 7.1 / SMGR 8.0 / SMGR 8.0.1: CS1000 Security Domain design changes

The improved security hardening requires use of SMGR admin accounts for joining of CS1000 VxWorks based targets (like VxWorks based Call Server, Media Gateways, Media Cards) into the CS1000 security domain. This is applicable to SMGR releases since SMGR 7.1.

Please note that this change does not affect Linux based CS1000 targets.

CS1000 VxWorks based targets can be registered in the security domain as it is explained below.

- 1. In SMGR Dashboard open Users -> Administrators and click Add.
- 2. Enter User ID, full name and password and click Commit and Continue.
- 3. Select System Administrator role and click Continue.
- 4. Login under new user to SMGR GUI.
- 5. In Settings ( $\ell$  or  $\equiv$  icon) -> Manage Command Line Access click Enable.
- 6. Use this user for joining all VxWorks targets.
- 7. Disable/delete the user if it is not required anymore.

**Copyright 2019 Avaya Inc. All rights reserved. Use pursuant to the terms of your signed agreement or Avaya policy**

## <span id="page-53-0"></span>Known SMGR related issues

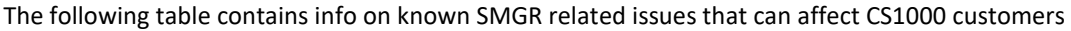

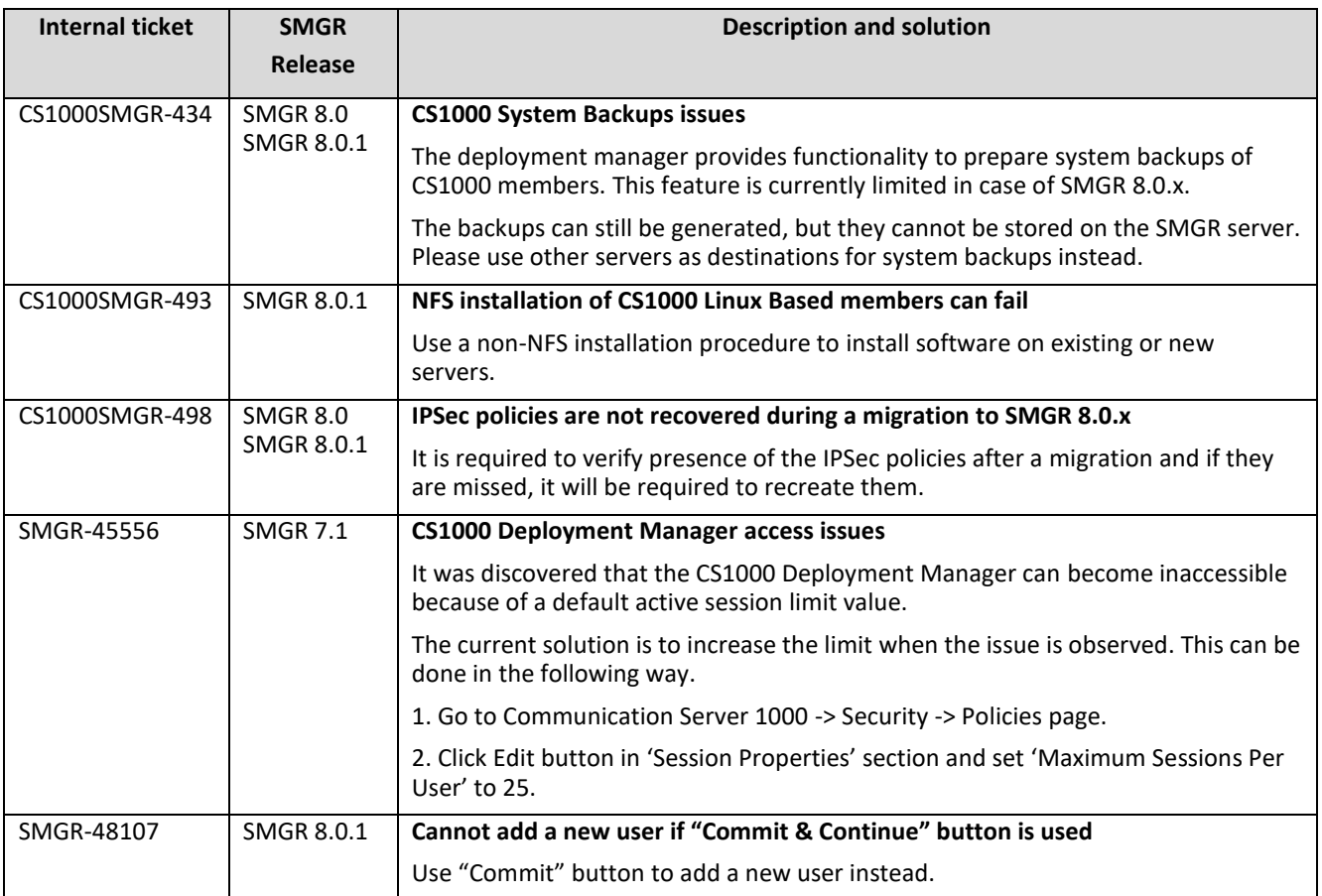

## <span id="page-54-0"></span>SMGR 6.3.22 hot fix installation

#### Download

The hot fix can be downloaded from the ESPL or PLDS portals. Please check [an appropriate table](#page-23-1) in this document for more info.

Backup before applying the patch

Recommended

Patch install instructions and the service-service of the service-service service-service-service-

**IMPORTANT:** If System Manager installation is a Geo-Redundancy enabled deployment, Geo-Redundancy should be disabled, the patch should be applied to both Primary and Secondary System Manager systems, and then re-enable Geo-Redundancy.

**Note**: This patch **MUST** be applied on Avaya Aura® System Manager 6.3 Service Pack #22.

**Follow the instructions below to install the patch through System Platform Web Console:**  Installing the service pack through System Platform Web Console is the preferred method of installation.

- 1. Log on to System Platform Web Console with admin credentials.
- 2. Download the service pack:
	- a. Click Server Management > Patch Management.
	- b. Click Download/Upload.
	- c. On the Search Local and Remote Patch page, select the location to search for the service pack from the following list:
		- i. Avaya Downloads (PLDS)
		- ii. HTTP
		- iii. SP Server
		- iv. SP CD/DVD
		- v. SP USB Disk
		- vi. Local File System
	- d. If you select HTTP or SP Server, provide the URL to the patch file.
	- e. In case of HTTP, click Configure Proxy to specify a proxy server if required.
	- f. If you select Local File System, click Add to locate the patch file on your computer and then upload.
	- g. Use Search to search the patch file **System\_Manager\_R6.3\_FP4\_SP22\_HF\_5918454.bin**.
	- h. Choose the patch file, and click Select.
- 3. Install the patch by performing the following steps:
	- a. Select Server Management > Patch Management.
		- b. Click on Manage.
		- c. On the Patch List page, the status of the patch ID System Manager R6.3 FP4 SP22 HF 5918454 must be Not Installed.
		- d. Click on a patch ID **System\_Manager\_R6.3\_FP4\_SP22\_HF\_5918454** to see the details.
		- e. On the Patch Detail page, click Install.
		- f. Wait for the patch installation to complete.
- 4. Verify the installation and commit the patch by performing the following steps:
	- a. If the patch installation is successful, commit the service pack installation using the following steps:
		- i. Click Server Management > Patch Management.
		- ii. Click Manage.
		- iii. On the Patch List page, the status of the patch ID **System\_Manager\_R6.3\_FP4\_SP22\_HF\_5918454** must be Pending.

**Copyright 2019 Avaya Inc. All rights reserved.**

interrupting? Yes. During the patch installation the System Manager services (web access to System Manager) will be disrupted for approximately 30+ minutes.

- iv. Click the patch ID **System\_Manager\_R6.3\_FP4\_SP22\_HF\_5918454** to see the details.
- v. On the Patch Detail page, click Commit.
- b. If the patch installation fails, click Rollback on the same page.

### Verification

To verify the successful installation of the patch:

- Log on to System Manager Console.
- On the top right corner click on the  $\blacktriangleright$  icon and then select the "About" link. Verify that the system displays the version information in the following format: **System Manager 6.3.22 Build No. - 6.3.0.8.5682-6.3.8.6325 Software Update Revision No: 6.3.22.19.8454**

### Failure

In case of issues with the patch, you can:

- 1. Retry the action. Carefully follow the instructions in this document.
- 2. Contact Avaya Support, with following information: Problem description, detailed steps to reproduce the problem, if any and the release version in which the issue occurs

### Patch rollback instructions

If System Manager is based on System Platform deployment then rollback the patch from system platform web console.

If System Manager is based on VMWare deployment then revert the snapshot taken prior to patch installation.

In case if you still have issues with the patch rollback, you can:

<span id="page-55-0"></span>1. Contact Avaya Support, with following information: Problem description, detailed steps to reproduce the problem, if any and the release version in which the issue occurs.

## <span id="page-56-0"></span>SMGR 7.1.3 hot fix installation

#### Download

The hot fix can be downloaded from the ESPL or PLDS portals. Please check [an appropriate table](#page-23-1) in this document for more info.

Backup before applying the patch

Recommended

Patch install instructions and the service-service of the service-service service-service-service-

**IMPORTANT:** If System Manager installation is a Geo-Redundancy enabled deployment, Geo-Redundancy should be disabled, the patch should be applied to both Primary and Secondary System Manager systems, and then re-enable Geo-Redundancy.

**Note**: This patch **MUST** be applied on Avaya Aura® System Manager 7.1.

#### **Follow the instructions below to install the patch through System Manager CLI for Virtualization Enablement (VMWare) environment or Avaya Virtualization Platform based deployment:**

- 1. Take a snapshot of System Manager virtual machine. **Note**: This activity might impact the service.
- 2. Copy the patch installer file (**System\_Manager\_R7.1.3.0\_HF\_713008415.bin**) to the System Manager server under the /swlibrary/ directory.
- 3. Access the System Manager virtual machine CLI using the user that was configured during 7.1 OVA installation.
- 4. Verify md5sum of the bin file with the value mentioned on PLDS (C640F38E7824920C0A42A168C13DCF47)
- 5. Run the patch installer using the following command: > **SMGRPatchdeploy <absolute path to System\_Manager\_R7.1.3.0\_HF\_713008415.bin file > Note:** you will be prompted to accept the EULA. You must accept the EULA in order to install the patch.
- 6. Wait for the system to execute the patch installer and display the installer prompt.
- 7. Log on to System Manager Console, and verify whether the System Manager UI is displayed correctly.
	- On the top right corner click on the  $\blacktriangleright$  icon and then select the "About" link. Verify that the system displays the version information in the following format:

**System Manager 7.1.3.0 Build No. - 7.1.0.0.1125193 Software Update Revision No: 7.1.3.0.038415**

- 8. Remove the hot fix file (**System\_Manager\_R7.1.3.0\_HF\_713008415.bin**) from the /swlibrary/ directory once the patch has been successfully deployed.
- 9. Remove the snapshot taken in step #1 once all functionality has been verified. **Note**: This activity might impact the service.

### Verification

To verify the successful installation Patch:

- Log on to System Manager Console.
- On the top right corner click on the  $\blacktriangleright$  icon and then select the "About" link. Verify that the system displays the version information in the following format: **System Manager 7.1.3.0 Build No. - 7.1.0.0.1125193**

**Copyright 2019 Avaya Inc. All rights reserved.**

interrupting? Yes. During the patch installation the System Manager services (web access to System Manager) will be disrupted for approximately 30+ minutes.

### **Software Update Revision No: 7.1.3.0.038415**

Failure

In case of issues with the patch, you can:

- 1. Retry the action. Carefully follow the instructions in this document.
- 2. Contact Avaya Support, with following information: Problem description, detailed steps to reproduce the problem, if any and the release version in which the issue occurs

Patch rollback instructions

If System Manager is on VMWare deployment so revert the snapshot taken prior to patch installation.

In case if you still have issues with the patch rollback, you can:

<span id="page-57-0"></span>1. Contact Avaya Support, with following information: Problem description, detailed steps to reproduce the problem, if any and the release version in which the issue occurs.

## <span id="page-58-0"></span>SMGR 8.0 hot fix installation

#### Download

The hot fix can be downloaded from the ESPL or PLDS portals. Please check [an appropriate table](#page-23-1) in this document for more info.

Backup before applying the patch

Recommended

Patch install instructions and the service-service of the service-service service-service-service-

**IMPORTANT:** If System Manager installation is a Geo-Redundancy enabled deployment, Geo-Redundancy should be disabled, the patch should be applied to both Primary and Secondary System Manager systems, and then re-enable Geo-Redundancy.

**Note**: This patch **MUST** be applied on Avaya Aura® System Manager 8.0.

### **Follow the instructions below to install the patch through System Manager CLI for Virtualization Enablement (VMWare) environment or Avaya Virtualization Platform based deployment:**

- 1. Take a snapshot of System Manager virtual machine. **Note**: This activity might impact the service.
- 2. Copy the patch installer file (**System\_Manager\_R8.0.0.0\_GA\_HF\_800008954.bin**) to the System Manager server under the /swlibrary/ directory.
- 3. Access the System Manager virtual machine CLI using the user that was configured during 8.0 OVA installation.
- 4. Verify md5sum of the bin file with the value mentioned on PLDS (F13556BA7517772FEC474834AAF0D283)
- 5. Run the patch installer using the following command: > **SMGRPatchdeploy <absolute path to System\_Manager\_R8.0.0.0\_GA\_HF\_800008954.bin file> Note:** you will be prompted to accept the EULA. You must accept the EULA in order to install the patch.
- 6. Wait for the system to execute the patch installer and display the installer prompt.
- 7. Log on to System Manager Console and verify whether the System Manager UI is displayed correctly.
	- On the top right corner click on the  $\blacksquare$  icon and then select the "About" link. Verify that the system displays the version information in the following format:

**System Manager 8.0.0.0 Build No. - 8.0.0.0.931077 Software Update Revision No: 8.0.0.0.098954**

- 8. Remove the hot fix file (**System\_Manager\_R8.0.0.0\_GA\_HF\_800008954.bin**) from the /swlibrary/ directory once the patch has been successfully deployed.
- 9. Remove the snapshot taken in step #1 once all functionality has been verified. **Note**: This activity might impact the service.

### Verification

To verify the successful installation Patch:

- Log on to System Manager Console.
- On the top right corner click on the  $\blacksquare$  icon and then select the "About" link. Verify that the system displays the version information in the following format: **System Manager 8.0.0.0 Build No. - 8.0.0.0.931077**

**Copyright 2019 Avaya Inc. All rights reserved.**

interrupting? Yes. During the patch installation the System Manager services (web access to System Manager) will be disrupted for approximately 30+

minutes.

### **Software Update Revision No: 8.0.0.0.098954**

#### Failure

In case of issues with the patch, you can:

- 1. Retry the action. Carefully follow the instructions in this document.
- 2. Contact Avaya Support, with following information: Problem description, detailed steps to reproduce the problem, if any and the release version in which the issue occurs

## Patch rollback instructions

If System Manager is on a VMWare deployment revert the snapshot taken prior to patch installation.

In case if you still have issues with the patch rollback, you can:

<span id="page-59-0"></span>1. Contact Avaya Support, with following information: Problem description, detailed steps to reproduce the problem, if any and the release version in which the issue occurs.

## <span id="page-60-0"></span>SMGR 8.0.1 hot fix installation

#### Download

The hot fix can be downloaded from the ESPL or PLDS portals. Please check [an appropriate table](#page-23-1) in this document for more info.

Backup before applying the patch

Recommended

Patch install instructions and the service-service of the service-service service-service-service-

**IMPORTANT:** If System Manager installation is a Geo-Redundancy enabled deployment, Geo-Redundancy should be disabled, the patch should be applied to both Primary and Secondary System Manager systems, and then re-enable Geo-Redundancy.

**Note**: This patch **MUST** be applied on Avaya Aura® System Manager 8.0.1.

#### **Follow the instructions below to install the patch through System Manager CLI for Virtualization Enablement (VMWare) environment or Avaya Virtualization Platform based deployment:**

- 1. Take a snapshot of System Manager virtual machine. **Note**: This activity might impact the service.
- 2. Copy the patch installer file (**System\_Manager\_R8.0.1.0\_HF\_801009225.bin**) to the System Manager server under the /swlibrary/ directory.
- 3. Access the System Manager virtual machine CLI using the user that was configured during 8.0.1 OVA installation.
- 4. Verify md5sum of the bin file with the value mentioned on PLDS (95EDB2746262438C561FE5F4F5BCB34F)
- 5. Run the patch installer using the following command: > **SMGRPatchdeploy <absolute path to System\_Manager\_R8.0.1.0\_HF\_801009225.bin file> Note:** you will be prompted to accept the EULA. You must accept the EULA in order to install the patch.
- 6. Wait for the system to execute the patch installer and display the installer prompt.
- 7. Log on to System Manager Console and verify whether the System Manager UI is displayed correctly.
	- On the top right corner click on the  $\blacksquare$  icon and then select the "About" link. Verify that the system displays the version information in the following format: **System Manager 8.0.1.0**

**Build No. - 8.0.0.0.931077 Software Update Revision No: 8.0.1.0.039225**

- 8. Remove the hot fix file (**System\_Manager\_R8.0.1.0\_HF\_801009225.bin**) from the /swlibrary/ directory once the patch has been successfully deployed.
- 9. Remove the snapshot taken in step #1 once all functionality has been verified. **Note**: This activity might impact the service.

### Verification

To verify the successful installation Patch:

- Log on to System Manager Console.
- On the top right corner click on the  $\blacksquare$  icon and then select the "About" link. Verify that the system displays the version information in the following format: **System Manager 8.0.1.0 Build No. - 8.0.0.0.931077**

**Copyright 2019 Avaya Inc. All rights reserved.**

interrupting? Yes. During the patch installation the System Manager services (web access to System Manager) will be disrupted for approximately 30+ minutes.

### **Software Update Revision No: 8.0.1.0.039225**

#### Failure

In case of issues with the patch, you can:

- 1. Retry the action. Carefully follow the instructions in this document.
- 2. Contact Avaya Support, with following information: Problem description, detailed steps to reproduce the problem, if any and the release version in which the issue occurs

## Patch rollback instructions

If System Manager is on a VMWare deployment revert the snapshot taken prior to patch installation.

In case if you still have issues with the patch rollback, you can:

1. Contact Avaya Support, with following information: Problem description, detailed steps to reproduce the problem, if any and the release version in which the issue occurs.

## <span id="page-62-0"></span>**Avaya and 3rd Party Software License Agreements**

Please reference the following link for the Avaya Software License agreement and 3rd Party Software License agreements:

[http://support.avaya.com/LicenseInfo/](https://support.avaya.com/helpcenter/getGenericDetails?detailId=C2009223142629795043)

[http://support.avaya.com/ThirdPartyLicense/](https://support.avaya.com/helpcenter/getGenericDetails?detailId=C200922314304731046#SubSection46)

In order to comply with the conditions of use needed to obtain a blanket authorization to distribute Linux OSS along with its corresponding binaries the following image has been made available. There is no need to download this image.

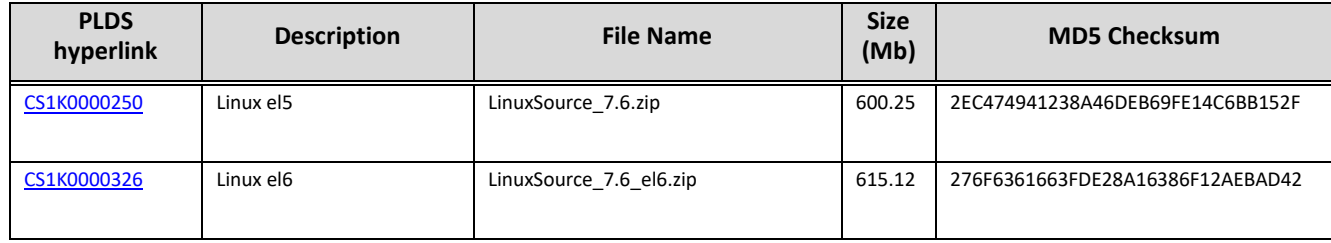

## <span id="page-62-1"></span>**Product Support and Correction Notices**

It is highly recommended that you read the Product Support and Correction Notices for the latest information on product changes.

To read a PSN or PCN description online:

- Go to the Avaya Support website at [http://support.avaya.com.](http://www.avaya.com/support)
- On the main menu, click **Downloads and Documents**.
- In the **Enter Your Product Here** field, enter **Communication Server 1000**
- In the **Choose Release** field, click **7.6.x**.
- Click **Documents**.
- Check **Product Support Notices and Product Correction Notices**.
- Click **Enter**.
- To open a specific PSN or PCN, click the PSN or PCN title link.

## <span id="page-63-0"></span>**Technical support**

Avaya Technical Support provides support for CS1000 Release 7.6

In case you find any problems with CS1000 Release 7.6:

- Retry the action. Carefully follow the instructions in the printed or online documentation.
- See the documentation that ships with your hardware for maintenance or hardware-related problems.
- Note the sequence of events that led to the problem and the exact messages that the system displays. For more information, see the troubleshooting section of the Avaya product documentation.

If you continue to have problems, contact Avaya Technical Support using one of the following methods:

- Log on to the Avaya Support website a[t http://support.avaya.com.](http://support.avaya.com/)
- Call or send a fax message to Avaya Support on one of the telephone numbers in the Support Directory listings on the Avaya Support website.

Using Avaya Global Services Escalation Management, you can escalate urgent service issues. For more information, see the list of Escalation Contacts on the Avaya Support website.

Before contacting Avaya Support, keep the following information handy:

- Problem description.
- Detailed steps to reproduce the problem, if any.
- The release version in which the issue occurs.

### **Contact support tasks**

Avaya Support might request for email notification files for analysis of your application and the application environment.

For information about patches and product updates, see the Avaya Support website a[t http://support.avaya.com](http://support.avaya.com/)

## <span id="page-64-0"></span>**Appendix A: Detailed Release 7.6 SW and Loadware Lineups**

The online Compatibility Matrix is recommended for Communication Server 1000 Release 7.6 interworking with the Avaya Aura® portfolio. This can be accessed via the Avaya Support Portal at: <https://secureservices.avaya.com/compatibility-matrix/menus/product.xhtml>

PLEASE NOTE that the latest interop information for Service Pack 10 is included in the "Notes section" under Communication Server Release 7.6.7 (i.e. Service Pack 7.)

R7.6 Service Pack 10 aligns with Avaya Aura® 7.1, Avaya Aura® 8.0 and Avaya Aura® 8.0.1 – please reference **[PSN 3995](https://downloads.avaya.com/css/P8/documents/100172333)** (CS1000 interop with Avaya Aura) for ongoing updates.

Please note that Avaya Aura® System Manager 6.3, Avaya Aura® Session Manager 6.3 and Avaya Aura® Communication Manager 6.3 were tested with CS1000 R7.6 SP10 but have now reached the end of manufacture support as of July 2018 [\(End of Sale Notice / Aura 6.x](https://downloads.avaya.com/css/P8/documents/101033017) and [Avaya Product Lifecycle Matrix.](https://downloads.avaya.com/css/P8/documents/100172510)) As result Tier IV / design support is no longer available for any interop issues raised against Avaya Aura® 6.3.

System Manager 6.3.22, 7.1.3, 8.0 and 8.0.1

Session Manager 6.3.22, 7.1.3, 8.0 and 8.0.1

Communication Manager 6.3.18, 7.1.3, 8.0 and 8.0.1

Presence Services 7.1

<span id="page-64-1"></span>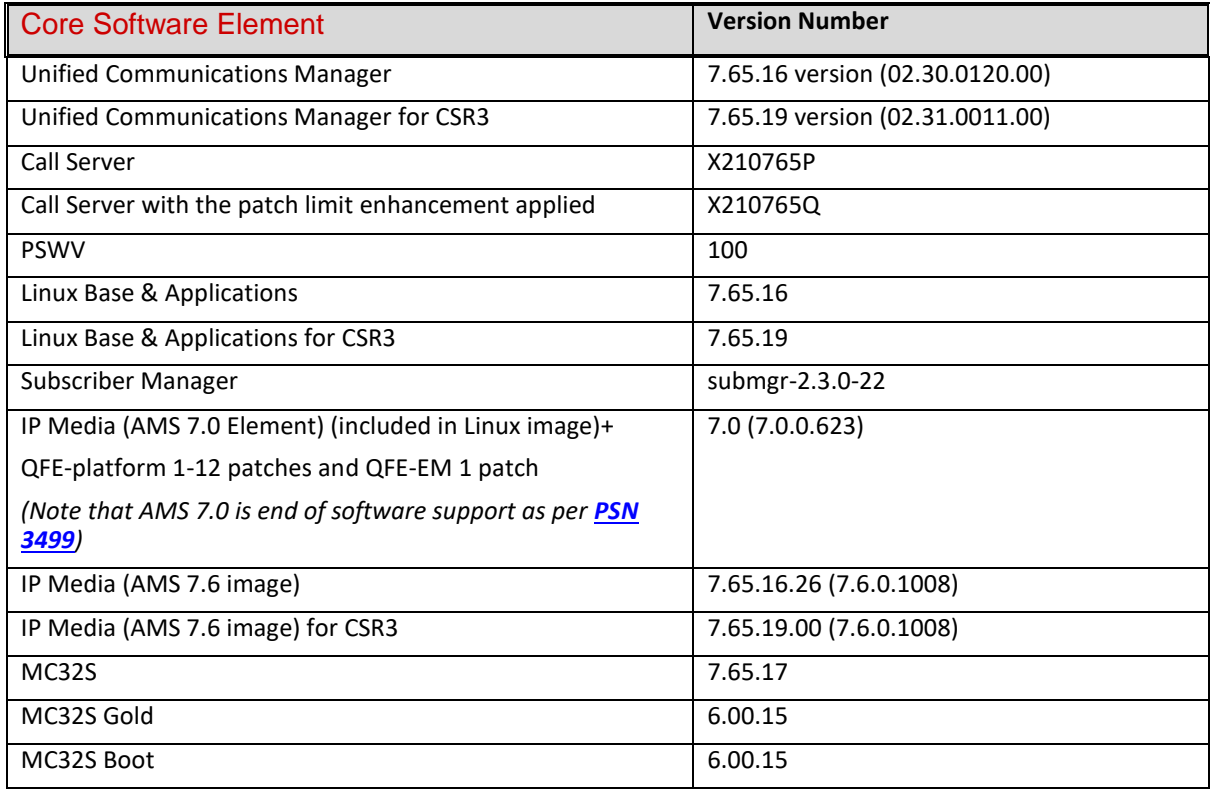

<span id="page-65-0"></span>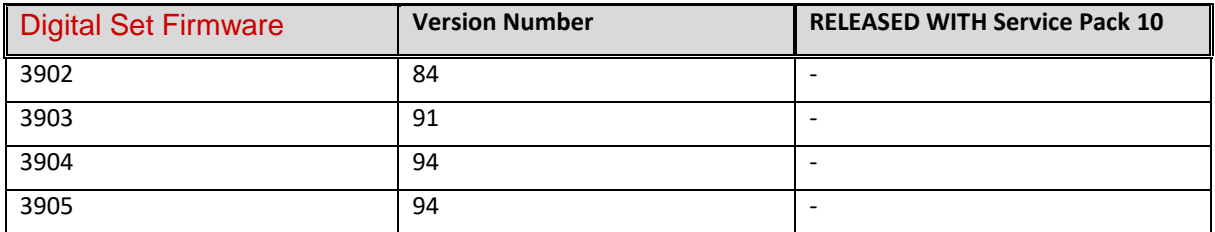

<span id="page-65-1"></span>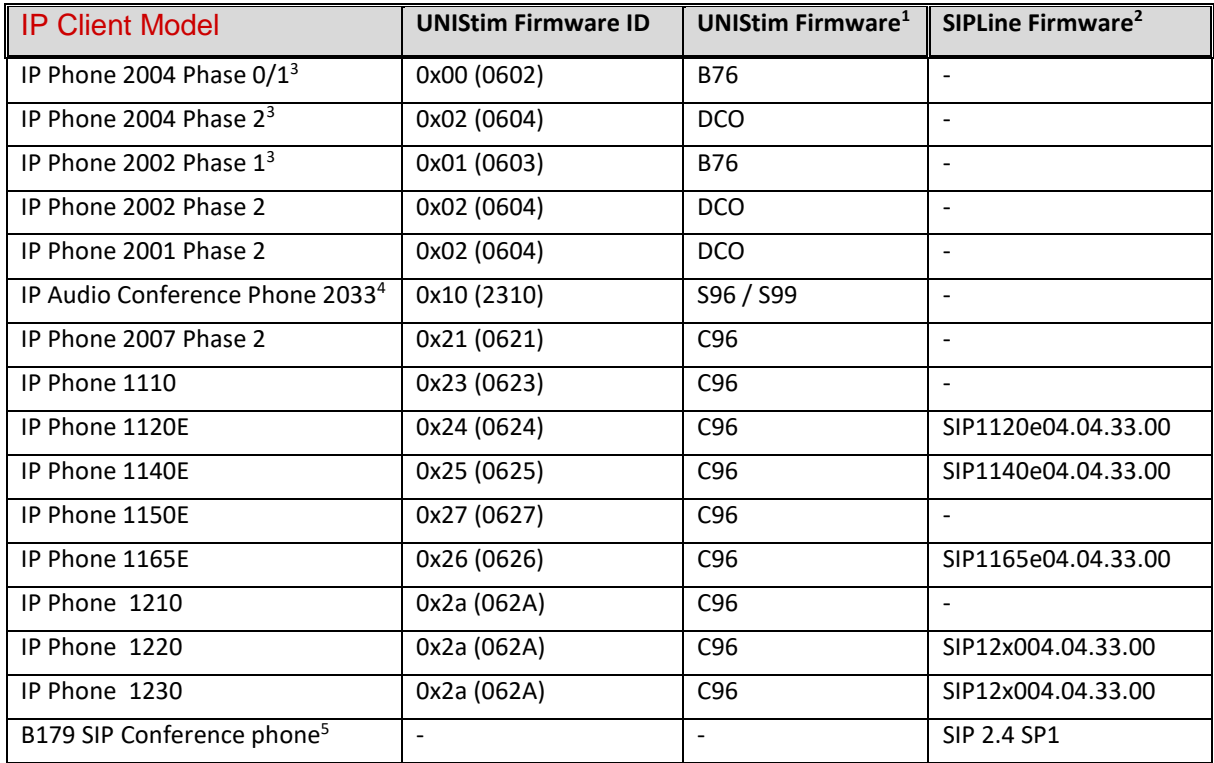

<span id="page-65-2"></span>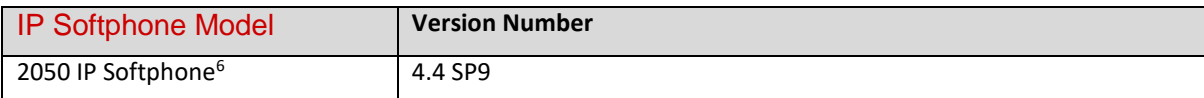

## **Note:**

**1.** Please check ['UNIStim Software Release 5.5.8 for 11xx/12xx/2007 IP Deskphones'](https://support.avaya.com/downloads/download-details.action?contentId=C20172271316398380_4&productId=P0599) download page for more info on the latest supported release. The **currency file** was updated accordingly.

**2.** Please check ['Software Release 4.4 Service Pack 10 for 1100/1200 Series IP Deskphones'](https://support.avaya.com/downloads/download-details.action?contentId=C20186281340103310_8&productId=P0599) download page for more info on the latest supported release.

**3.** Phase 0 and Phase 1 IP phones are not supported in Release 7.6. Note: Phase 0 and Phase 1 registration to the LTPS is not blocked.

**4.** Please check ['2033 IP Conference Phone Software](https://support.avaya.com/downloads/download-details.action?contentId=C20143171014145920_7&productId=P0658) - 2310S99' download page for more info on the latest supported release.

**5.** B76 is at End of life

**6.** Please check ['2050 IP Softphone for Windows PC Release 4.4 Service Pack 9'](https://support.avaya.com/downloads/download-details.action?contentId=C20171122959237830_2&productId=P0659) download page for more info on the latest supported release.

<span id="page-66-0"></span>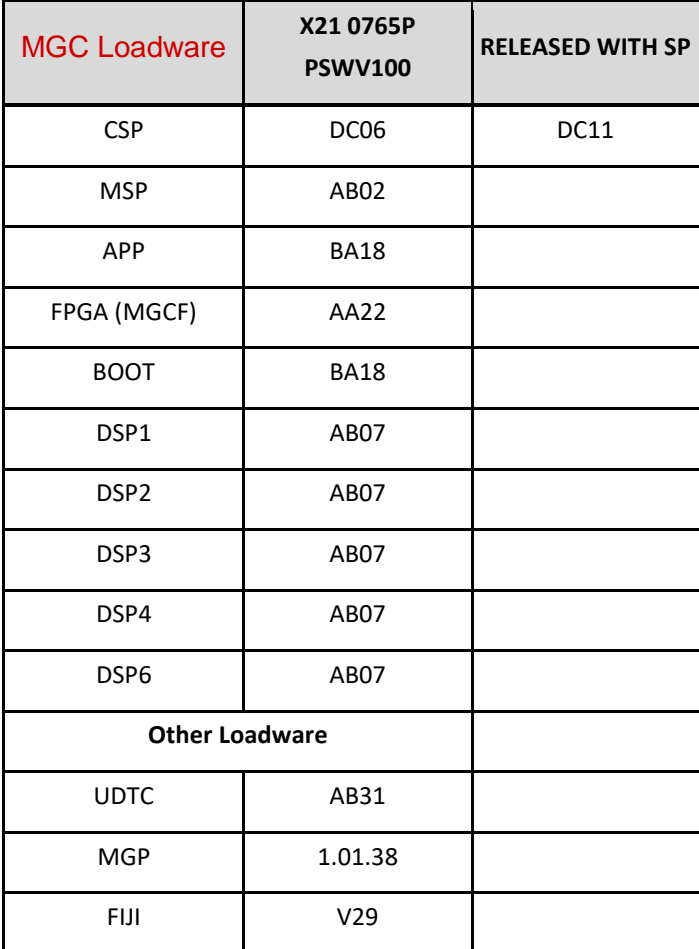

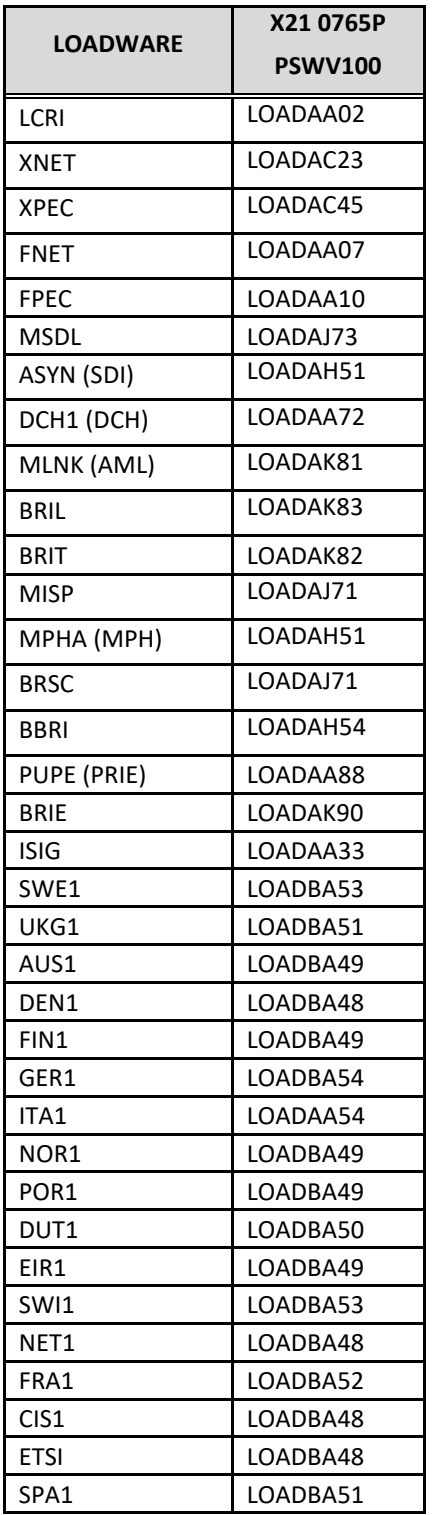

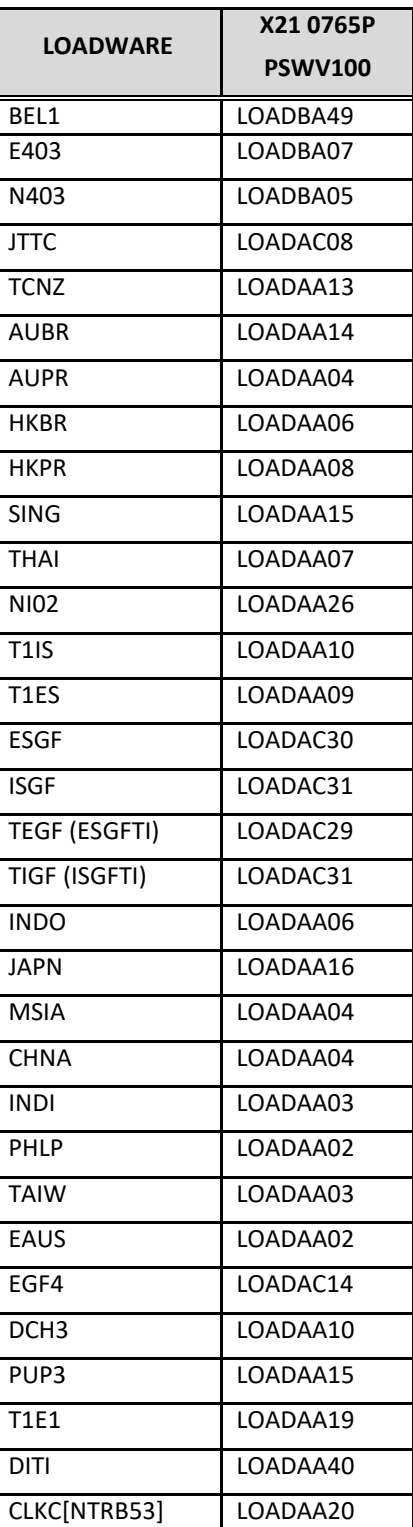

## <span id="page-68-0"></span>**Appendix B: Details on vtrk serviceability updates**

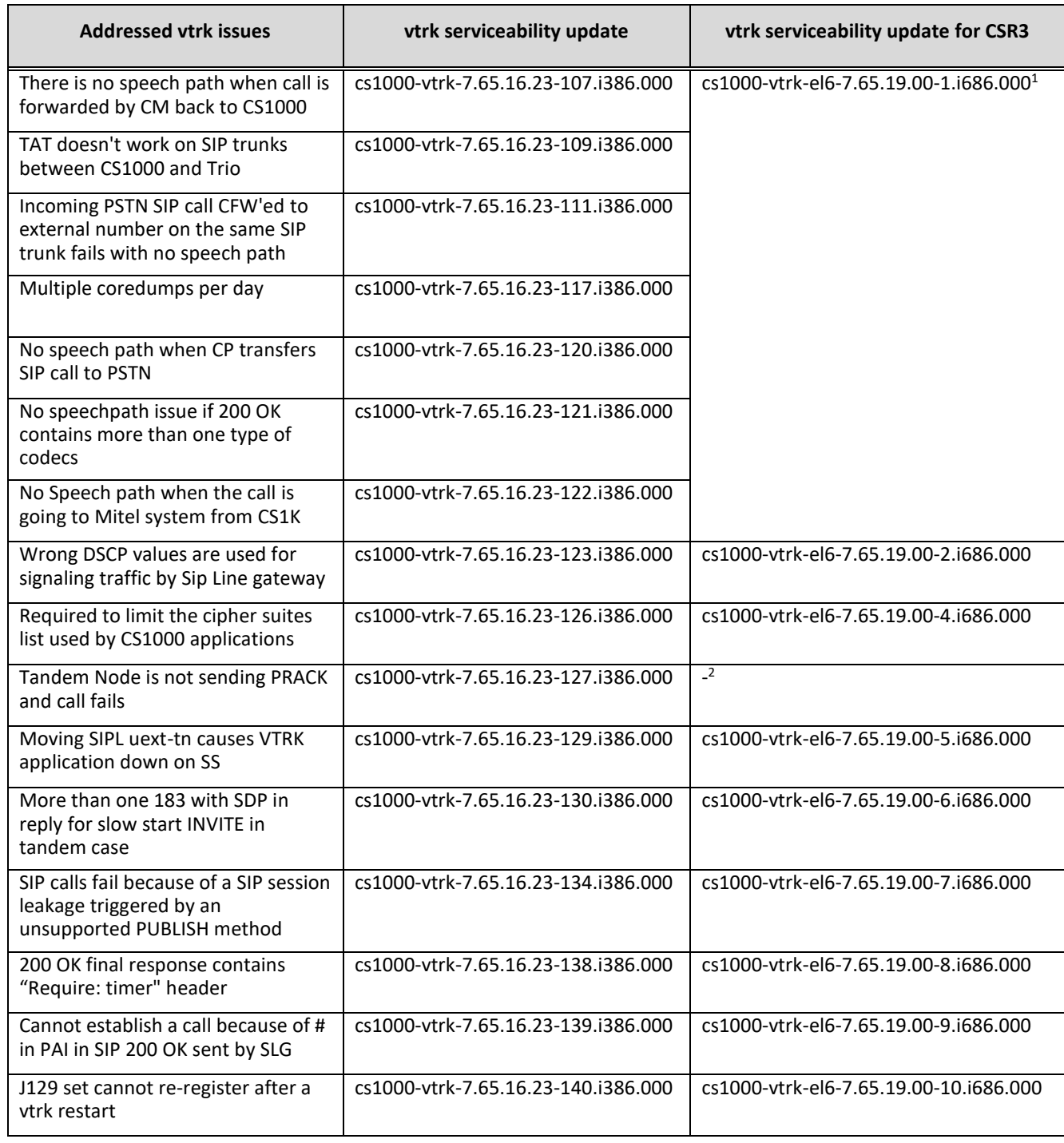

### **Note:**

**1.** All vtrk fixes delivered before CS1000 load for CSR3 was released are included into the GA version of vtrk for CSR3.

**2.** cs1000-vtrk-7.65.16.23-127.i386.000 was reworked as cs1000-vtrk-7.65.16.23-130.i386.000. Please check cs1000-vtrkel6-7.65.19.00-6.i686.000 if the fix is required for CSR3.